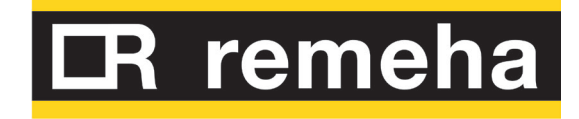

# Bedienungs- und Wartungsanleitung

# Gas HP18

Modulierende Gas-Absorptions-Wärmepumpe Gasbrennwertbetrieben und mit Luft als erneuerbare Energie zur Produktion von Wärme für Heizung und für Warmwasser

Thermische Nennleistung 18,9 kW

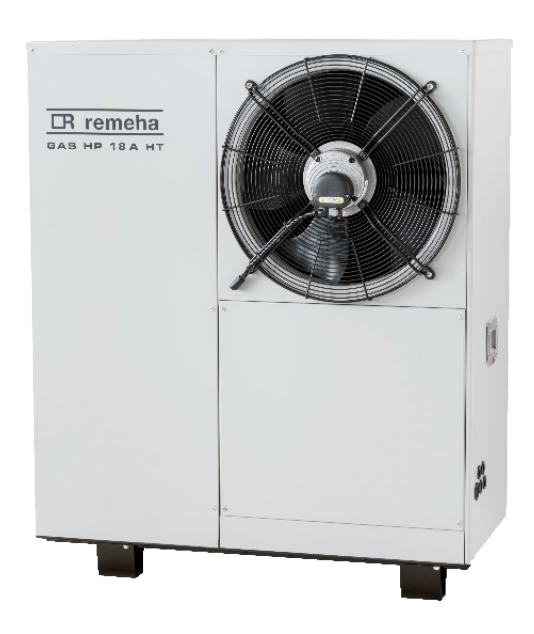

#### **ENTSORGUNG**

Das Gerät und sein gesamtes Zubehör sind gemäß den geltenden Vorschriften getrennt zu entsorgen.

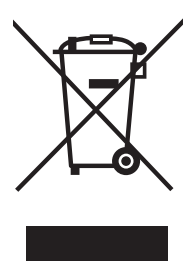

Die Verwendung des Elektro- und Elektronik-Altgeräte Symbols bedeutet, dass dieses Produkt nicht als Hausmüll entsorgt werden darf. Die ordnungsgemäße Entsorgung dieses Produktes trägt dazu bei, mögliche negative Auswirkungen auf die Umwelt und die menschliche Gesundheit zu vermeiden.

Revision: C Code: D-LBR872DE

Das vorliegende Handbuch für Installation, Betrieb und Wartung wurde von der Remeha GmbH erstellt und gedruckt. Die Vervielfältigung, auch auszugsweise, dieses Handbuch für Installation, Betrieb und Wartung ist nicht gestattet.

Das Original wird bei der Remeha GmbH aufbewahrt.

Jeder Gebrauch dieses Handbuches für Installation, Betrieb und Wartung, der über das persönliche Nachschlagen hinausgeht, muss vorher von der Remeha GmbH genehmigt werden.

Vorbehalten sind die Rechte der Inhaber der registrierten Markenzeichen, die in dieser Veröffentlichung wiedergegeben werden. Remeha GmbH behält sich das Recht vor, die in diesem Handbuch für Installation, Betrieb und Wartung enthaltenen Daten und Inhalte für eine Verbesserung der Produktqualität ohne Vorankündigung zu ändern.

Die Remeha GmbH behält sich das Recht vor, die in diesem Handbuch für Installation, Betrieb und Wartung enthaltenen Daten und Inhalte für eine Verbesserung der Produktqualität ohne Vorankündigung zu ändern.

# **INHALTSVERZEICHNIS**

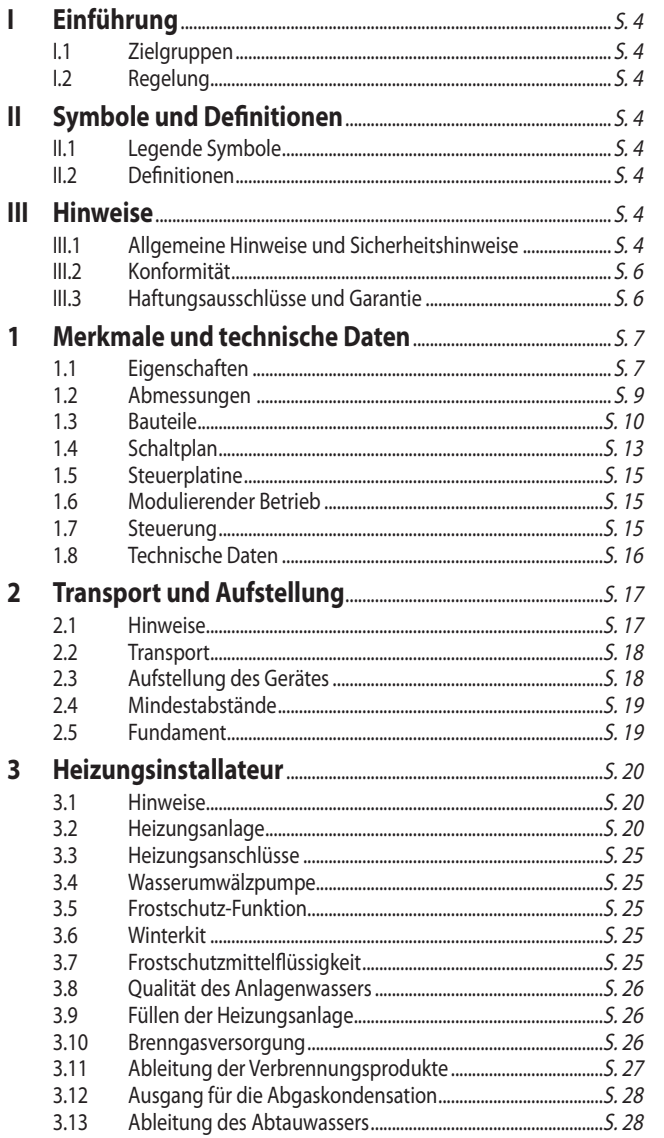

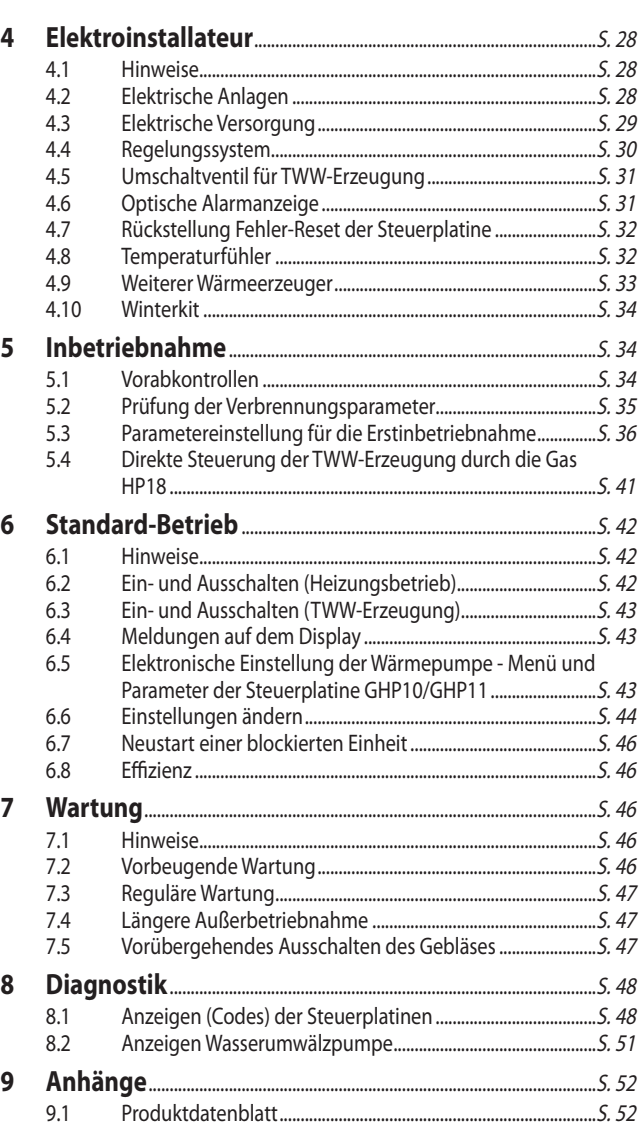

# <span id="page-3-0"></span>I EINFÜHRUNG

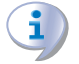

#### **Handbuch für Installation, Betrieb und Wartung**

Dieses Handbuch ist ein Bestandteil der Gas HP18 und muss dem Endkunden zusammen mit dem Gerät übergeben werden.

#### <span id="page-3-1"></span>I.1 **ZIELGRUPPEN**

Das vorliegende Handbuch richtet sich an:

# <span id="page-3-3"></span>II SYMBOLE UND DEFINITIONEN

#### <span id="page-3-4"></span>II.1 **LEGENDE SYMBOLE**

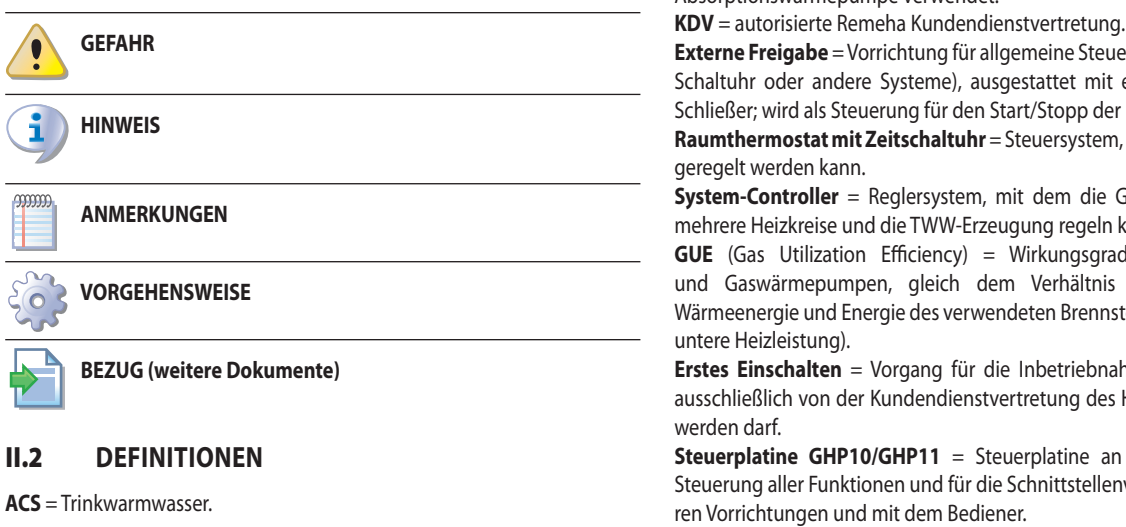

# <span id="page-3-6"></span><span id="page-3-5"></span>III HINWEISE

#### <span id="page-3-7"></span>III.1 **ALLGEMEINE HINWEISE UND SICHERHEITSHINWEISE**

#### **Qualifikation des Installateurs**

Die Installation darf nur gemäß den Gesetzen des Nutzerlandes und von einem Unternehmen bzw. von qualifiziertem Personal mit Fachkenntnissen über Heizungsanlagen, Kältetechnik, Elektround Gasgeräte durchgeführt werden.

#### **Konformitätserklärung für die Durchführung nach den Regeln der Technik**

Sobald die Installation abgeschlossen ist, muss das Installationsunternehmen dem Besitzer/Auftraggeber die Konformitätserklärung dafür erteilen, dass die Anlage nach den Regeln der Technik gemäß den geltenden nationalen/lokalen Normen und den Anweisungen/Vorschriften des Herstellers realisiert wurde.

#### **Unsachgemäßer Gebrauch**

Das Gerät darf nur zu dem Zweck, für den es hergestellt wurde verwendet werden. Jeder andere Gebrauch kann gefährlich sein. Ein unsachgemäßer Gebrauch kann den Betrieb, die Lebensdauer und die Sicherheit des Gerätes beeinträchtigen. Die Anweisungen des Herstellers sind zu befolgen.

#### i. **Gebrauch durch Kinder**

Das Gerät darf von Kindern ab 8 Jahren und Personen mit eingeschränkten physischen, sensorischen oder geistigen Fähigkeiten oder Mangel an Wissen und Erfahrung bedient werden, wenn sie dabei beaufsichtigt werden oder in den sicheren Gebrauch des Gerätes eingewiesen wurden und die damit verbundenen Gefahren verstanden haben. Kinder dürfen nicht mit dem Gerät spielen.

#### **Gefahrensituationen**

- Das Gerät im Gefahrenfall nicht verwenden, zum Beispiel: Geruch von Gas, Probleme an der Heizungs-/ Strom-/Gasanlage, in Wasser getauchte oder beschädigte Bauteile der Maschine, Funktionsstörung, Deaktivierung oder Ausschluss von Kontrollenund Sicherheitsvorrichtungen.
- Im Gefahrenfall qualifiziertes Personal hinzuziehen.
- Im Gefahrenfall die elektrische Stromversorgung und die Gaszufuhr nur unterbrechen, wenn ohne Gefährdung des Bedieners vorgegangen werden kann.

Endkunde, für einen korrekten und sicheren Betrieb des Gerätes.

I

- Installateure, für die fachgerechte Installation des Gerätes.
- Planer, für spezifische Informationen über das Gerät.

# <span id="page-3-2"></span>I.2 **REGELUNG**

Für den Betrieb benötigt die Gas HP18 eine Regelung, die vom Installateur angeschlossen werden muss (siehe Absatz 1.7 [S. 15](#page-14-2)).

**Gerät/Einheit** = äquivalente Ausdrücke, beide für die mit Gas versorgte Absorptionswärmepumpe verwendet.

**Externe Freigabe** = Vorrichtung für allgemeine Steuerung (z.B. Thermostat, Schaltuhr oder andere Systeme), ausgestattet mit einem potentialfreien Schließer; wird als Steuerung für den Start/Stopp der Einheit verwendet.

**Raumthermostat mit Zeitschaltuhr** = Steuersystem, mit dem die Gas HP18

**System-Controller** = Reglersystem, mit dem die Gas HP18, einen oder mehrere Heizkreise und die TWW-Erzeugung regeln kann.

**GUE** (Gas Utilization Efficiency) = Wirkungsgrad von Kühlsystemen und Gaswärmepumpen, gleich dem Verhältnis zwischen erzeugter Wärmeenergie und Energie des verwendeten Brennstoffs (in Bezug auf PCI,

**Erstes Einschalten** = Vorgang für die Inbetriebnahme des Gerätes, der ausschließlich von der Kundendienstvertretung des Herstellers ausgeführt

**Steuerplatine GHP10/GHP11** = Steuerplatine an der Einheit, für die Steuerung aller Funktionen und für die Schnittstellenverbindung mit ande-

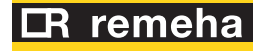

 Das Gerät darf nicht von Kindern oder Personen mit eingeschränkten physischen, sensorischen oder geistigen Fähigkeiten oder Mangel an Wissen und Erfahrung bedient werden.

#### **Dichtheit der Gasbauteile**

- Vor der Ausführung von Eingriffen an den gasleitenden Bauteilen muss das Gasabsperrventil geschlossen werden.
- Nach Beendigung eventueller Eingriffe den Dichtheitstest gemäß der geltenden Normen ausführen.

#### **Geruch von Gas**

Wenn Gasgeruch wahrgenommen wird:

- Keine elektrischen Geräte in der Nähe des Gerätes betätigen (z.B. Telefone, Multimeter oder andere Geräte, bei deren Betrieb Funken entstehen können).
- Die Gaszufuhr unterbrechen, dazu das Gasabsperrventil schließen.
- Die elektrische Versorgung mit dem externen Trennschalter am Schaltschrank der Versorgung unterbrechen.
- Von einem Telefon, das nicht in der Nähe des Gerätes ist, Hilfe durch qualifiziertes Personal anfordern.

#### **Vergiftung**

- Sicherstellen, dass die Abgasleitungen dicht sind, gemäß der geltenden Normen.
- Am Ende eventueller Eingriffe die Dichtheit der Bauteile sicherstellen.

#### **Bewegte Bauteile**

Im Geräteinnern sind bewegte Teile enthalten.

■ Die Schutzvorrichtungen nicht während des Betriebs und vor der Trennung der elektrischen Versorgung entfernen.

#### **Gefahr von Verbrennungen**

- Die Bauteile im Inneren des Gerätes können sehr heiß sein.
- Das Gerät nicht öffnen und die Innenbauteile nicht berühren, solange das Gerät nicht abgekühlt ist.
- Die Abgasführung nicht berühren, bevor sie sich abgekühlt hat.

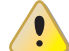

#### **Unter Druck stehende Behälter**

Das Gerät hat einen als hermetisch dicht schließenden Kreislauf, wie ein Druckbehälter, dessen Dichtheit vom Hersteller getestet wurde.

 Keine Arbeiten am geschlossenen Kreislauf und an den Ventilen des Gerätes vornehmen.

#### **Wasser-Ammoniak-Lösung**

Die Einheit arbeitet mit einem Wasser-Ammoniak-Absorptionskreislauf. Die Wasser-Ammoniak-Lösung befindet sich im hermetisch abgeschlossenen Kreislauf. Die Lösung ist im Falle von Verschlucken, Einatmen oder in Kontakt mit der Haut gesundheitsschädlich.

- Bei Verlust von Kühlmittel Abstand halten und die Strom- und Gasversorgung sofort unterbrechen (nur wenn es gefahrlos möglich ist).
- Den Einsatz des Kundendienstes anfordern.

#### **Gefahr durch Stromschlag**

- Die Stromversorgung vor jeder Arbeit/Intervention an den Bauteilen des Gerätes trennen.
- Für die elektrischen Anschlüsse nur Bauteile verwenden, die den

Normen und den vom Hersteller gelieferten Spezifikationen entsprechen.

 Sicherstellen, dass das Gerät nicht versehentlich wieder eingeschaltet werden kann.

#### $\bullet$ **Erdung**

Die elektrische Sicherheit ist von einer normgerechten Erdung abhängig, die korrekt am Gerät angeschlossen und in Übereinstimmung mit den geltenden Vorschriften durchgeführt wurde.

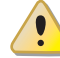

#### **Abstand von brennbaren oder entflammbaren Materialien**

 Keine leicht brennbaren Materialien (Papier, Verdünnungsmittel, Farben etc.) in Gerätenähe lagern.

#### **Kalk und Korrosion**

Nach den chemisch-physikalischen Eigenschaften des Anlagenwassers, können Kalk oder Korrosion das Gerät beschädigen (Absatz 3.8 [S. 26](#page-25-0)).

- Die Dichtheit der Anlage prüfen.
- Häufiges Nachfüllen vermeiden.

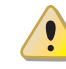

#### **Chloridkonzentration**

Die Konzentration an freiem Chlor oder Chloriden im Anlagenwasser darf die Werte in der Tabelle 3.2 S. [26](#page-25-3) nicht überschreiten.

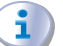

#### **Aggressive Stoffe in der Luft**

Die halogenierten Kohlenwasserstoffe aus Chlor und Fluor verursachen Korrosion. Die Luft von der Aufstellort muss frei von aggressiven Substanzen sein.

#### **Abgaskondensationswasser säurehaltig**

 Evakuierung des säurehaltigen Abgaskondensationswassers, wie im Absatz 3.12 S. [28](#page-27-0) angegeben, wobei die geltenden Normen für den Auslass befolgt werden müssen.

#### **Ausschalten des Gerätes**

Die Unterbrechung der Stromversorgung während des Gerätebetriebs kann permanente Schäden einiger interner Bauteile zur Folge haben!

 Abgesehen von Gefahrensituationen darf die elektrische Versorgung nicht unterbrochen werden, um das Gerät abzuschalten, sondern es muss immer und ausschließlich die dafür vorgesehenen Steuervorrichtungen verwendet werden.

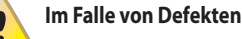

Die Eingriffe an den internen Bauteilen und die Reparaturen dürfen nur von der Kundendienstvertretung unter Verwendung der originalen Ersatzteile ausgeführt werden.

 Bei Störungen am Gerät bzw. Schäden an Geräteteilen, auf keinen Fall versuchen zu reparieren oder wiederherzustellen, sondern sofort die Kundendienstvertretung kontaktieren.

#### **Ordentliche Wartung**

Eine korrekte Wartung garantiert eine lang andauernde Effizienz und Funktionstüchtigkeit des Gerätes.

Die Wartung muss gemäß den Anweisungen des Herstellers und

i.

gemäß den geltenden Normen ausgeführt werden (siehe Kapitel  $75.46$ 

- Die Wartung und Reparatur des Gerätes können nur von Unternehmen ausgeführt werden, die über die notwendigen gesetzlichen Voraussetzungen für die Durchführung von Arbeiten an Gasanlagen verfügen.
- Einen Wartungsvertrag mit einem Fachunternehmen für die routinemäßige Wartung und für Eingriffe kann bei Bedarf abgeschlossen werden.
- Nur originale Ersatzteile verwenden.

#### **Verschrottung und Entsorgung**

Vor der geplanten Verschrottung / Entsorgung den Hersteller kontaktieren.

**Das Handbuch aufbewahren**

Das vorliegende Handbuch für Installation, Betrieb und Wartung muss am Gerät immer bereitliegen und muss dem neuen Besitzer oder Installateur bei Verkauf oder Eigentumsübertragung ausgehändigt werden.

#### <span id="page-5-0"></span>III.2 **KONFORMITÄT**

#### **Richtlinien und Normen EU**

Die Absorptionswärmepumpen der Serie Gas HP18 sind gemäß der Norm EN 12309 zertifiziert und entsprechen den wesentlichen Anforderungen folgender Richtlinien:

- 2016/426/EU "Verordnung über Gasverbrauchseinrichtungen" und nachfolgende Änderungen und Ergänzungen.
- 2014/30/EG "EMV-Richtlinie" und nachfolgende Änderungen und Ergänzungen.
- 2014/35/EG "Niederspannungsrichtlinie" und nachfolgende Änderungen und Ergänzungen.
- 2006/42/EG "Maschinenrichtlinie" und nachfolgende Änderungen und Ergänzungen.
- 2014/68/EG "Druckgeräterichtlinie" und nachfolgende Änderungen und Ergänzungen.
- 811/2013/EU "Verordnung in Hinblick auf die Energiekennzeichnung von Heizgeräten" und nachfolgende Änderungen und Ergänzungen.
- 813/2013/EU "Verordnung in Hinblick auf die Festlegung von Anforderungen an die umweltgerechte Gestaltung von Heizgeräten" und nachfolgende Änderungen und Ergänzungen.

Des Weiteren stimmen sie mit den folgenden Normen überein:

- EN 677 Spezifische Anforderungen an Brennwertheizkessel mit einem thermischen Nenndurchsatz von nicht mehr als 70 kW.
- ▶ EN 378 Kältemittelsysteme und Wärmepumpen

#### **Weitere geltende Verordnungen und Normen**

Die Planung, die Installation, der Betrieb und die Wartung der Anlagen müssen unter Einhaltung der geltenden einschlägigen Normen ausgeführt werden, je nach Nutzerland und Aufstellungsort, gemäß den Anweisungen des Herstellers. Vor allem müssen die Normen berücksichtigt werden in Bezug auf:

- ▶ Gasgeräte und Gasanlagen.
- ▶ Elektrische Anlagen im und am Gerät.
- ▶ Heiz- und Klimaanlagen, Wärmepumpen.
- Umweltschutz und Austritt der Verbrennungsgase.
- Sicherheit und Brandschutz.
- ▶ Alle weiteren geltenden Gesetze, Normen und Vorschriften.

## <span id="page-5-1"></span>III.3 **HAFTUNGSAUSSCHLÜSSE UND GARANTIE**

i Für eventuelle Schäden, die durch eine fehlerhafte Installation und/oder einen unsachgemäßen Gebrauch und/oder der Nichtbeachtung der Normen und der Angaben/Anweisungen des Herstellers entstehen, ist jede vertragliche und außervertragliche Haftung des Herstellers ausgeschlossen.

Die Garantie kann vor allem aufgrund der folgenden Bedingungen 1 verfallen:

- Fehlerhafte Installation.
- **Unsachgemäßer Gebrauch.**
- Nichteinhaltung der Herstellerhinweise bezüglich Installation, Betrieb und Wartung.
- Veränderung oder Modifikation des Produkts oder seiner Teile.
- Extreme Betriebsbedingungen, die außerhalb des vom Hersteller vorgegebenen Betriebsbereich liegen.
- Schäden verursacht durch äußere Einwirkungen, wie Salze, Chlor, Schwefel oder anderen chemischen Substanzen, die im Anlagenwasser oder im Umfeld der Anlage enthalten sind.
- Äußere Einflüsse die von der Anlage bzw. der Installation auf das Gerät übertragen werden (wie z.B. mechanische Belastungen, Drücke, Vibrationen, thermische Ausdehnungen, elektrische Überspannungen usw.).
- Schäden aufgrund höherer Gewalt.

# <span id="page-6-0"></span>1 MERKMALE UND TECHNISCHE DATEN

#### <span id="page-6-1"></span>1.1 **EIGENSCHAFTEN**

1

#### 1.1.1 **Erhältliche Produktreihe**

Die Anwendung unterscheidet sich auf Grundlage der gelieferten Leistung: **A.** Anlagen zum Heizen von Räumen.

**B.** Systeme zur Heizung und TWW-Erzeugung, mit basis TWW-Funktion.

#### **Tabelle 1.1** *Leitfaden für die Auswahl*

**C.** Systeme zur Heizung und TWW-Erzeugung, mit erweiterter TWW-Funktion und Verwaltung eines oder mehrerer Heizkreise. Systeme für Heizung, TWW-Erzeugung und Steuerung der Heizkreise erfor-

dern den Einsatz des optionalen System-Controllers.

Alle Gas HP18-Geräte sind nur in der Ausführung für eine **Installation im Außenbereich** erhältlich.

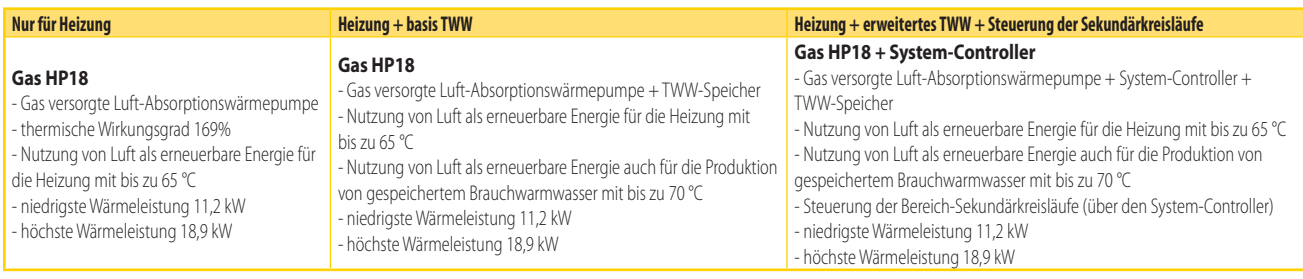

#### 1.1.2 **Betrieb**

Die Gas HP18-Wärmepumpe basiert auf einem thermisch-dynamischen, mit Wasser (H<sub>2</sub>0) und Ammoniak (NH<sub>3</sub>) betriebenen Kreislauf. Sie produziert Wärme, wobei Luft von außen als erneuerbare Energiequelle (kalte Quelle) und Naturgas als primäre Energiequelle verwendet werden.

Der thermodynamische Kreislauf erfolgt in einem hermetisch geschlossenem Kreislauf, in Schweißkonstruktion, dicht, werkseitig geprüft, der keine Wartung oder Wiederauffüllung des Kältemittels erfordert.

#### 1.1.3 **Mechanische und thermohydraulische Bauteile**

- ▶ Hermetischer Kreislauf aus Stahl mit Außenoberflächenbehandlung mit Epoxidlack.
- ▶ Witterungsdichte Brennkammer, für Außenanlagen geeignet.
- Brenner, ausgestattet mit durch Steuerelektronik überwachter Zündvorrichtung und Flammenwächter.
- ▶ Röhrenwärmeaustauscher aus Titanstahl.
- Rückgewinnung der latenten Wärme der Kondensation der Abgase mit Rohrbündel aus rostfreiem Stahl.
- Luftwärmetauscher mit Lamellenregister aus Stahlrohren und Aluminiumlamellen.
- ▶ Mikroprozessorgesteuertes, automatisches Abtauventil zum Abtauen des Lamellenregisters.
- ▶ Umwälzpumpe serienmäßig.

#### 1.1.4 **Steuerungs- und Sicherheitsbauteile**

- Steuerplatine GHP10/GHP11 mit Mikroprozessor, Display und Auswahltasten.
- ▶ Durchflussmesser Anlagenwasser.
- Grenzwertthermostat des Generators mit manueller Wiedereinschaltung.
- ▶ Abgastemperatur Thermostat mit manueller Wiedereinschaltung.
- Überdrucksicherheitsventil am hermetischen Kreislauf.
- ▶ Bypass-Ventil, zwischen dem Hochdruck- und Niederdruckkreislauf.
- ▶ Flammensteuereinheit.
- ▶ Gas-Elektroventil mit doppelter Schließklappe.
- ▶ Frostschutzfunktion Anlagenwasser.
- ▶ Kontrollsensor bei Verstopfung des Kondenswasserablaufs.

#### <span id="page-6-2"></span>1.1.5 **Verwaltung eines eventuellen zweiten Wärmeerzeugers**

Für die Gas HP18 wurde das Armonia Reglersystem entwickelt, das eine optimale Steuerung der Zusammenarbeit zwischen der Wärmepumpe und einem evtl. zusätzlichen Wärmeerzeuger ermöglicht und so eine maximale Leistung hinsichtlich Komforts und Energieeffizienz gewährleistet.

Es können, wie in der nachstehenden Abbildung 1.1 [S.](#page-7-0)  8 dargestellt, verschiedene Szenarien entstehen:

- **A.** Sehr geringe Last: Der zweite Wärmeerzeuger ist im Modulationsmodus aktiv und die Wärmepumpe ist ausgeschaltet (Ersatz bei besonders milder Außentemperatur).
- **B.** Geringe Last: Wärmepumpe im Modulationsmodus aktiv und zweite Wärmeerzeuger ausgeschaltet.
- **C.** Mittlere/hohe Last: Wärmepumpe bei voller Leistung aktiv und zweiter Wärmeerzeuger im Modulationsmodus aktiv (Integration).
- **D.** Hohe Last: Maximale Leistung, um die Betriebstemperatur schneller zu erreichen (Integration).
- **E.** Sehr hohe Last: Wärmepumpe außerhalb der Betriebsgrenzen und zweiter Wärmeerzeuger deckt selbstständig die auslegungsgemäße Last ab (Ersatz bei niedriger Außentemperatur).

**Abbildung 1.1** *Diagramm des Armonia Regelsystems*

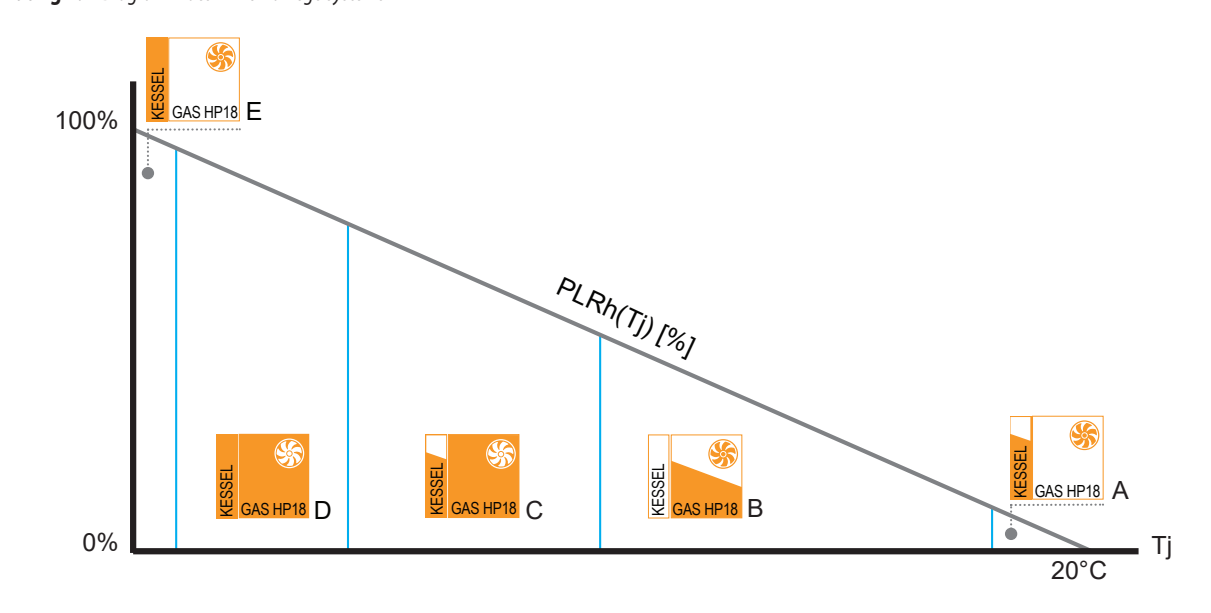

Ti [°C] Aussentemperatur

- A Wärmepumpe ausgeschaltet. Wärmeerzeuger im Modulationsmodus aktiv
- <span id="page-7-0"></span>B Wärmepumpe im Modulationsmodus aktiv. Wärmeerzeuger ausgeschaltet

Bei einer minimalen Wärmeanforderung (Szenario A) könnte die Mindestleistung der Wärmepumpe dennoch zu hoch für den Bedarf sein. In diesem Fall kann die alleinige Nutzung des zweiten Wärmeerzeugers (Ersatzmodus) von Vorteil sein, wenn er über eine geeignete Modulation verfügt.

Bei einer geringen Wärmeanforderung (Szenario B) ist lediglich die Wärmepumpe im Modulationsmodus aktiv, während der zweite Wärmeerzeuger ausgeschaltet ist.

Mit zunehmender Wärmeanforderung (Szenario C) erreicht die Wärmepumpe ihre volle Leistung, und falls sie die Heizlast nicht decken kann, wird der zweite Wärmeerzeuger im Modulationsmodus zugeschaltet. Die Wärmepumpe bleibt in jedem Fall bei voller Leistung aktiv und die Leistung des zweiten Wärmeerzeugers ergänzt die der Wärmepumpe (Integrationsmodus).

Während Zeiten mit einer hohen Wärmeanforderung (Szenario D), wie dies z. B. während des Hochheizens der Anlage auf die Betriebstemperatur der Fall ist, laufen die Wärmepumpe und der zweite Wärmeerzeuger bei maximaler Leistung. Auf diese Weise wird die Zeit verkürzt, die benötigt wird, um die Betriebstemperatur zu erreichen, und ein optimaler Komfort auch bei niedrigeren Umgebungstemperaturen gewährleistet.

Wenn die Heizanlage so bemessen ist, dass bei einer hohen i Wärmeanforderung (Szenario E) eine Wassertemperatur erforderlich ist, die deutlich über der von der Wärmepumpe erzeugbaren liegt, kann der zweite Wärmeerzeuger aktiviert werden und sie ersetzen. Bei dieser Anwendungsart muss die maximale Heizlast des Gebäudes der Leistung des zweiten Wärmeerzeugers entsprechen und nicht der Summe der beiden Geräte (Ersatzmodus).

Der zweite Wärmeerzeuger kann daher auf vier Arten verwaltet werden (siehe auch Absatz 5.3.6 [S. 39](#page-38-0)):

- ▶ Inaktiv (der zweite Wärmeerzeuger greift in keinem Fall ein).
- Notfall (der zweite Wärmeerzeuger wird nur bei einem vorhandenen Alarm auf dem Wärmepumpenmodul aktiviert).
- ▶ Ergänzung (zweiter Wärmeerzeuger bei Bedarf für die Ergänzung der Wärmeleistung des Wärmepumpenmoduls aktiviert, Szenarien B, C, und D).
- ▶ Ergänzung und Ersetzung (wie in dem Modus Ergänzung, mit dem Zusatz, dass die Wärmepumpe in besonderen Umgebungsbedingungen

C Wärmepumpe bei voller Leistung aktiv. Wärmeerzeuger im Modulationsmodus aktiv

D Wärmepumpe bei voller Leistung aktiv. Wärmeerzeuger bei voller Leistung aktiv

E Wärmepumpe ausgeschaltet. Wärmeerzeuger bei voller Leistung aktiv

deaktiviert werden und nur der zweite Wärmeerzeuger funktionieren kann, Szenarien A und E).

#### 1.1.6 **TWW-Erzeugung**

Die Gas HP18 kann die Ladefunktion des TWW-Speichers selbstständig verwalten, wenn ein Temperaturfühler im TWW-Speicher (als Zubehör verfügbar) richtig angeschlossen und konfiguriert ist.

Die in diesem Szenario verfügbaren TWW-Erzeugungsarten sind auf die Basisfunktionalität beschränkt. Für ein erweitertes Management der TWW-Erzeugung wird die Verwendung des System-Controllers notwendig.

Wenn die Einheit die TWW-Erzeugung direkt verwaltet, hat jeder Anforderungskontakt für den TWW-Betrieb die Funktion, zwischen zwei verschiedenen Sollwerten der TWW-Speichertemperatur umzuschalten, die mit Hilfe geeigneter Parameter eingestellt werden können.

 $\alpha$  m Bei Vorhandensein des System-Controllers muss die Steuerung F der TWW-Erzeugung, mit der Steuerung des entsprechenden Temperaturfühlers, durch den Controller selbst und nicht durch die Gas HP18 erfolgen.

#### 1.1.6.1 **Betriebsarten der TWW-Erzeugung**

Wird die TWW-Erzeugung direkt durch die Gas HP18 gesteuert (d.h. ohne den System-Controller), sind folgende Betriebsarten möglich:

- **1.** Fester Komfortsollwert 24 Stunden/Tag
- **2.** Fester Komfortsollwert mit der Möglichkeit, die TWW-Anforderung über einen externen Kontakt zu deaktivieren (Komfort / AUS)
- **3.** Fester Komfortsollwert oder TWW-Speicher-Frostschutz über externen Kontakt (Komfort / Frostschutz)
- **4.** Variabler Sollwert (Komfort und Reduziert) je nach Programmierung (mit externer Zeitschaltuhr)
- **5.** Fester Sollwert mit Legionellenfunktion (mit externer Schaltuhr)

Die verschiedenen Betriebsarten werden im Absatz 5.4.2 S. [41](#page-40-1) näher erläutert.

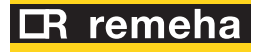

PLRh(Tj) [%] Teillastfaktor der Anlage mit der Außentemperatur Tj

#### <span id="page-8-0"></span>1.2 **ABMESSUNGEN**

**Abbildung 1.2** *Gas HP18 Abmessungen*

<span id="page-8-1"></span>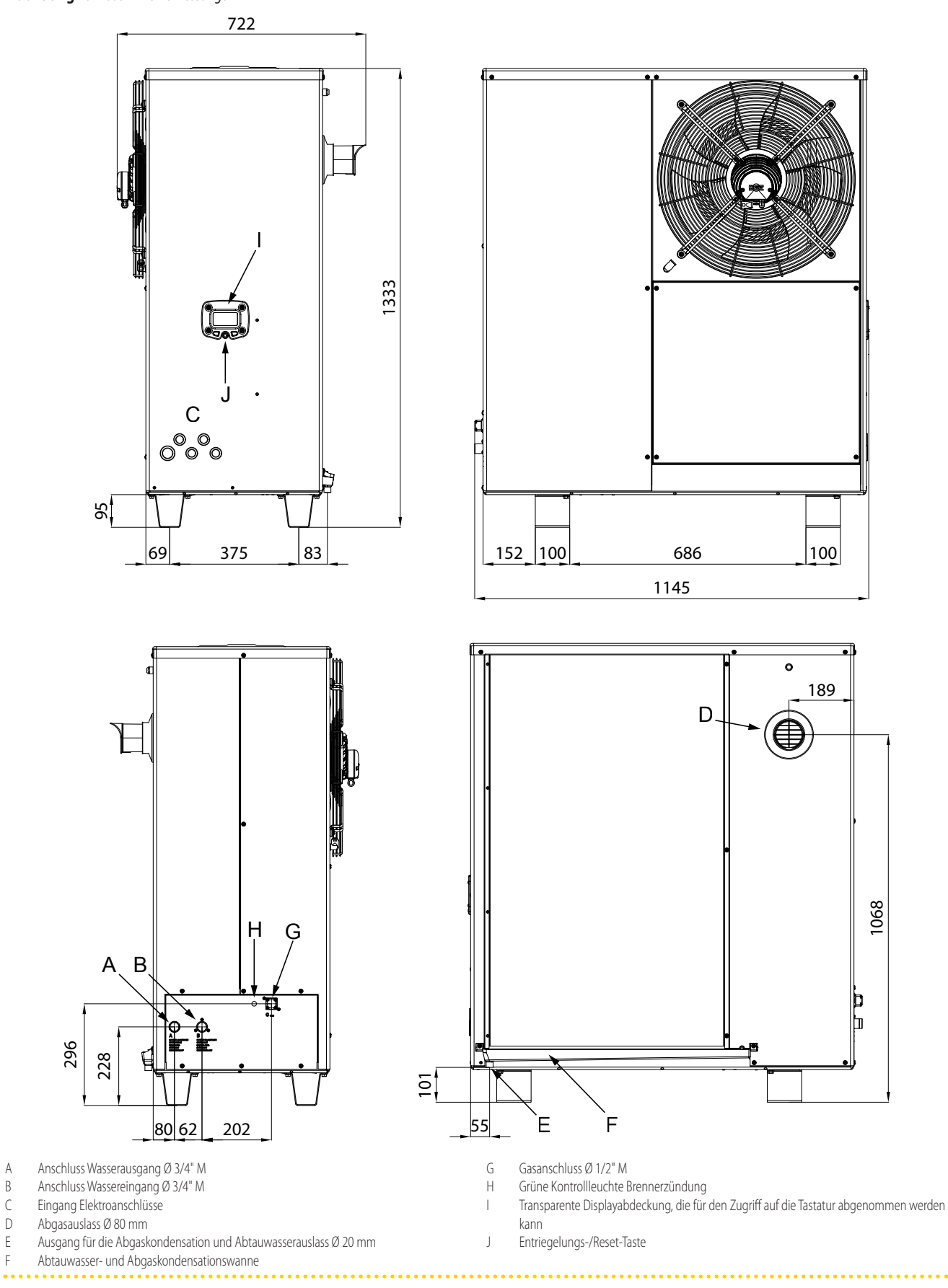

<span id="page-9-0"></span>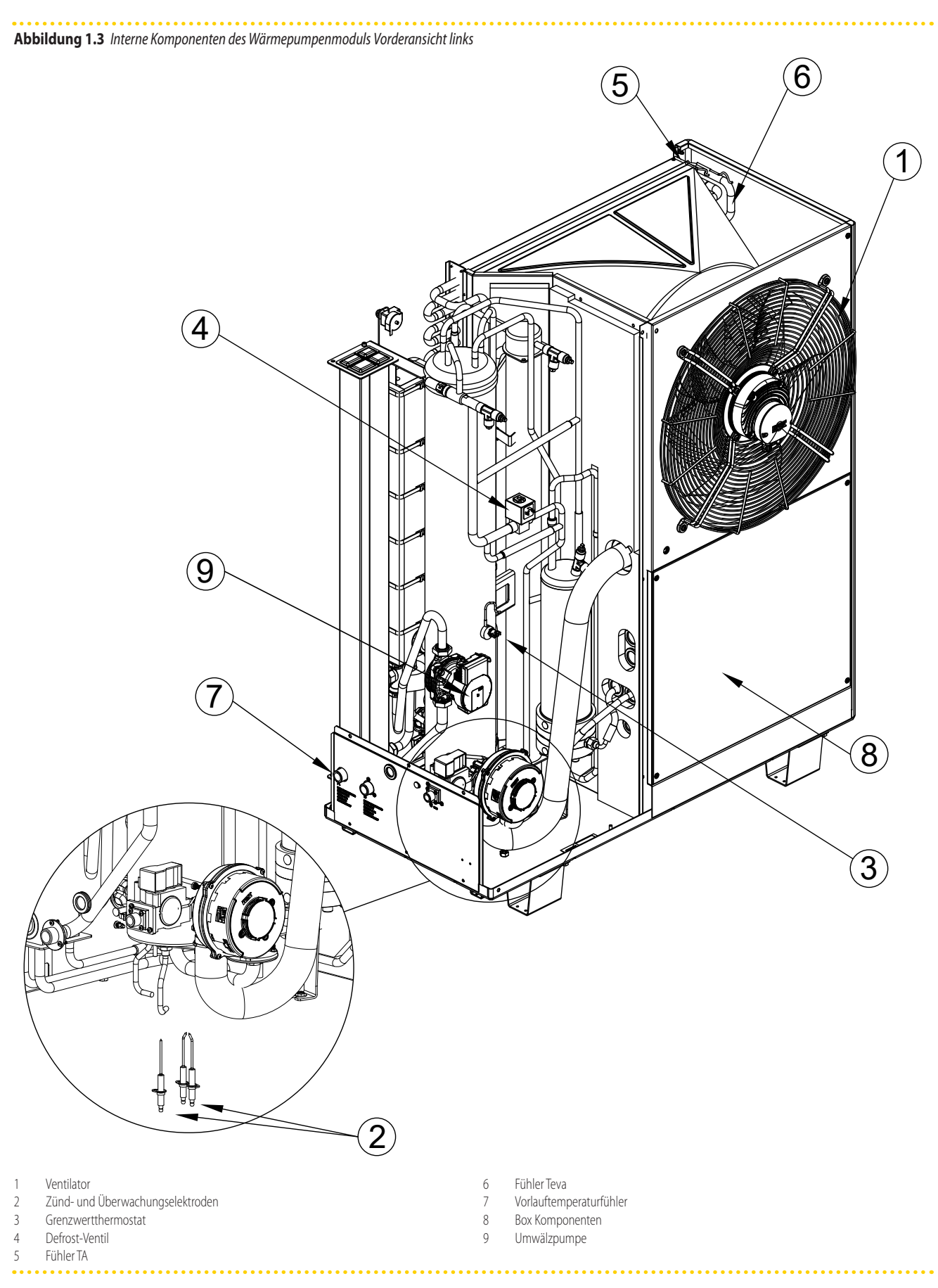

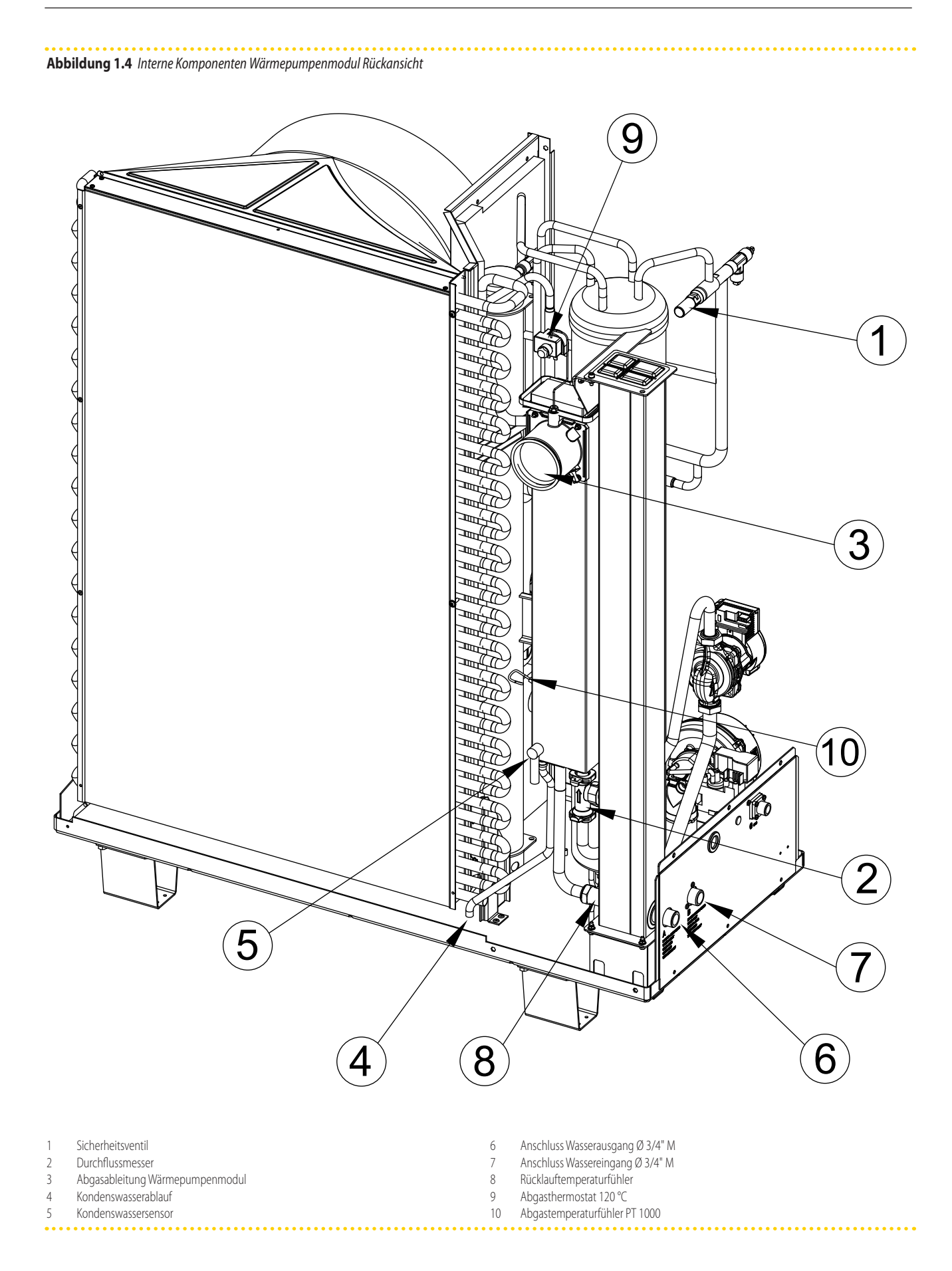

**Abbildung 1.5** *Interne Komponenten des Wärmepumpenmoduls Vorderansicht rechts*

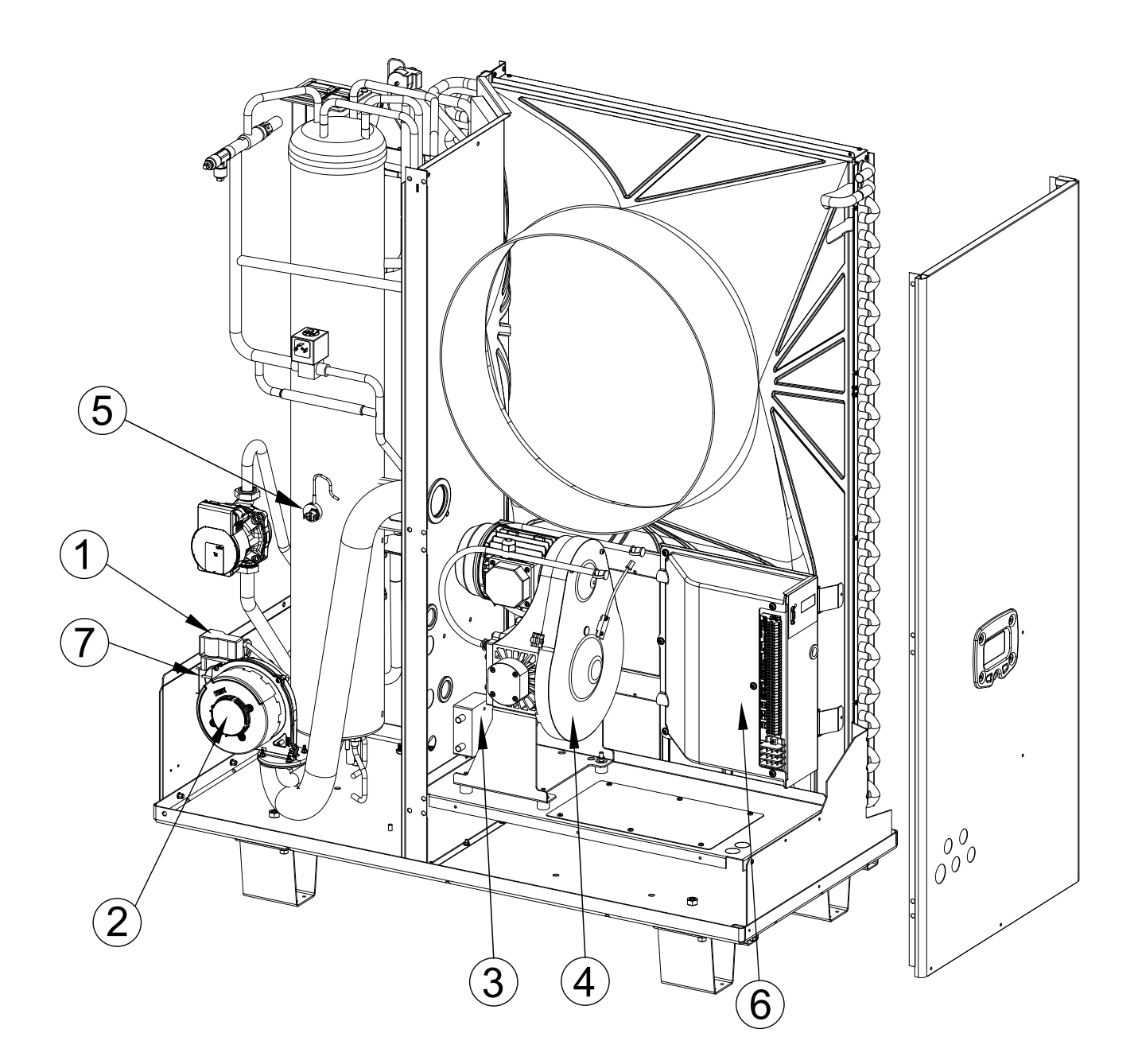

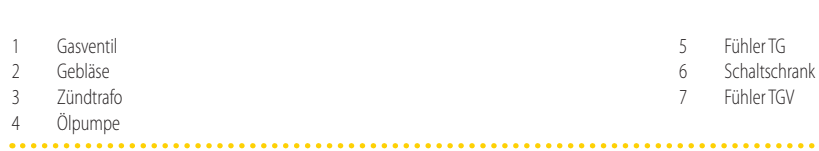

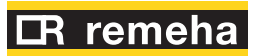

#### <span id="page-12-0"></span>1.4 **SCHALTPLAN**

**Abbildung 1.6** *Schaltplan des Wärmepumpenmoduls (GHP10)*

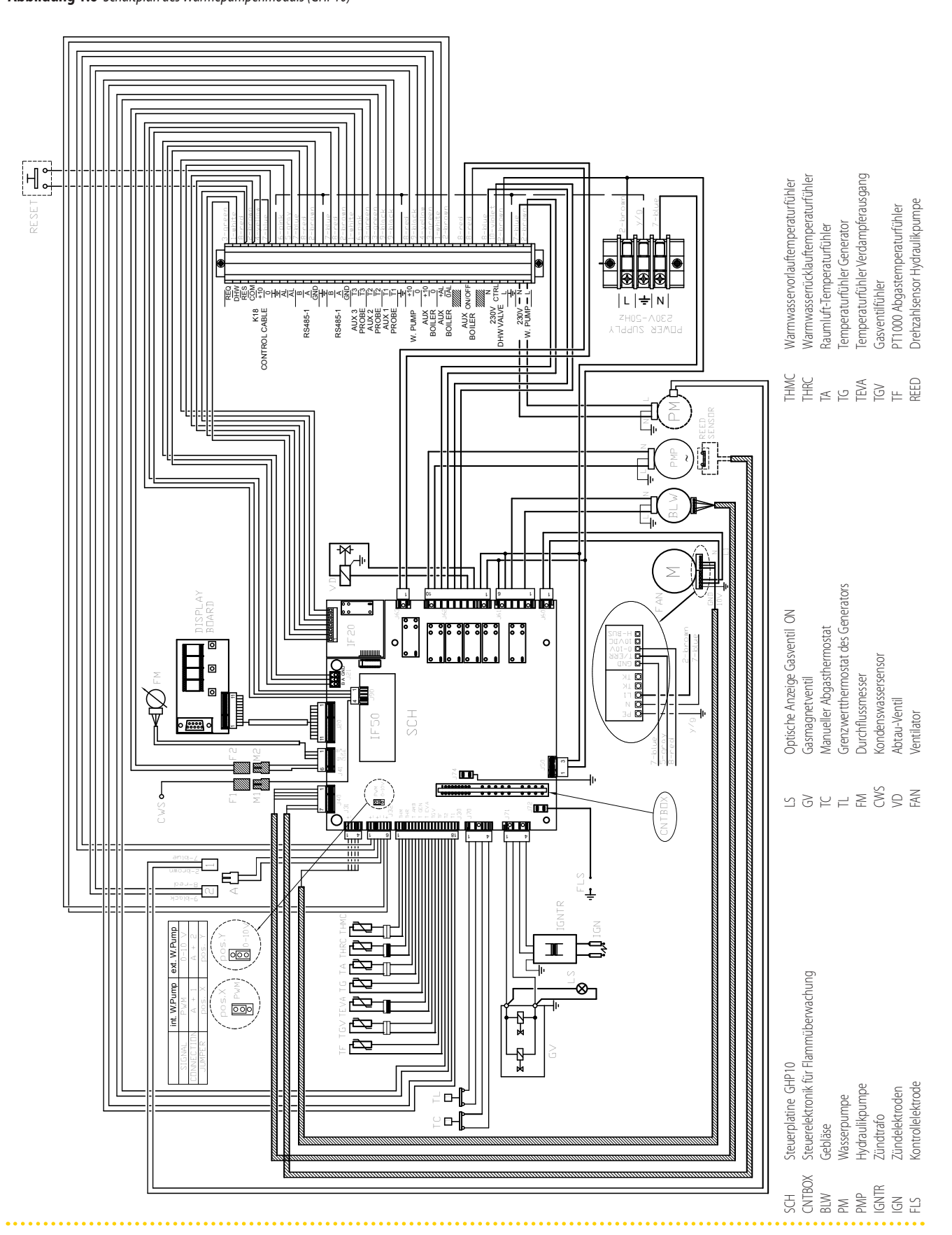

#### **Abbildung 1.7** *Schaltplan des Wärmepumpenmoduls (GHP11)*

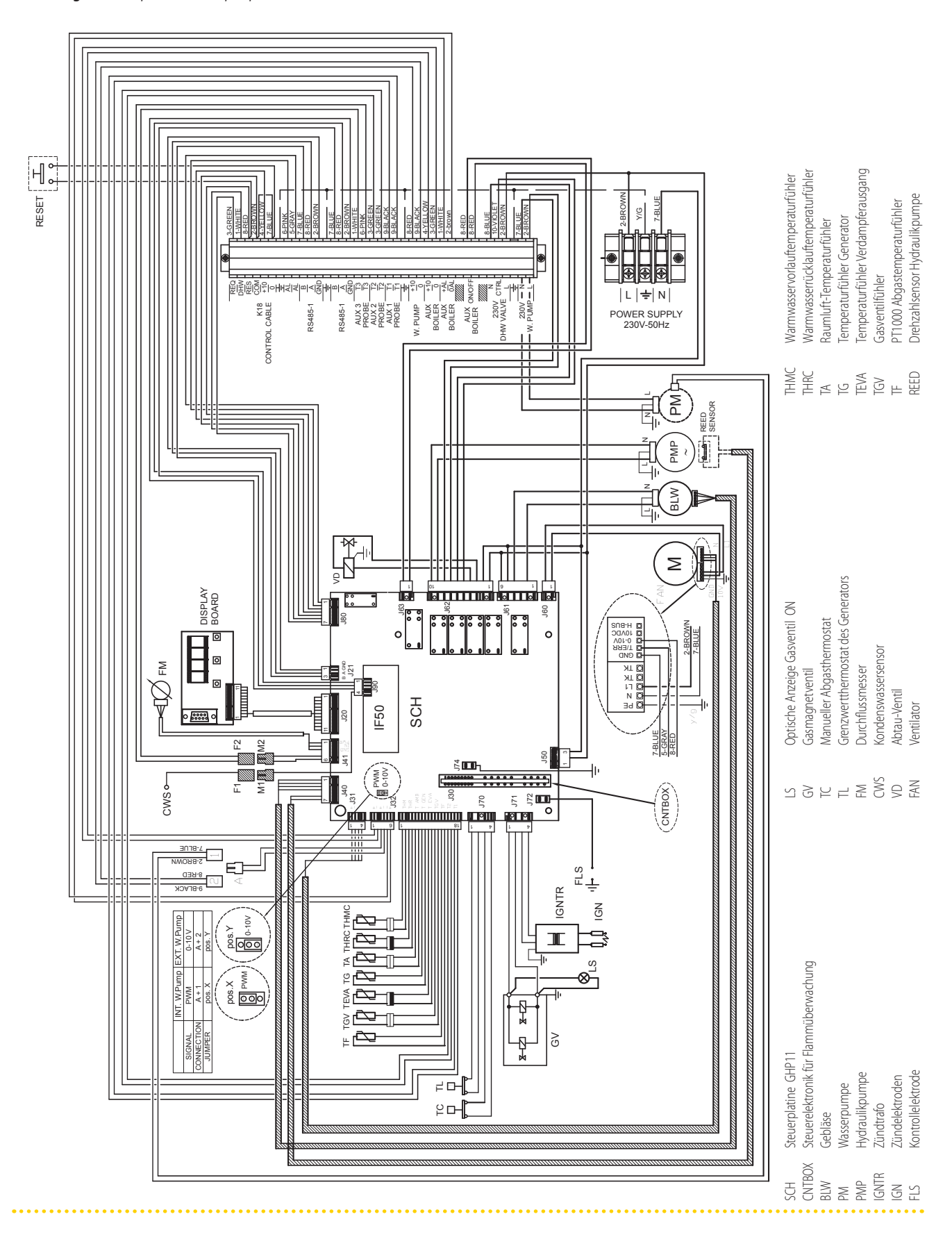

Die in den vorhergehenden Diagrammen dargestellten Steuerplatinen GHP10 und GHP11 sind vom funktionellen Standpunkt aus absolut identisch.

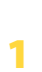

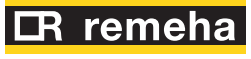

 $999999$ 

#### <span id="page-14-0"></span>1.5 **STEUERPLATINE**

1

Im Schaltschrank am Gerät ist folgendes vorhanden:

▶ **Steuerplatine GHP10/GHP11** mit Mikroprozessor; steuert das Gerät, zeigt die Daten, Meldungen und Betriebscodes an. Die Überwachung und Programmierung des Geräts erfolgen durch die Interaktion mit

#### . . . . . . . . . . . . . . **Abbildung 1.8** *Display des Wärmepumpenmoduls*

dem Display und den Auswahltasten (Abbildung 1.8 S. [15](#page-14-3)). Das Display ist von der rechten Seite der Einheit zugänglich (Detail I der Abbildung 1.2 [S. 9](#page-8-1)).

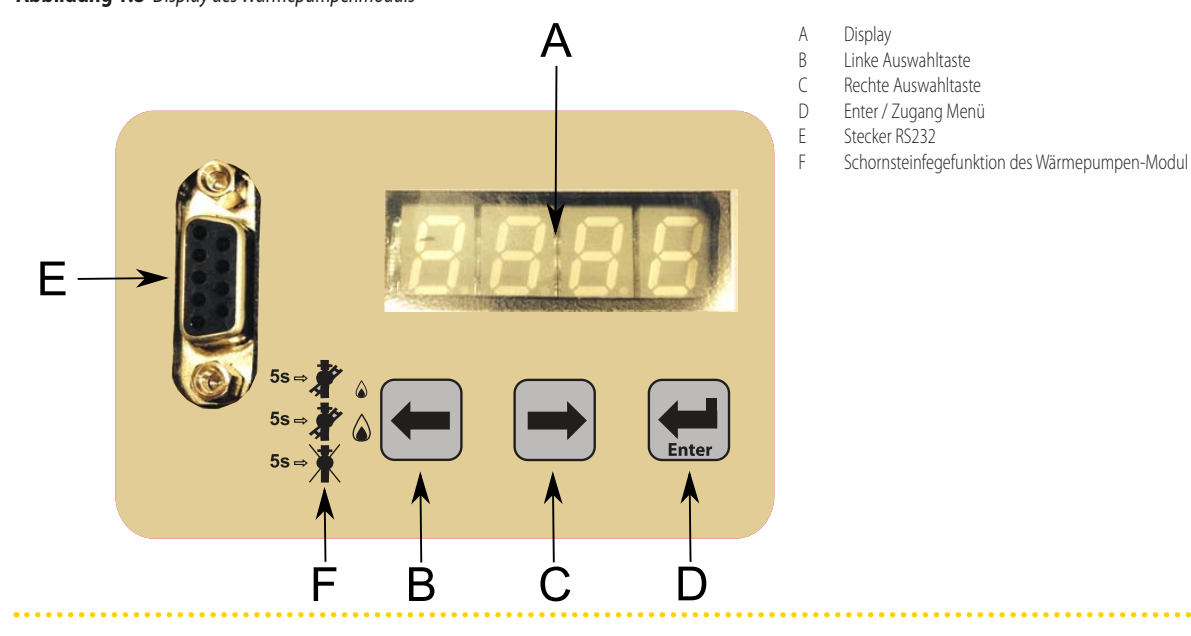

#### <span id="page-14-3"></span><span id="page-14-1"></span>1.6 **MODULIERENDER BETRIEB**

Standardmäßig ist die Heizungsbetriebsart der Einheit auf modulierend eingestellt, d.h. die Leistungsabgabe wird an die Heizlast des Gebäudes angepasst.

 $\alpha$ Für eventuelle Änderungen den Installateur oder das SCT kontaktieren.

Für die TWW-Erzeugung (falls vorhanden) wird immer der EIN/AUS-Betrieb verwendet.

#### <span id="page-14-2"></span>1.7 **STEUERUNG**

#### 1.7.1 **Steuervorrichtung für die Heizung**

Die Funktion der Einheit ist nur gewährleistet, wenn es an einer dieser Kontrolleinrichtungen angeschlossen ist:

- **1.** System-Controller (optional)
- **2.** Raumthermostat mit Zeitschaltuhr (optional)
- **3.** Externe Freigabe

#### <span id="page-14-4"></span>1.7.1.1 **Einstellungssystem (1) mit System-Controller**

Der System-Controller verwaltet die Gas HP18, einen oder mehrere Heizkreise und die TWW-Bereitung.

#### *System-Controller*

Hauptfunktionen:

- Regelung und Steuerung der Gas HP18 mit variablem Wassertemperatursollwert aufgrund der Kennlinien und der Art der TWW Funktion.
- ▶ Überwachung des Raumkomfort durch Verwaltung von einem oder zwei Heizkreisen, einer davon optional gemischt. Die Regelung basiert auf Kennlinien (eine für jeden Heizkreis) und optional auf dem Einfluss des installierten Raumgeräts bzw. der installierten Raumgeräte.
- ▶ Verwaltung TWW-Bereitung mit Speicher.
- Anzeige der Werte und Einstellung der Parameter.
- Zeitprogrammierung auf Wochenbasis mit zwei Temperaturstufen (Komfort, reduziert).
- Frostschutzfunktion.
- ▶ Programmierung Abwesenheitszeiten.
- ▶ Diagnostik.
- ▶ Reset Fehler.

Für weitere Details und Pläne siehe Handbuch des System-Controllers.

#### <span id="page-14-5"></span>1.7.1.2 **Einstellungssystem (2) mit Raumthermostat**

Das Raumthermostat mit Zeitschaltuhr kann eine Gas HP18 regeln. In diesem Fall ist der verwendete Wassertemperatursollwert fest oder wird auf der Grundlage einer direkt von der Gas HP18 verwalteten Kennlinie berechnet. Er kann von dem Thermostat nicht geändert werden.

#### *Raumthermostat mit Zeitschaltuhr*

#### Hauptfunktionen:

- ▶ Raumgrenzwert mit Zeitprogrammierung auf Wochenbasis mit verschiedenen Raumtemperaturstufen.
- Schnittstelle mit der Gas HP18 durch den potentialfreien Freigabe-Kontakt.
- ▶ Anzeige auf dem Display des Raumthermostats eines möglichen Alarmzustandes der Gas HP18.

Für Details siehe Handbuch des Raumthermostats.

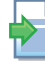

#### <span id="page-14-6"></span>1.7.1.3 **Einstellungssystem (3) mit externer Freigabe**

Die Steuerung des Gerätes kann (auch) mit gewöhnlichen Freigabeschaltern durchgeführt werden (z.B. Thermostate, Schaltuhren, Schalter, Fernschalter, usw.), die über einen potentialfreien Schließer verfügen.

Dieses System ermöglicht je nach den für die Freigabe verwendeten Gerätetyps die Erlangung einer ähnlichen oder gleichwertigen Kontrolle als des Systems (2); auch in diesem Fall kann ein fester Sollwert für Wasser verwendet werden oder einer, der anhand der von der Einheit verwendeten Klimakurve berechnet wird.

Werden externe, handelsübliche Geräte verwendet, ist hier die Alarmanzeige der Einheit nicht möglich. Siehe eventuell Absatz 4.6 S. [31](#page-30-1) Hinweise hinsichtlich des Anschlusses eines auf den Alarmzustand bezogenen optischen Anzeigers.

Für den Anschluss der ausgewählten Vorrichtung an die Steuerplatine des Gerätes siehe Absatz 4.4 [S. 30](#page-29-0).

#### 1.7.2 **Vorrichtung zur Steuerung der TWW-Erzeugung**

Das Gerät kann nur dann TWW erzeugen, wenn es an einer dieser Steuervorrichtungen angeschlossen ist:

**1.** System-Controller (optional)

 $\rho p p p p$ 

- **2.** Direkte Steuerung von der Gas HP18 (mit TWW-Speicher Temperaturfühler, optional) ohne Verwendung eines externen Kontakts
- **3.** Direkte Steuerung von der Gas HP18 (mit TWW-Speicher Temperaturfühler, optional) und Verwendung eines externen Kontakts

#### 1.7.2.1 **System-Controller**

Der System-Controller kann die TWW-Erzeugung mit der Gas HP18 auf die umfassendste Weise regeln.

Die Hauptfunktionen für die TWW-Erzeugung sind:

- ▶ Auswahl der Art des gewünschten TWW-Betriebs (kontinuierliche Produktion oder nur in bestimmten Zeitspannen).
- ▶ Programmierung von Zeitspannen für die Aktivierung von TWW-Anforderungen.
- ▶ Programmierung von TWW-Speicher-Sollwerten.
- ▶ Programmierte Verwaltung der Legionellenfunktion.
- ▶ Verwaltung des Temperaturfühlers im TWW-Speicher.

▶ Verwaltung von Umschaltventil.

#### 1.7.2.2 **Direkte Steuerung vom Gerät ohne Verwendung eines externen Kontakts**

Die TWW-Erzeugung ohne den System-Controller wird 24 Stunden/Tag mit einem festen Komfortsollwert aktiv sein. Die tatsächliche Aktivierung der Erzeugung hängt von der vom Temperaturfühler im TWW-Speicher gemessenen Temperatur ab. Der Komfortsollwert wird auf den entsprechenden Gas HP18 Geräteparameter eingestellt.

1

**Gas HP18**

#### <span id="page-15-2"></span>1.7.2.3 **Direkte Steuerung vom Gerät und Verwendung eines externen Kontakts**

Die Verwaltung der TWW-Erzeugung, die auch in diesem Fall ohne den System-Controllers erfolgt, kann durch den Anschluss eines externen Geräts (typischerweise und je nach gewünschter Funktion eine Zeitschaltuhr oder ein Schalter) flexibler gestaltet werden, das die Aktivierung oder Deaktivierung der TWW-Anforderung oder alternativ die Umschaltung des gewünschten Sollwerts im TWW-Speicher auf zwei verschiedene Werte ermöglicht. Die erforderlichen Sollwerte werden auf die entsprechenden Gas HP18 Geräteparameter eingestellt.

Im Falle der Verwendung einer Zeitschaltuhr wird es möglich sein, die TWW-Erzeugung an der Zeitschaltuhr selbst mit zwei verschiedenen Sollwerten (Komfort / reduziert, Komfort / Frostschutz oder Komfort / Legionellenfunktion) zu planen oder die vollständige Deaktivierung der TWW-Erzeugung außerhalb der eingestellten Zeitspannen vorzusehen.

Durch die Verwendung eines einfachen Schalters wird es stattdessen nicht möglich sein, die TWW-Erzeugung zu planen, sondern es werden zwei verschiedene Sollwerte oder alternativ die Aktivierung und Deaktivierung des TWW-Erzeugung manuell verwaltet.

## <span id="page-15-0"></span>1.8 **TECHNISCHE DATEN**

<span id="page-15-1"></span>**Tabelle 1.2** *Technische Daten Gas HP18*

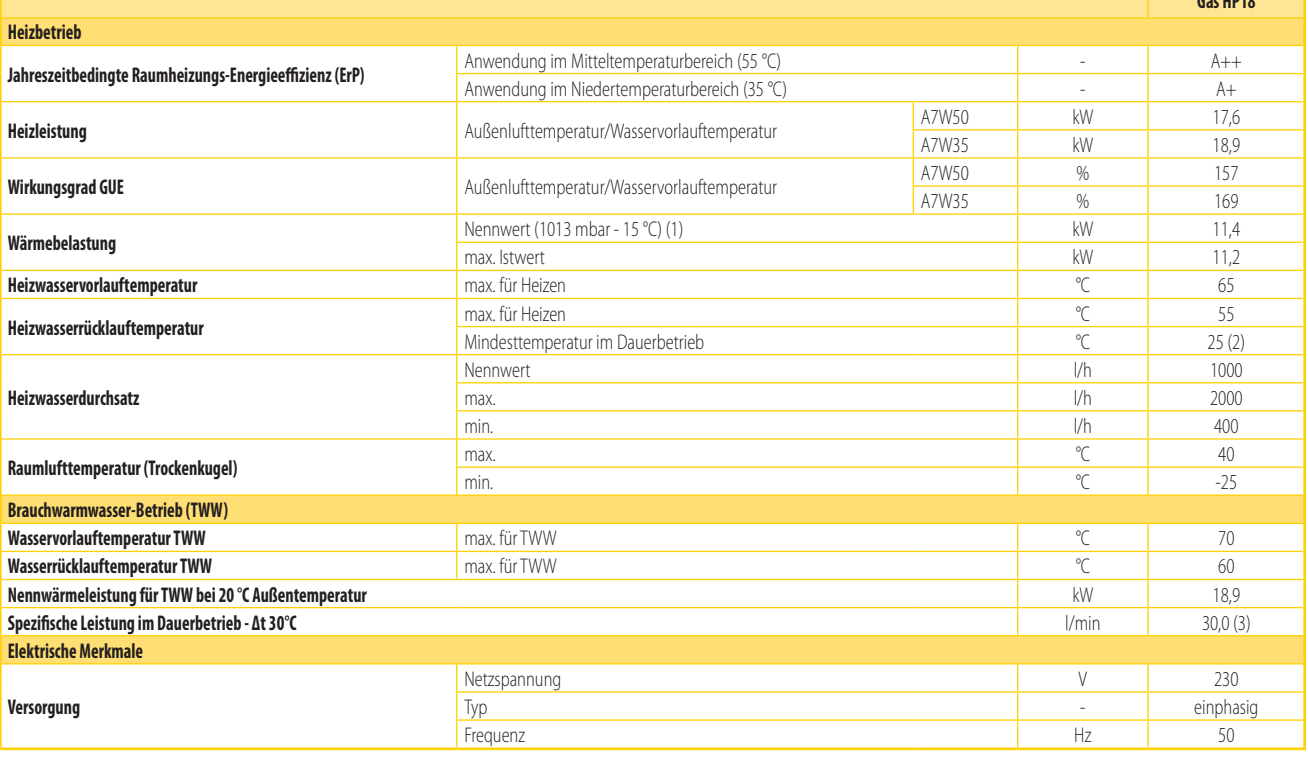

(1) In Bezug auf untere Heizleistung. (2) Bei vorübergehendem Betrieb, sind niedrigere Temperaturen zulässig.

(3) Brauchwarmwasser-Entnahmevermögen (Spitze) für 10 Minuten. Der exakte Wert ist von den Speicherleistungen abhängig.<br>(4) PCI (G20) 34,02 MJ/m? (15 °C - 1013 mbar).<br>(5) PCI (G30/G31) 46,34 MJ/kg (15 °C - 1013 mbar).

(6) Es ist möglich, den Durchmesser der Rohre bis 3/8"zu verringern, wenn darauf geachtet wird, dass der Gasdruck am Gerät ausreichend hoch bleibt. Dabei müssen die gesamte Zuleitung und die Druckverluste berücksichtigt werden.

(7) Abmessungen mit Abgas-Endstück.

(8) Schalldruckpegel im Freifeld mit Richtungsfaktor 2, aus Schallleistungspegel in Ubereinstimmung mit der Norm EN ISO 9614. Schallleistungspegel Lw gleich 65 dB(A) bei höchster Gebläsedrehzahl, 62 dB(A) bei niedrigster<br>G

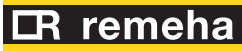

16

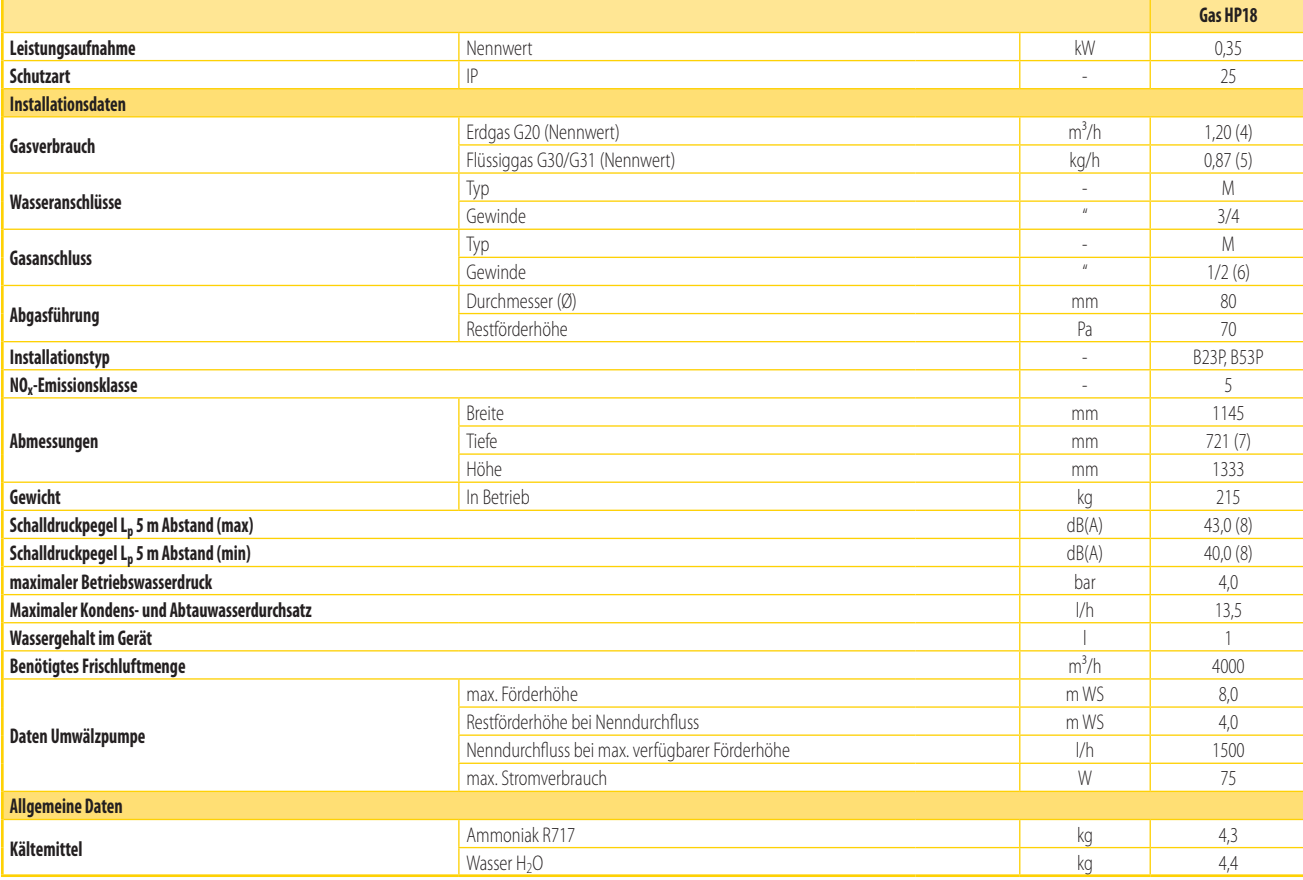

(1) – In Bezug auf untere Heizleistung.<br>(2) – Bei vorübergehendem Betrieb, sind niedrigere Temperaturen zulässig.<br>(3) – Brauchwarmwasser-Entnahmevermögen (Spitze) für 10 Minuten. Der exakte Wert ist von den Speicherleistu

(6) Es ist möglich, den Durchmesser der Rohre bis 3/8″zu verringern, wenn darauf geachtet wird, dass der Gasdruck am Gerät ausreichend hoch bleibt. Dabei müssen die gesamte Zuleitung und die Druckverluste berücksichtigt<br>we

(7) – Abmessungen mit Abgas-Endstück.<br>(8) – Schaldruckpegel im Freifeld mit Richtungsfaktor 2, aus Schallleistungspegel in Übereinstimmung mit der Norm EN ISO 9614. Schallleistungspegel Lw gleich 65 dB(A) bei höchster Gebl

#### **Tabelle 1.3** *PED Daten Gas HP18*

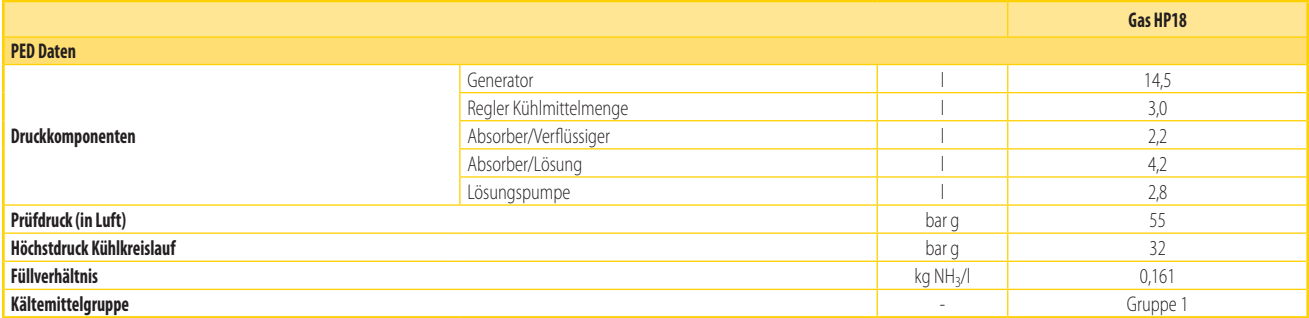

# <span id="page-16-0"></span>2 TRANSPORT UND AUFSTELLUNG

### <span id="page-16-1"></span>2.1 **HINWEISE**

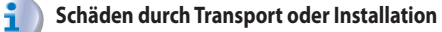

Der Hersteller haftet nicht für Schäden, die durch den Transport oder die Installation verursacht wurden.

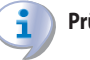

### **Prüfung bei Anlieferung**

- Bei Anlieferung sicherstellen, dass die Verpackung, die Gehäuse oder das Lamellenregister nicht beschädigt wurden.
- Nach dem Entfernen der Verpackung, die Unversehrtheit und Vollständigkeit des Geräts überprüfen.

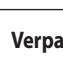

# **Verpackung**

- Die Verpackung nur nach der Positionierung des Gerätes am Aufstellungsort entfernen.
- Teile der Verpackung (Kunststoff, Styropor, Nägel, ...) nicht in der Reichweite von Kindern belassen, da sie potentiell gefährlich sind.

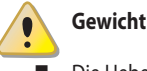

- Die Hebewerkzeuge müssen für die Last geeignet sein.
- Nicht unter den schwebenden Lasten aufhalten.

# <span id="page-17-0"></span>2.2 **TRANSPORT**

#### 2.2.1 **Transport und Heben**

- Während des Transportes muss das Gerät immer in der Verpackung gelassen werden, so wie vor dem Zeitpunkt der Anlieferung.
- Zum Anheben des Geräts geeignete Trageriemen verwenden.
- ▶ Haltestangen zur Aufhängung und Distanzierung verwenden, um die Außenplatten, die Lamellenregister und die Kondensatwanne nicht zu beschädigen (Abbildung 2.1 [S. 18](#page-17-2)).
- Die Kondensatwanne für Abtauwasser und Abgaskondenswasser (Detail F in Abbildung 1.2 [S.](#page-8-1)  9) gegebenenfalls ausbauen, damit diese beim Transport nicht beschädigt wird. Dazu die entsprechenden Schrauben lösen. Nach dem Transport die Kondensatwanne wieder einbauen.
- Die Sicherheitsnormen am Anlieferung- und Aufstellort befolgen.

# **Abbildung 2.1** *Hebeanweisungen*

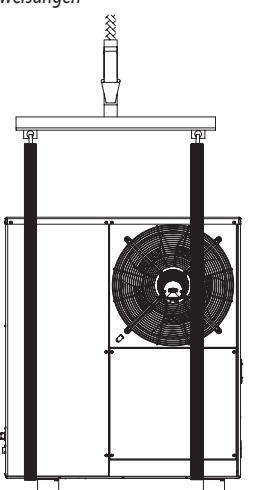

Im Falle eines Transportes mit Stapler, die auf der Verpackung angegebenen Anweisungen für den Transport berücksichtigen.

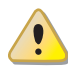

<span id="page-17-2"></span> $\alpha$ 

Auf den Schwerpunkt der Einheit achten, der im Vergleich zu ihrer Mitte verschoben ist (Abbildung 2.2 [S. 18](#page-17-3)).

# **Abbildung 2.2** *Schwerpunktposition Einheit*

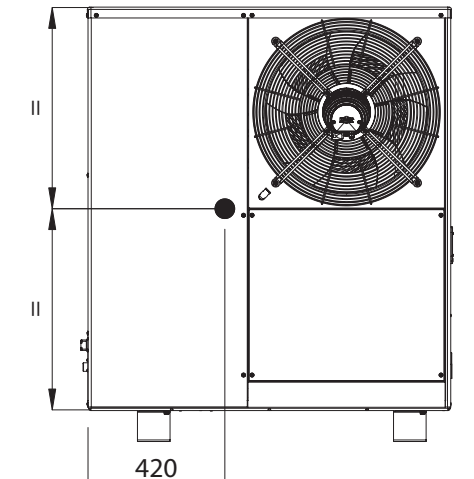

## <span id="page-17-3"></span><span id="page-17-1"></span>2.3 **AUFSTELLUNG DES GERÄTES**

#### **Nicht in Innenräumen installieren**  $\bullet$

- Das Gerät ist nur für die Außenaufstellung zugelassen.
- Nicht in Innenräumen installieren, auch nicht wenn Öffnungen nach Außen vorhanden sind.

#### 1 **Luftzufuhr**

- Die Wärmepumpe benötigt einen großen, belüfteten Freiraum ohne Hindernisse, um die regelmäßige Luftzufuhr zum Lamellenregister und den ungehinderten Luftauslass von der Öffnung des Gebläses ohne Rückführung der Luft zu ermöglichen.
- Eine fehlerhafte Lüftung kann die Funktionstüchtigkeit beeinträchtigen und Schäden am Gerät verursachen.
- Im Falle einer fehlerhaften Auswahl des Aufstellungsortes und Installation übernimmt der Hersteller keine Verantwortung.

#### i **Die Wärmeverlust begrenzen**

 Es wird empfohlen, die Einheit in der Nähe des Gebäudes einzubauen und die äußeren Rohrleitungen zu begrenzen, um den Wärmeverlust auf einem Minimum zu begrenzen.

#### 2.3.1 **Aufstellungsort des Geräts**

- ▶ Das Gerät kann direkt auf dem Boden oder (unter Beachtung der Statik) auf Terrassen oder Dächern aufgestellt werden.
- Er muss außerhalb des Gebäudes in einem Bereich mit natürlicher Luftzirkulation installiert werden. Er muss nicht vor Witterungseinflüssen geschützt werden.
- Der in das Lamellenregister eintretende und aus dem vorderen Geräteteil ausströmende Luftstrom sowie der Abgasabzug dürfen nicht eingeengt oder durch Überbauten (überstehende Dächer/ Vordächer, Balkone, Dachgesims, Bäume) behindert werden.
- Der Abgasauslass des Gerätes darf nicht in unmittelbarer Nähe von Öffnungen des Gebäudes sein und muss den gültigen Normen und Vorschriften genügen.
- Das Gerät nicht in der Nähe von Abgasauslasses von anderen externen Geräten, Abgaszüge oder dem Austritt warmer verschmutzter Luft installieren. Für einen korrekten Betrieb benötigt das Gerät saubere Luft.

#### 2.3.2 **Ableitung des Abtauwassers**

Im Winter kann es am Lamellenregister zur Bildung von Reif

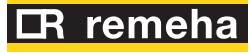

kommen und das Gerät führt folglich Abtauzyklen aus.

Zum Schutz vor Wasserschäden und anderen Schäden muss ein Entwässerungssystem an die Kondensatwanne angeschlossen werden (Detail E in Abbildung 1.2 [S. 9](#page-8-1)).

#### 2.3.3 **Schallschutz**

Im voraus den Schallpegel des Gerätes am Aufstellungsort bewerten und dabei berücksichtigen das Gebäudeecken, geschlossene Höfe, eingegrenzte Bereiche die Lärmbelastung wegen des Nachhalls erhöhen können.

#### <span id="page-18-0"></span>2.4 **MINDESTABSTÄNDE**

#### 2.4.1 **Abstand von brennbaren oder entflammbaren Materialien**

▶ Das Gerät nicht in der Nähe von brennbaren Materialien, entflammbaren Bauteilen oder Brennstoffen aufstellen, gemäß der geltenden Normen.

#### 2.4.2 **Freiraum um das Gerät**

Die Mindestabstände, siehe Abbildung 2.3 S. [19](#page-18-2), (außer im Falle von strengeren Normen) werden für die Sicherheit, den Betrieb und die Wartung benötigt.

Über dem Gerät muss ein Freiraum von mindestens 2,5 m gewährleistet sein, um eine freie Luftzirkulation zu ermöglichen (siehe hierzu Abbildung 2.4 [S. 19](#page-18-3)).

# **Abbildung 2.3** *Gas HP18 Mindestabstände - Draufsicht der Einheit*

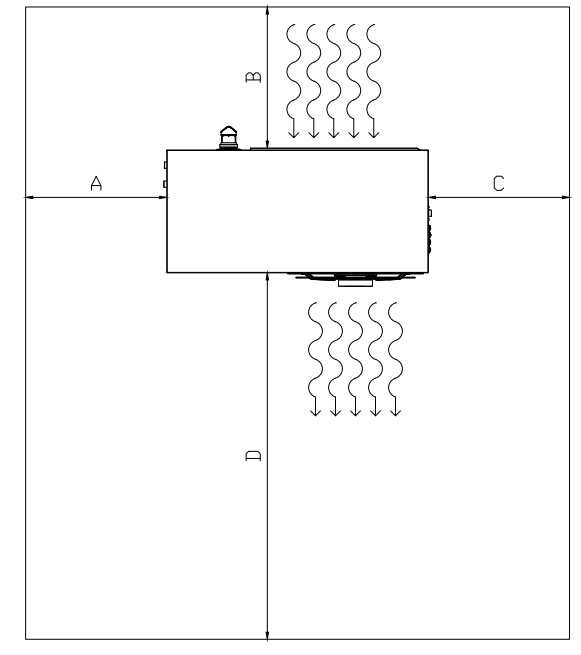

- A 600 mm
- B 600 mm \*
- C 600 mm
- D 1500 mm
- <span id="page-18-2"></span>\* Dieser Abstand kann auf 300 mm reduziert werden, falls der Abgasauslass vertikal ausgeführt wird.

# **Abbildung 2.4** *Minimaler Freiraum über den Einheiten*

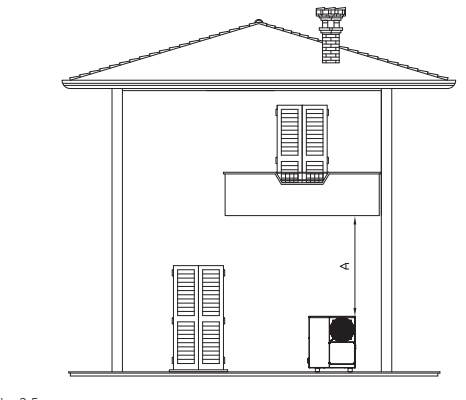

<span id="page-18-3"></span>A min. 2,5 m

#### <span id="page-18-1"></span>2.5 **FUNDAMENT**

#### 2.5.1 **Bauliche Merkmale des Fundamentes**

Das Gerät muss auf einer ebenen, nivellierten Fläche aus feuerbeständigem Material aufgestellt werden, um dem Gewicht des Gerätes Rechnung zu tragen.

i Damit die Wartungsarbeiten auch bei ungünstigen Witterungsbedingungen (Schnee, starker Regen usw.) ohne Probleme ausgeführt werden können, sollte die Einheit in einer Höhe von ca. 300 mm über dem Untergrund installiert werden.

#### 2.5.2 **Aufstellung auf dem Boden**

Wenn keine horizontale Auflagefläche vorhandenen ist, ein ebenes und nivelliertes Betonfundament erstellen, dessen Abmessungen um mindestens 100-150 mm an jeder Seite über das Gerät hinausragen.

#### 2.5.3 **Installation auf Terrassen oder Dächern**

- ▶ Das Gerätegewicht plus Gewicht des Aufstellsockels müssen der Gebäudestatik entsprechen.
- ▶ Um das Gerät herum ist ein begehbaren Steg für die Wartung vorsehen.

#### 2.5.4 **Vibrationsschutz**

Auch wenn die Vibrationen des Gerätes gering sind kann es bei der Installation auf einem Dach oder einer Terrasse zu Nachhall-Phänomenen kommen.

- ▶ Vibrationsdämpfer verwenden (als Zubehör erhältlich).
- ▶ Flexible Anschlüsse zwischen dem Gerät und den Heizungs- und Gasleitungen vorsehen.

# <span id="page-19-0"></span>3 HEIZUNGSINSTALLATEUR

## <span id="page-19-1"></span>3.1 **HINWEISE**

i

#### **Allgemeine Hinweise**

Die Hinweise im Kapitel III.1 [S.](#page-3-7) 4 lesen, sie enthalten wichtige Informationen über Normen und Sicherheit.

#### **Konformität Normen Anlagen**

Die Installation muss gemäß den geltenden einschlägigen Normen, je nach Nutzerland und Installationsort, im Hinblick auf Sicherheit, Planung, Realisierung und Wartung von elektrischen Anlagen ausgeführt werden:

- Heizanlagen
- **Kühlanlagen**
- Gasanlagen
- Ableitung der Verbrennungsprodukte
- Auslass für die Abgaskondensation

Die Installation auch den Anforderungen des Herstellers entsprechen.

#### <span id="page-19-2"></span>3.2 **HEIZUNGSANLAGE**

#### 3.2.1 **Primär- und Sekundärheizungskreis**

Die Gas HP18 kann in Anlagen mit nur einem Primärwasserkreislauf oder mit entkoppeltem Primär- und Sekundärkreislauf betrieben werden. Im ersten Fall sorgt die von der Gas HP18 gesteuerte Pumpe auch für den Umlauf

im Verbraucher bzw. in den Verbrauchern. Im zweiten Fall wird der Umlauf im Heizkreislauf bzw. in den Heizkreisläufen durch die entsprechenden Wasserumwälzpumpen gewährleistet.

Mit Bezug auf den Erzeugungsteil muss der Plan wie in der Abbildung 3.1 S. [21](#page-20-0) für die Gas HP18 nur für Heizungsbetrieb, oder wie in Abbildung 3.2 S. [22](#page-21-0) für Heizungsbetrieb und TWW-Erzeugung (mit Basisfunktionalität) realisiert werden. Siehe Abbildung 3.3 S. [23](#page-22-0) für Heizungsbetrieb und TWW-Erzeugung, mit erweiterter TWW-Funktion und Verwaltung eines oder mehrerer Heizkreise.

Mit Bezug auf die Heizungsverteilerkreisläufe sind die in den Abbildungen 3.4 [S. 23](#page-22-1), 3.5 [S. 24](#page-23-0), 3.6 [S. 24](#page-23-1) beschriebenen Lösungen möglich.

#### 3.2.2 **Konstanter oder variabler Wasserdurchfluss**

Die Gas HP18 kann je nach den Einstellungen auf der Steuerplatine mit einem konstanten oder variablen Wasserdurchsatz betrieben werden (siehe Absatz 5.3.4 [S. 38](#page-37-0)).

Anlage und Komponenten müssen entsprechend geplant und installiert werden.

#### 3.2.3 **Mindestwassergehalt**

Eine hohe thermische Trägheit begünstigt einen effizienten Gerätebetrieb. Kurze ON/OFF Zyklen ("takten") sollten vermieden werden.

Ein Pufferspeicher (Einlass oben und Auslass unten) ist nicht unbedingt nötig. Bei Anlagen mit geringem Wasserinhalt im Primärkreislauf jedoch ratsam, um in Zeiten mit mittlerer bis niedriger Wärmeanforderung eine Mindestlast zu garantieren. Dies wird für Anlagen empfohlen, in denen der Wasserdurchsatz in der Anlage deutlich reduziert sein kann, d. h. wenn folgende Situation vorliegt:

- 2-Wege-Bereichsventile
- ▶ Thermostatventile an den Heizkörpern
- ▶ Heizkreise mit mehreren Bereichen
- In der Regel reicht ein Pufferspeicher der Größe 300 Liter aus.

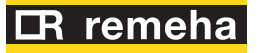

#### <span id="page-20-1"></span>3.2.4 **Heizungspläne**

#### 3.2.4.1 **Heizungsplan Gas HP18**

**Abbildung 3.1** *Gas HP18*

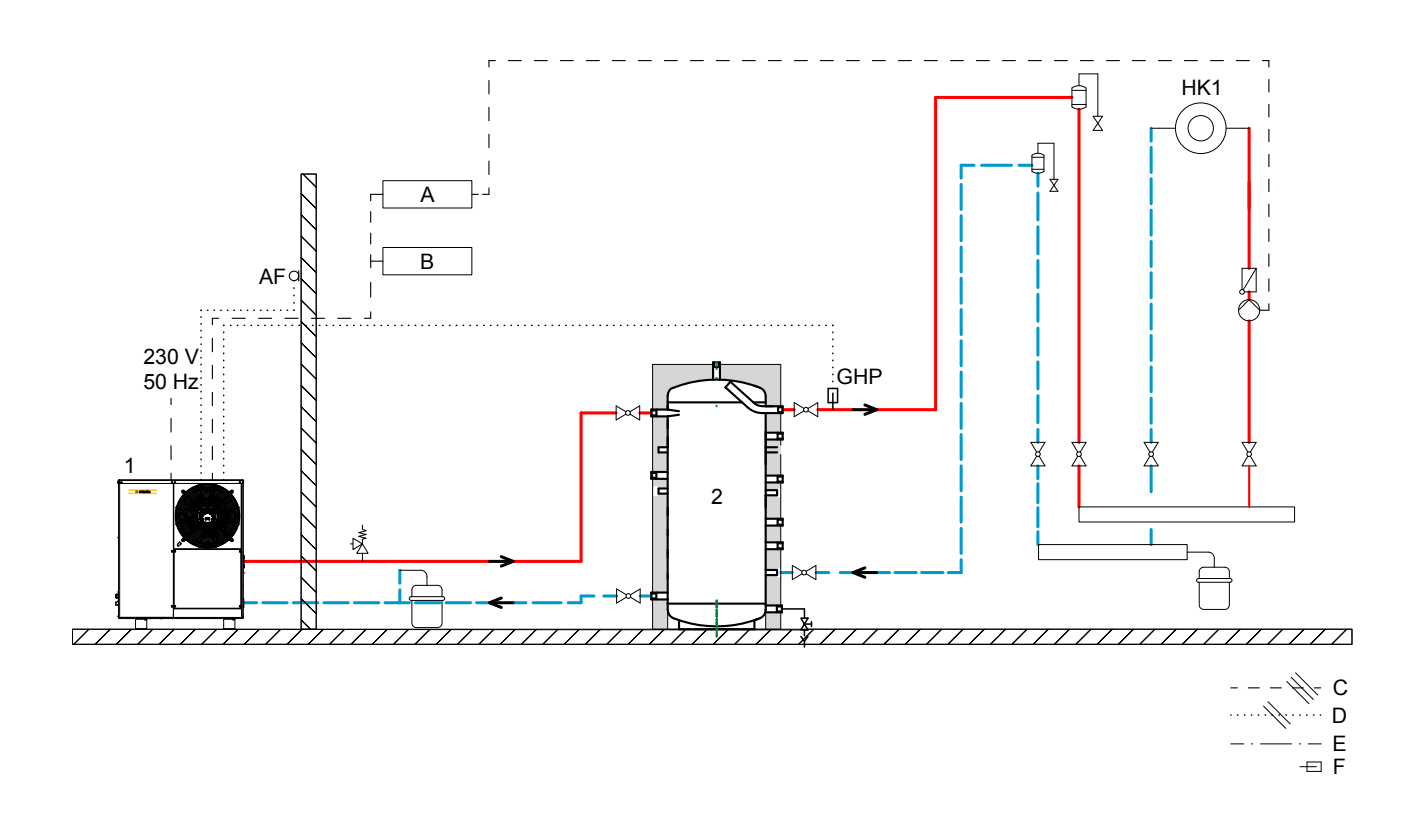

1 Wärmepumpe Gas HP18

- 2 Pufferspeicher P 750/1000 (min. 300 Liter)
- A Raumthermostat mit Zeitschaltuhr
- B Relais (bauseits)
- C Stromleitung (3 adrig 1,5 mm<sup>2</sup>)<br>D Fühlerleitung (2 adrig 0,75 mm<sup>2</sup>
- <span id="page-20-0"></span>Fühlerleitung (2 adrig 0,75 mm<sup>2</sup>)
- E Busleitung
- F Sensor
- AF Außentemperaturfühler
- GHP Temperatur-Tauchfühler GHP (mitgeliefert)

HK1 Heizkreis 1 (direkt)

*Handbuch für Installation, Betrieb und Wartung – Gas HP18* 21

#### 3.2.4.2 **Heizungsplan Gas HP18 mit Warmwasserbereitung (Basisfunktionalität)**

**Abbildung 3.2** *Gas HP18 mit Warmwasserbereitung (Basisfunktionalität)*

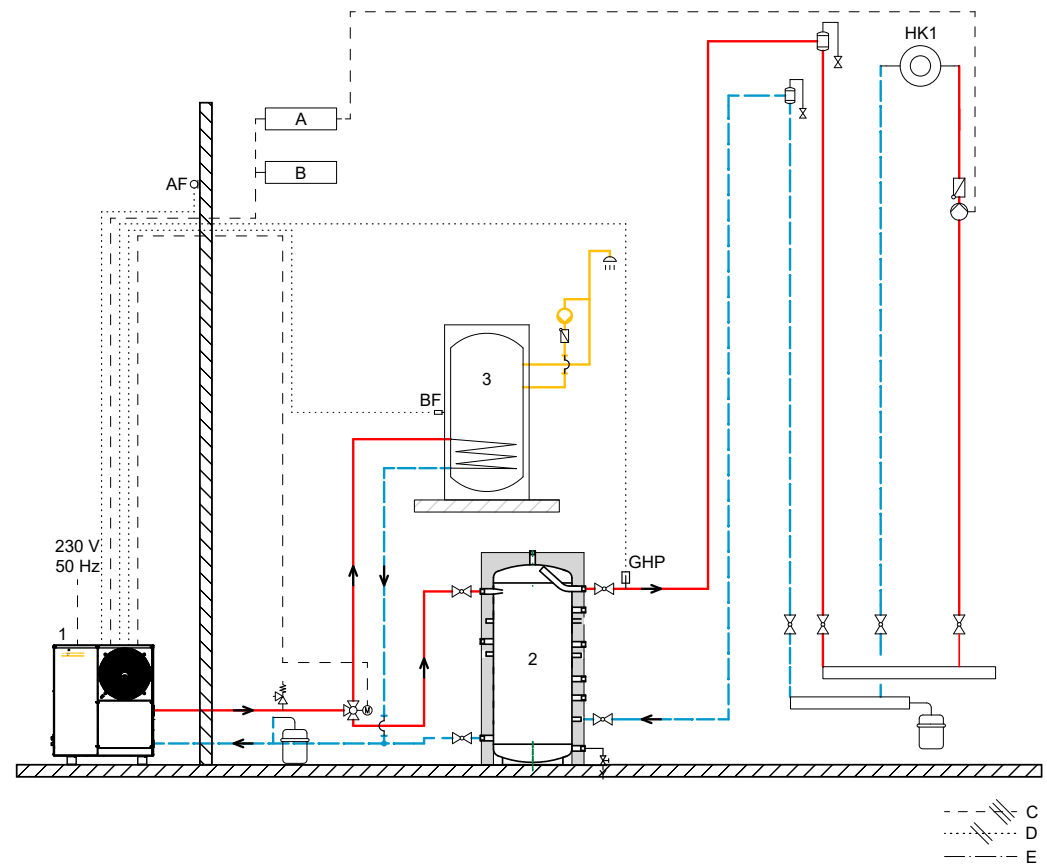

 $\oplus$  F

1 Wärmepumpe Gas HP18

- 2 Pufferspeicher P 750/1000 (min. 300 Liter)
- 3 Warmwasserbereitung (min. 3,5 m² Übertragerfläche)
- A Raumthermostat mit Zeitschaltuhr
- Relais (bauseits)
- 
- C Stromleitung (3 adrig 1,5 mm<sup>2</sup>)<br>D Fühlerleitung (2 adrig 0,75 mm<sup>2</sup>) Fühlerleitung (2 adrig 0,75 mm<sup>2</sup>)
- <span id="page-21-0"></span>
- E Busleitung
- F Sensor<br>AF Außent
- Außentemperaturfühler
- BF Temperaturfühler des TWW-Speichers<br>GHP Temperatur-Tauchfühler GHP (mitgelie Temperatur-Tauchfühler GHP (mitgeliefert)
- HK1 Heizkreis 1 (direkt)
- 

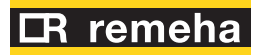

#### 3.2.4.3 **Heizungsplan Gas HP18 mit Warmwasserbereitung mit System-Controller**

. . . . . . **Abbildung 3.3** *Gas HP18 mit Warmwasserbereitung*

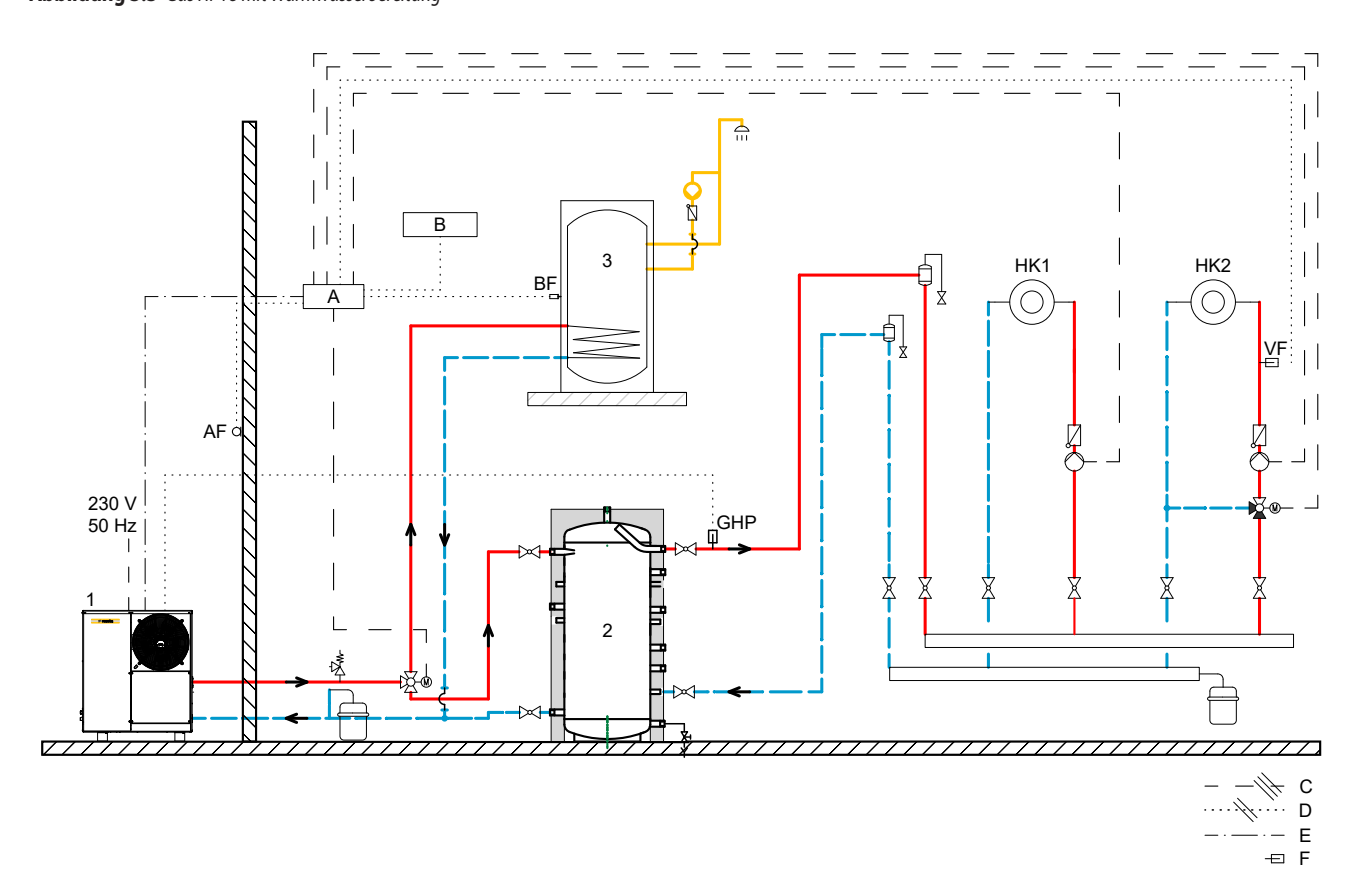

F Sensor

AF Außentemperaturfühler<br>BF Temperaturfühler des TV

HK1 Heizkreis 1 (direkt) HK2 Heizkreis 2 (gemischt)<br>VF Temperaturfühler des o

Temperaturfühler des TWW-Speichers GHP Temperatur-Tauchfühler GHP (mitgeliefert)

Temperaturfühler des gemischten Kreislaufs

1 Wärmepumpe Gas HP18

- 2 Pufferspeicher P 750/1000 (min. 300 Liter)
- 3 Warmwasserbereitung (min. 3,5 m² Übertragerfläche)
- A System-Controller
- B Raumthermostat
- 
- C Stromleitung (3 adrig 1,5 mm<sup>2</sup>)<br>D Fühlerleitung (2 adrig 0,75 mm<sup>2</sup> Fühlerleitung (2 adrig 0,75 mm<sup>2</sup>)
- 
- <span id="page-22-0"></span>E Busleitung

#### 3.2.4.4 **Heizungsverteiler**

**Abbildung 3.4** *Heizungsverteiler 01 - direkt*

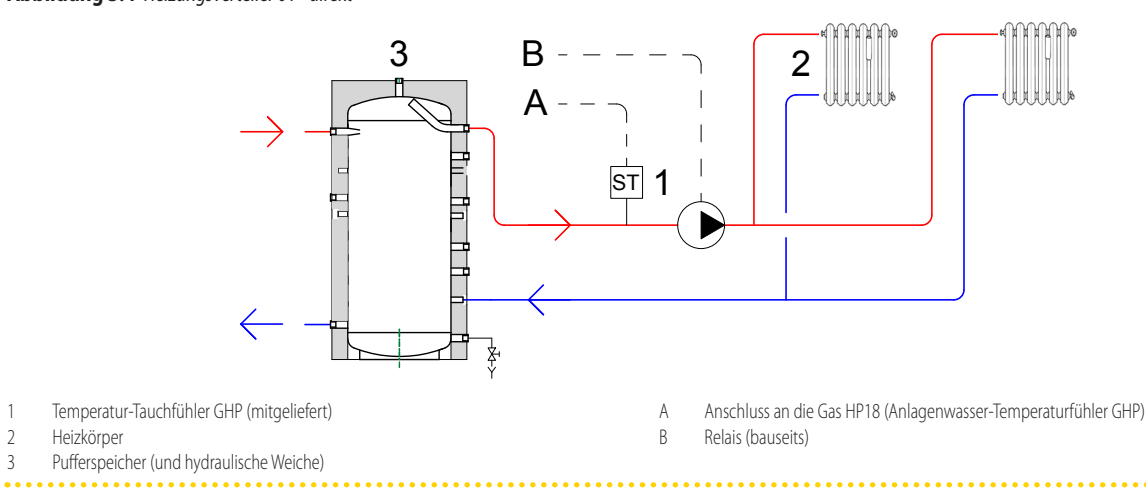

<span id="page-22-1"></span>Heizungsverteiler für einen Bereich (die Anlage verfügt nur über einen hydraulischen Primärkreislauf).

#### **Wasserumlauf**

ì

Die Wasserzirkulation muss immer gewährleistet sein, um z.B. die Frostschutzfunktion des Gerätes zu gewährleisten zu können.

**Abbildung 3.5** *Heizungsverteiler 02 - System-Controller mit zwei 2-Wege-Bereichsventilen*

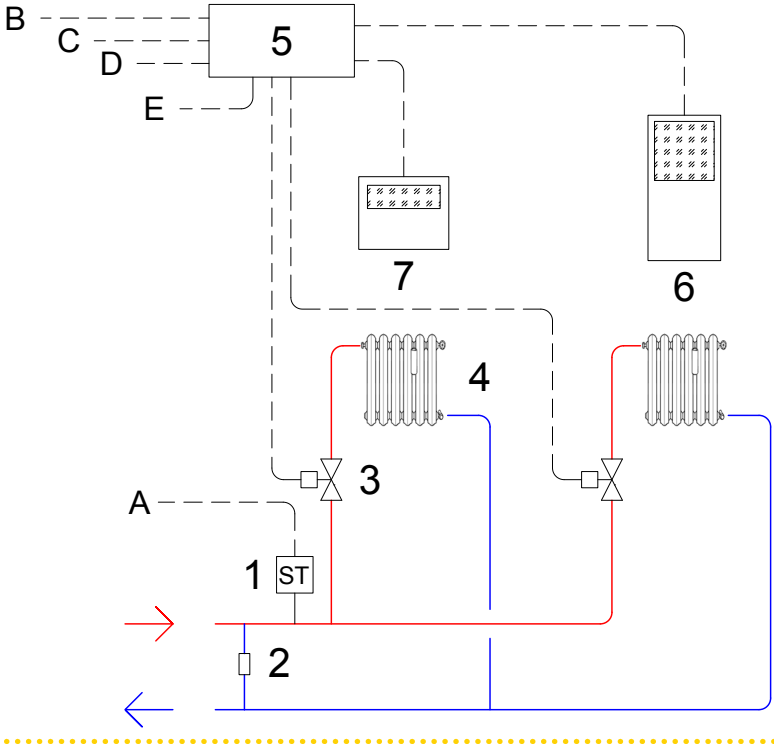

Lassen Sie einen Heizkörper ohne Ventil (thermostatisch oder manuell), oder schaffen Sie einen Bypass mit Überdruckventil, das so eingestellt ist, dass es sich nur öffnet, wenn alle Heizkörper geschlossen sind, wie in Abbildung 3.5 [S. 24](#page-23-0) dargestellt.

- 1 Temperatur-Tauchfühler GHP (mitgeliefert)
- 2 Bypass-Abschnitt mit Überdruckventil, kalibriert für den Fall, dass
- beide Ventile (3) geschlossen sind
- 3 2-Wege-Ventil
- 4 Heizkörper
- 5 System-Controller (erforderliches Zubehör)
- 6 Erweitertes Raumgerät (mitgeliefert)
- 7 Erweitertes (als Zubehör verfügbar) oder Basis (als Zubehör verfügbar) Raumgerät
- A Anschluss an die Gas HP18 Einheit (Anlagenwasser-Temperaturfühler GHP)
- B Anschluss an die Gas HP18 Einheit (Anforderung Heizung). Siehe Handbuch des System-Controllers
- C Anschluss Außentemperaturfühler
- D Anschluss des Temperatur-Tauchfühlers des TWW-Speichers (sofern vorhanden)
- E Anschluss 3-Wege-Umschaltventil Heizung/TWW (sofern vorhanden)

<span id="page-23-0"></span>Heizungsverteiler mit zwei Bereichen, die von 2-Wege-Ventilen angesteuert werden (die Anlage verfügt nur über einen hydraulischen Primärkreislauf).

**Abbildung 3.6** *Heizungsverteiler 03 - System-Controller mit einem gemischten und einem direkten Heizkreis*  $B - \frac{1}{C - \frac{1}{D - \frac{1}{C}}}$ 9 E  $5.88$ 11 10 7 8  $\bigcap \bigcap C$ ST 6 <sup>A</sup> 5 1  $\vert$ st ┲ 2 4 3 ↜

- 1 Temperatur-Tauchfühler GHP (mitgeliefert)
- 2 Entkopplung des Primärkreises/Sekundärkreises (Rohr mit großem Querschnitt und T-Anschlüssen oder hydraulische Weiche)
- 3 Absperrventil
- Bereichs-Mischventil
- 5 Bereichs-Umwälzpumpe
- 6 Wassertemperatur-Tauchfühler
- 7 Flächenheizpaneel
- 8 Heizkörper
- 9 System-Controller (erforderliches Zubehör)
- 10 Erweitertes Raumgerät (mitgeliefert)
- 11 Erweitertes (als Zubehör verfügbar) oder Basis (als Zubehör verfügbar) Raumgerät
- A Anschluss an die Gas HP18 Einheit (Anlagenwasser-Temperaturfühler GHP)
- B Anschluss an die Gas HP18 Einheit (Anforderung Heizung). Siehe Handbuch des System-Controllers
- C Anschluss Außentemperaturfühler
- D Anschluss des Temperatur-Tauchfühlers des TWW-Speichers (sofern vorhanden)
- E Anschluss 3-Wege-Umschaltventil Heizung/TWW (sofern vorhanden)

<span id="page-23-1"></span>Heizungsverteiler mit maximal zwei Heizkreisen, von denen einer gemischt sein kann und der andere nicht gemischt ist (die Anlage verfügt über einen hydraulischen Primär- und Sekundärkreislauf).

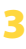

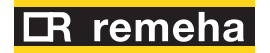

## <span id="page-24-0"></span>3.3 **HEIZUNGSANSCHLÜSSE**

#### 3.3.1 **Hydraulikanschlüsse Heizanlage**

- auf der linken Seite, unten, Anschlussplatte (Abbildung 1.2 [S. 9](#page-8-1)).
- ▶ A (= Ausgang) 3/4" M AUSTRITT WASSER (m = Vorlauf zur Anlage)
- ▶ B (= Eingang) 3/4" M EINTRITT WASSER (r = Rücklauf von der Anlage)

#### 3.3.2 **Heizungsleitungen, Materialien und Eigenschaften**

▶ Nur zugelassene Rohre/Leitungen installieren und diese gegen Witterungseinflüsse und Wärmeverluste dämmen.

#### **Spülen der Leitungen**

 Vor dem Anschluss des Gerätes die Wasser- und Gasleitungen und alle anderen Bauteile der Anlage sorgfältig spülen, um alle Installationsrückstände zu entfernen.

#### <span id="page-24-5"></span>3.3.3 **Mindestbestandteile Heizungskreislauf**

In der Nähe des Gerätes immer vorsehen:

- an den Heizungsleitungen, am Ausgang und am Eingang (m/r)
- 2 Flexible Anschlüsse an den Wasseranschlüssen
- 2 Kugelabsperrventile
- an den Wasserleitungen am Eingang (r)
	- 1 Entschlammungsfilter (vorzugsweise magnetischer Typ)
	- 1 Manometer
- an den Wasserleitungen am Ausgang (m)
	- 1 Sicherheitsventil (3 bar)
	- 1 Expansionsgefäß (Ausdehnungsgefäß), ausgelegt nach Anlagenvolumen
		- Die Gas HP18-Einheit ist mit einem externen Wassertemperaturfühler (GHP) ausgestattet, der vom Installateur am Vorlauf der Anlage installiert werden muss, ggf. nach einer Entkopplung des Primär-/Sekundärkreislaufs oder Pufferspeichers (Detail 1 in Abbildung 3.4 [S. 23](#page-22-1), 3.5 [S. 24](#page-23-0), 3.6 [S. 24](#page-23-1)).

Falls die Anlage die TWW-Erzeugung hat und einen weiteren Wärmeerzeuger enthält, ist es außerdem notwendig, einen zweiten Temperaturfühler (GHP') vor dem 3-Wege-Umschaltventil zu installieren.

Den externen Wassertemperaturfühler (GHP) und, wenn erforderlich, den GHP'-Fühler in eine vom Wasser umspülte Tauchhülse einführen, dabei Wärmeleitpaste auftragen, um die Wärmeübertragung zu verbessern.

Für den elektrischen Anschluss des Temperaturfühlers siehe Ahsatz 4.8 [S. 32](#page-31-1).

#### 3.3.4 **Mindestbestandteile TWW-Erzeugung Heizungskreislauf**

Die TWW-Erzeugung erfolgt durch Umleitung des vom Gas HP18 Gerät erzeugten Warmwasserstroms und dann werden die unten aufgeführten Komponenten nur dann, wenn eine TWW-Erzeugung erforderlich ist, zu den für den Heizkreislauf erforderlichen Komponenten hinzugefügt (Absatz 3.3.3 [S. 25](#page-24-5)):

- 1 Warmwasserbereitung (min. 3,5 m<sup>2</sup> Übertragerfläche)
- 1 3-Wege-Umleitventil
- 1 Temperaturfühler des TWW-Speichers

Es wird empfohlen, für den Fall, dass die TWW-Erzeugung ohne den System-Controllers stattfindet, auch eine Zeitschaltuhr zu installieren, um die TWW-Anforderung an die Gas HP18 zu verwalten.

#### <span id="page-24-1"></span>3.4 **WASSERUMWÄLZPUMPE**

Die Gas HP18 Einheiten haben serienmäßig eine Umwälzpumpe mit variablem Durchfluss montiert. Für die Daten der Pumpe siehe Tabelle 1.2 [S. 16](#page-15-1).

#### <span id="page-24-2"></span>3.5 **FROSTSCHUTZ-FUNKTION**

#### 3.5.1 **Selbst-Frostschutzfunktionen**

Das Gerät ist mit einem Selbstschutzsystem ausgestattet, dass die Frostschutzfunktion aktiviert, um ein Einfrieren zu verhindern. Die Frostschutzfunktion (standardmäßig aktiviert) startet automatisch die Primärkreispumpe und, falls erforderlich, den Brenner, wenn die Außentemperatur den Nullpunkt erreicht.

## **Elektrische Kontinuität und Gas**

Das Selbstschutzsystem, das die Frostschutzfunktion aktiviert, ist nur gesichert, wenn die Strom- und Gasversorgung garantiert sind. Anderenfalls könnte Frostschutzmittelflüssigkeit (Trennung in einen Primär- und Sekundärkreis) erforderlich sein.

#### 3.5.2 **Frostschutz des TWW-Speichers**

Der TWW-Speicher, falls die TWW-Erzeugung nur durch die Gas HP18, ohne den System-Controller, erfolgt, wird nur durch die richtige Einstellung der Parameter vor Frost geschützt.

#### <span id="page-24-3"></span>3.6 **WINTERKIT**

i

Die Verwendung des Winterkits schützt die Kondensatwanne vor dem Einfrieren.

Es besteht aus einem Heizband, einem Frostschutzthermostat und der zugehörigen elektrischen Verdrahtung.

# <span id="page-24-4"></span>3.7 **FROSTSCHUTZMITTELFLÜSSIGKEIT**

## $\mathbf i$

#### **Vorsichtsmaßnahmen beim Gebrauch von Glykol**

Der Hersteller übernimmt keine Verantwortung für eventuelle Schäden, die auf einen nicht korrekten Gebrauch von Glykol zurückzuführen sind.

- Immer zusammen mit dem Lieferanten des Glykols die Eignung des Produktes überprüfen und das Verfallsdatum beachten. Regelmäßig den Konservierungsstatus des Produktes kontrollieren.
- Kein Frostschutzmittel für Autos (ohne Inhibitor), Rohrleitungen und verzinkte Fittings verwenden (nicht kompatibel mit dem Glykol).
- Das Glykol verändert die physikalischen Eigenschaften des Wassers (Dichte, Viskosität, spezifische Wärme,…). Die Rohrleitungen, die Umwälzpumpen und die Wärmeabgabestellen dementsprechend dimensionieren.
- Bei automatischem Füllen des Anlagenwassers muss regelmäßig die Konzentration an Glykol überprüft werden.

#### $\mathbf i$ **Mit hohem Glykolanteil (> 20…30%)**

Wenn der Prozentanteil an Glykol ≥30% ist (für Ethylenglykol) oder ≥20% (Propylenglykol) muss vor der ersten Einschaltung der Kundendienst verständigt werden.

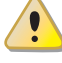

Bei der Erzeugung von TWW mit TWW-Speicher darf ausschließlich Propylenglykol verwendet werden.

1

 $\alpha$ 

**ARROR** 

#### 3.7.1 **Typ Glykol-Frostschutzmittel**

Wir empfehlen **Glykol mit Inhibitor**, um Oxidation zu verhindern.

<span id="page-25-4"></span>**Tabelle 3.1** *Technische Angaben zum Füllen des Wasserkreislaufs*

#### 3.7.2 **Auswirkungen des Glykols**

In Tabelle 3.1 S. [26](#page-25-4) werden indikativ die Auswirkungen des Gebrauchs von Glykol im %-Verhältnis aufgeführt.

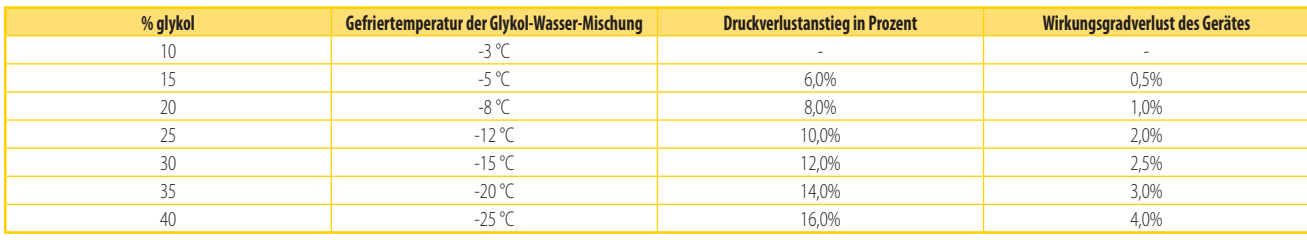

#### <span id="page-25-0"></span>3.8 **QUALITÄT DES ANLAGENWASSERS**

#### **Verantwortung des Benutzers / Betreibers / Installateurs**

Der Installateur, der Betreiber und der Benutzer müssen die Qualität des Anlagenwassers garantieren (Tabelle 3.2 S. [26](#page-25-3)). Wenn die Angaben des Herstellers nicht erfüllt werden, können dadurch die Funktionstüchtigkeit und die Lebensdauer des Gerätes beeinträchtigt werden, was zum Verfall der Garantie führt.

#### 3.8.1 **Eigenschaften des Anlagenwassers**

Das freie Chlor und die Wasserhärte können das Gerät beschädigen. Die physikalisch-chemischen Parameter in der Tabelle 3.2 S. [26](#page-25-3) befolgen und die Normen bezüglich der Wasseraufbereitung für zivile und industrielle Wärmeanlagen beachten.

#### <span id="page-25-3"></span>**Tabelle 3.2** *Chemische und physikalische Wasserparameter*

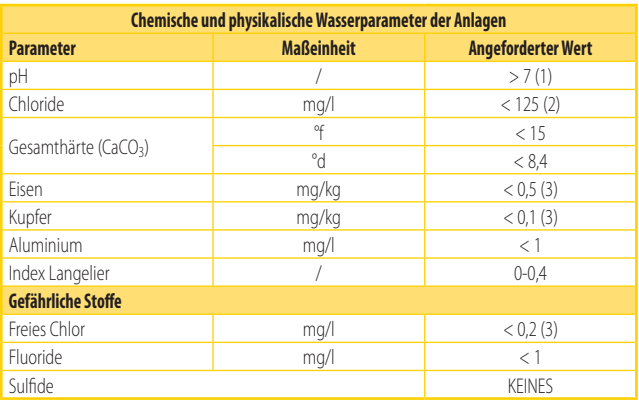

1 Bei Radiatoren mit Elementen aus Aluminium oder Leichtmetalllegierungen muss der pH-Wert auch kleiner als 8 sein (gemäß den geltenden einschlägigen Normen) 2 Wert bezieht sich auf die max. Wassertemperatur von 80 °C

3 Gemäß den geltenden einschlägigen Normen

### 3.8.2 **Ergänzungswasser**

Die physikalisch-chemischen Eigenschaften des Anlagenwassers können sich mit der Zeit verändern, was zu einer schlechten Leitfähigkeit oder häufigem Nachfüllen führen kann.

- ▶ Sicherstellen, dass keine Leckagen an der Heizungsanlage vorhanden sind.
- Regelmäßig die physikalisch-chemischen Parameter des Wassers überprüfen, vor allem im Falle von automatischem Nachfüllen.

**Chemische Behandlung und Reinigung**

Nicht korrekt ausgeführte Aufbereitung/Behandlung des Wassers oder Anlagenreinigung können zu Risiken für das Gerät, die Anlage, die Umgebung und die Gesundheit führen.

Für die Aufbereitung des Wassers oder die Reinigung der Anlage

wenden Sie sich an spezialisierte Unternehmen bzw. Fachpersonal.

- Sicherstellen, dass die Produkte für die Behandlung bzw. die Reinigung mit den Betriebsbedingungen kompatibel sind.
- Keine aggressiven Mittel für Edelstahl oder Kupfer verwenden.
- Keine Reinigungsrückstände zurücklassen.
- Immer die diesbezüglich geltenden Normen und Verordnungen beachten.

#### <span id="page-25-1"></span>3.9 **FÜLLEN DER HEIZUNGSANLAGE**

Nachdem alle Heizungs-, Elektro- und Gasanschlüsse ausgeführt sind:

- **1.** Unter Druck setzen (mindestens 1,5 bar) und den Heizungskreislauf entlüften.
- **2.** Sicherstellen, dass die Einheit mit Strom versorgt wird.
- **3.** Den Betrieb der Einheit für wenige Sekunden freigeben. Die Umwälzpumpe wird augenblicklich aktiviert.
- **4.** Freischaltung entfernen, bevor der Brenner aktiviert wird. Die Umwälzpumpe wird das Wasser für die Nachlaufzeit im Umlauf lassen.
- **5.** Den Filter an der Rücklaufleitung kontrollieren und reinigen.
- **6.** Die Punkte 1, 2 und 3 wiederholen, bis sich der Druck stabilisiert hat (mindestens 1,5 bar).

#### <span id="page-25-2"></span>3.10 **BRENNGASVERSORGUNG**

#### 3.10.1 **Gasanschluss**

 $1/2$ " M

auf der linken Seite, unten, Anschlussplatte (Abbildung 1.2 [S. 9](#page-8-1)).

 $\gamma$ Die Leitung kann jedoch auf einen Durchmesser bis zu 3/8" reduziert werden, wobei immer ein ausreichender Gasdruck des Geräts sichergestellt werden muss (siehe Tabelle 3.3 S. [27](#page-26-1)), indem die gesamte Zuleitung und ihre Druckverluste berücksichtigt werden.

▶ Einen flexiblen Anschluss zwischen dem Gerät und der Gasleitung installieren.

#### 3.10.2 **Gasabsperrventil**

- Ein Gasabsperrventil (manuell) an der Gasversorgungsleitung in der Nähe des Geräts vorsehen, um das Gerät im Bedarfsfall absperren zu können.
- Den Anschluss gemäß den einschlägigen Normen ausführen.

#### 3.10.3 **Dimensionierung der Gasleitungen**

Die Gasleitungen dürfen keinen übermäßigen Druckabfall und daher einen nicht ausreichenden Gasdruck am Gerät verursachen.

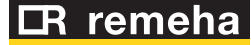

1

#### 3.10.4 **Gasversorgungsdruck**

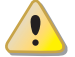

Das Gerät ist für einen maximalen Gasversorgungsdruck von 50 mbar ausgelegt.

<span id="page-26-1"></span>**Tabelle 3.3** *Gasnetzdruck*

Der Gasversorgungsdruck des Gerätes, sowohl statisch als auch dynamisch, muss konform mit den Angaben in der Tabelle 3.3 S. [27](#page-26-1) sein, mit einer Toleranz von  $\pm$  15%.

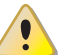

Ein nicht konformer Gasdruck (Tabelle 3.3 S. [27](#page-26-1)) kann das Gerät beschädigen und stellt daher eine Gefahr dar.

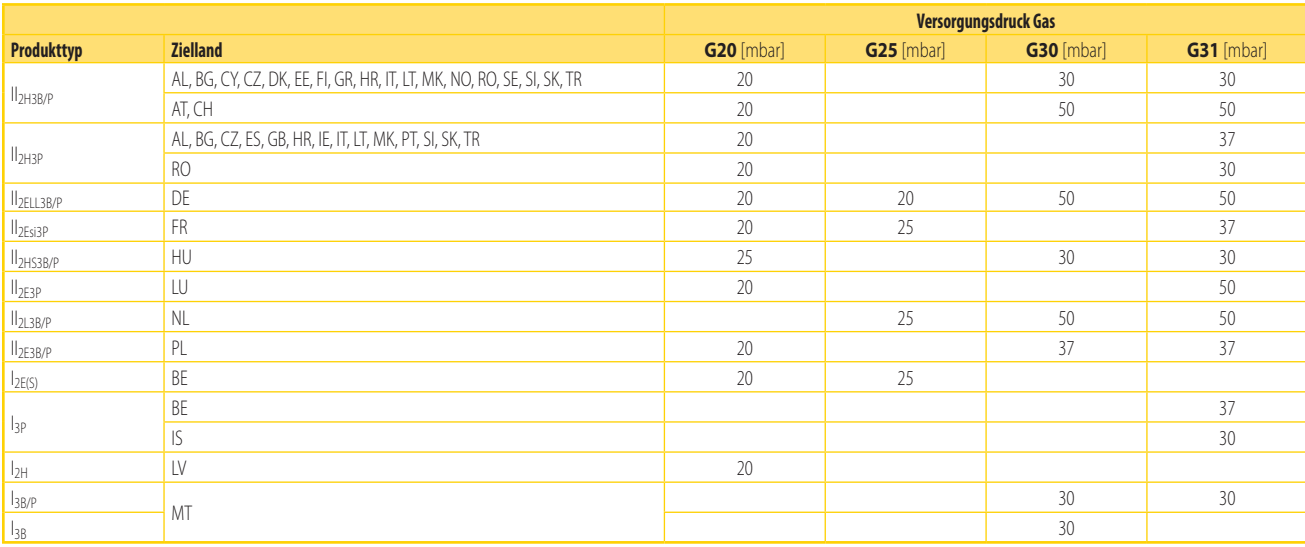

#### 3.10.5 **Vertikale Leitungen und Kondensat**

Im Bedarfsfall die Leitung isolieren.

#### 3.10.6 **Druckminderer LPG**

Bei LPG müssen installiert werden:

- Ein Entnahmestellen-Druckminderer in der Nähe des Flüssiggastanks.
- Ein Rohrleitungsdurckminderer in der Nähe des Gerätes.

#### <span id="page-26-0"></span>3.11 **ABLEITUNG DER VERBRENNUNGSPRODUKTE**

#### **Konformität Normen**

Das Gerät ist zum Anschluss an eine Abgasleitung der Verbrennungsprodukte zugelassen für die Typen in Tabelle 1.2 [S. 16](#page-15-1).

#### 3.11.1 **Abgasanschluss**

Ø 80 mm (mit Dichtung), auf der Rückseite, oben (Abbildung  $1.259$ 

Das Gerät wird mit dem Abgasendstück geliefert, das vom Installateur montiert werden muss.

# **Vorgehensweise zur Montage des Endstücks**

- **1.** Den auf dem Abgasanschluss angebrachten Deckel entfernen.
- **2.** Das Endstück auf dem Stutzen des Abgasanschlusses mit eine Schelle montieren.

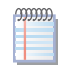

Die Abdeckung hat die Aufgabe, den Eintritt von Wasser und/oder Fremdkörpern in das Gerät vor der Installation des Endstücks zu verhindern. Es ist daher wichtig, die Schutzabdeckung erst zu entfernen, wenn die Installation der Einheit abgeschlossen ist.

#### 3.11.2 **Evtl. vorhandener Abgaszug**

Der Abgasauslass kann durch die Wand abgeleitet werden, er kann aber

auch leicht über den höchsten Punkt des Dachs hinaus geführt werden, da die Restförderhöhe eine deutliche Verlängerung der Leitungen ermöglicht, sofern die örtlichen Vorschriften dies erforderlich machen.

In der nachstehenden Tabelle 3.4 S. [27](#page-26-2) sind die Merkmale der Verbrennungsprodukte der Gas HP18-Einheit aufgeführt.

#### <span id="page-26-2"></span>**Tabelle 3.4** *Eigenschaften der Gas HP18 Verbrennungsprodukte*

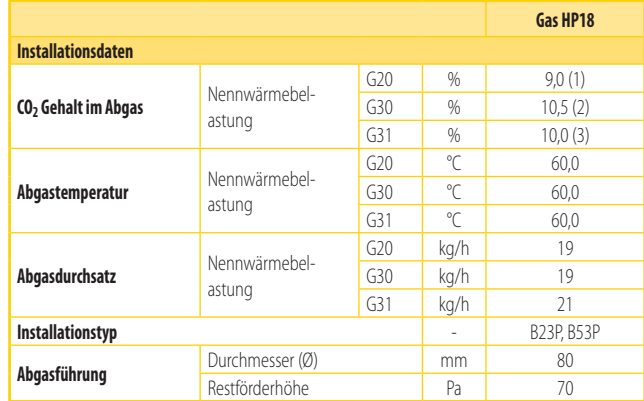

(1) 8,8 ÷ 9,2. (2) 10,3 ÷ 10,7. (1)  $8,8 \div 9,2$ .<br>(2)  $10,3 \div 10,$ <br>(3)  $9,8 \div 10,2$ 

- Der Abgaszug muss vom Hersteller des Abgassystemes geplant, dimensioniert, geprüft und realisiert worden sein, mit Materialien und Bauteilen, die den geltenden Normen des Nutzerlandes entsprechen.
- Immer eine gut zugängliche Entnahmestelle für die Abgasanalyse vorsehen.

1 Bei Abgasablass über das Dach muss unten an der senkrechten Leitung ein T-Stück mit geeignetem System, mit Syphon ausgestattet, zum Auffangen und Ableiten des Kondenswassers vorgesehen werden. Dieses T-Stück wird an ein spezielles Ablasssammelrohr angeschlossen.

### <span id="page-27-0"></span>3.12 **AUSGANG FÜR DIE ABGASKONDENSATION**

Die Gas HP18 ist ein Brennwertgerät, das daher aus den Verbrennungsgasen Kondenswasser bildet.

#### **Acidität (saures) Kondenswasser und Normen für den Auslass** i

Das Abgaskondensationswasser enthält aggressive Säuren. Für den Auslass und die Entsorgung des Kondenswassers siehe geltende einschlägige Normen.

 Im Bedarfsfall einen geeignet abgemessenen Säureneutralisator installieren.

#### **Keine Regenrinnen verwenden, um das Kondenswasser abzuleiten**

Das Abgaskondensationswasser nicht über die Regenrinne ableiten, es besteht die Gefahr von Korrosion der Materialien und Eisbildung.

#### 3.12.1 **Abgasauslass**

Der Anschluss für den Ausgang für die Abgaskondensation befindet sich hinten am Gerät (Bezug E der Abbildung 1.2 [S. 9](#page-8-1)).

- Das Rohr für den Kondenswasserablauf muss an einem geeignetem Kondenswassersammler angeschlossen werden.
- Der Anschluss zwischen Rohr und Sammler muss in sichtbarer Position verlegt werden.
- Wenn der Ausgang für die Abgaskondensation in einen geschlossenen Raum geleitet wird, muss an der Leitung ein ausreichend dimensioniertes Siphon installiert werden.
- ▶ Der Anschluss des Ablaufs an die Kanalisation muss mit Normalluftdruck ausgeführt werden, d.h. durch Abtropfen in einen Behälter mit Geruchsverschluss, der an das Abwassernetz angeschlossen wird.

# <span id="page-27-2"></span>4 ELEKTROINSTALLATEUR

#### <span id="page-27-3"></span>4.1 **HINWEISE**

#### **Allgemeine Hinweise**

Die Hinweise im Kapitel III [S.](#page-3-6) 4 lesen, sie enthalten wichtige Informationen über Normen und Sicherheit.

#### **Konformität Normen Anlagen**

Die Installation muss gemäß den geltenden einschlägigen Normen, je nach Nutzerland und Installationsort, im Hinblick auf Sicherheit, Planung, Realisierung und Wartung von elektrischen Anlagen ausgeführt werden.

Die Installation auch den Anforderungen des Herstellers entsprechen.

**Unter Spannung stehende Bauteile**

 Nach der endgültigen Positionierung des Gerätes am Aufstellungsort, muss vor der Ausführung von elektrischen Anschlüssen sichergestellt werden, dass alle Bauteile spannungslos sind.

#### 3.12.2 **Sammler des Ausgangs für die Abgaskondensation**

Für die Ausführung der Abgaskondensationswasserauslässe:

- Die Leitungen für den maximalen Durchsatz (Maximaler Kondens- und Abtauwasserdurchsatz) bemessen (Tabelle 1.2 [S. 16](#page-15-1)).
- Verwendung von Kunststoff-Materialien, die gegen den Säuregehalt pH 3-5 beständig sind.
- Eine Neigung von min. 1%, d.h. 1 cm pro laufendem Meter vorsehen (anderenfalls ist eine Kondensatpumpe erforderlich).
- Das Einfrieren vorbeugen.
- ▶ Mit Hausabwässern (Bad-, Waschmaschinen-, Geschirrautomatenabwässern, usw.), basisch und neutralisierend, vermischen.
	- In den ersten Betriebsminuten der Einheit oder bei geringer Produktion von Kondenswasser, könnte aus dem Kondenswasserauslass ein unmerklicher Austritt von Dampf oder Verbrennungsgas entstehen, die weder für den Maschinenbetrieb, noch für die verwendeten Materialien der Kondenswasserableitung schädlich sind.

#### <span id="page-27-1"></span>3.13 **ABLEITUNG DES ABTAUWASSERS**

#### 1 **Abtauen**

Im Winter kann es am Lamellenregister zur Bildung von Reif kommen und das Gerät führt folglich Abtauzyklen aus.

Der Auslasspunkt des Abtauwassers ist an der Basis positioniert (siehe Bezug E der Abbildung 1.2 [S. 9](#page-8-1)).

Durch die Verwendung des Winterkits (als Zubehör verfügbar) ist einem Gefrieren des Abtau- und Kondensatwasserauslasses vorzubeugen, um das Kondensatsammelbecken und die installierten Rohrleitungen zu schützen.

# **Erdung**

■ Das Gerät muss an eine normgerechte Erdungsanlage angeschlossen werden, die gemäß der geltenden Normen realisiert wurde.

Es ist verboten, die Gasleitungen für die Erdung zu verwenden.

#### **Trennung Kabel**

Die Leistungskabel und die Signalkabel dürfen sich nicht berühren.

i

#### **Den Hauptschalter für die elektrische Versorgung nicht zum ein-/ausschalten des Gerätes verwenden**

- Den externen Trennschalter (GS) niemals dazu verwenden, um das Gerät ein- und auszuschalten, da es dadurch auf lange Sicht beschädigt werden könnte (gelegentliche Stromausfälle können toleriert werden).
- Zum Ein- und Ausschalten des Geräts nur die dafür vorgesehene Regelung verwenden.

#### <span id="page-27-4"></span>4.2 **ELEKTRISCHE ANLAGEN**

Die elektrischen Anschlüsse sehen vor:

- **A.** Elektrische Versorgung (Absatz 4.3 [S. 29](#page-28-0)).
- **B.** Steuervorrichtung für die Heizung (Absatz 4.4 [S. 30](#page-29-0)).
- **C.** Steuersystem der TWW-Erzeugung (Absatz 4.4.2 [S. 31](#page-30-2)).
- **D.** Umschaltventil für TWW-Erzeugung (Absatz 4.5 [S. 31](#page-30-0)).
- **E.** Optische Alarmanzeige (bei fehlendem System-Controller, optional,

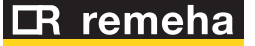

4

Absatz 4.6 [S. 31](#page-30-1)).

- **F.** Fernschaltung Fehler-Reset (bei fehlendem System-Controller, optional, Absatz 4.7 [S. 32](#page-31-0)).
- **G.** Temperaturfühler (bei fehlendem System-Controller: Absatz 4.8 [S. 32](#page-31-1); bei Nutzung eines System-Controllers: Installationshandbuch des System-Controllers).
- **H.** Weiterer Wärmeerzeuger (wenn vorgesehen, Absatz 4.9 [S. 33](#page-32-0)).
- **I.** Winterkit (Absatz 4.10 [S. 34](#page-33-0)).

. . . . . . . . . **Abbildung 4.1** *Klemmbrett für die elektrischen Anschlüsse der Gas HP18*

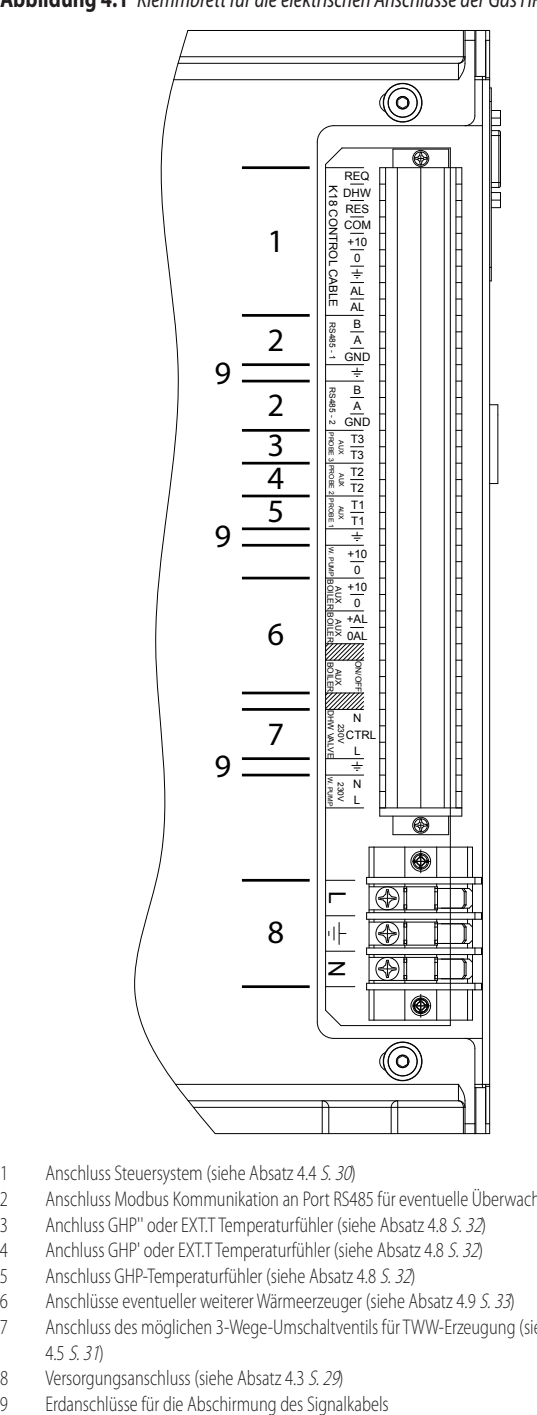

- 1 Anschluss Steuersystem (siehe Absatz 4.4 [S. 30](#page-29-0))
- 2 Anschluss Modbus Kommunikation an Port RS485 für eventuelle Überwachung
- 3 Anchluss GHP'' oder EXT.T Temperaturfühler (siehe Absatz 4.8 [S. 32](#page-31-1))
- 4 Anchluss GHP' oder EXT.T Temperaturfühler (siehe Absatz 4.8 [S. 32](#page-31-1))
- 5 Anschluss GHP-Temperaturfühler (siehe Absatz 4.8 [S. 32](#page-31-1))
- 6 Anschlüsse eventueller weiterer Wärmeerzeuger (siehe Absatz 4.9 [S. 33](#page-32-0))
- 7 Anschluss des möglichen 3-Wege-Umschaltventils für TWW-Erzeugung (siehe Absatz 4.5 [S. 31](#page-30-0))
- 8 Versorgungsanschluss (siehe Absatz 4.3 [S. 29](#page-28-0))
- <span id="page-28-2"></span>

#### **Vorgehensweise für die Anschlüsse**

- Alle elektrischen Anschlüsse werden an der Anschlussklemmleiste in der Nähe des Schaltschranks ausgeführt:
- **1.** Sicherstellen, dass das Gerät nicht unter Spannung steht.
- **2.** Die untere Frontplatte vom Gerät abnehmen (unter dem Ventilator

angebracht).

**ANOON** 

- **3.** Die Verschlusskappe der Öffnung zum Einführen der Kabel (siehe Detail C in Abbildung 1.2 [S.](#page-8-1) 9) abnehmen und eine Kabeleinführung mit folgenden Eigenschaften benutzen:
	- Ausreichender Schutz der Kabelisolierung vor Abrieb.
	- Ausreichender Schutz der Leiter vor mechanischen Belastungen an den Klemmen und dem Eindringen von Flüssigkeiten (es muss mindestens die Schutzart IP 25 gewährleistet sein, die für das Produkt gilt).

Nicht benutzte Kabeleinführungsöffnungen müssen mit den entsprechenden Kappen verschlossen werden.

- **4.** Die Kabel durch die Kabeleinführung einführen.
- **5.** Die entsprechenden Anschlussklemmen finden.
- **6.** Die Anschlüsse ausführen.
- **7.** Die untere Fronttafel wieder montieren.

#### <span id="page-28-0"></span>4.3 **ELEKTRISCHE VERSORGUNG**

#### 4.3.1 **Versorgungsanschluss**

Der Installateur muss ein geschütztes Einphasen-Kabel (230 V 1-N 50 Hz) vorsehen mit:

- 1 dreiadriges Kabel Typ FG7(O)R 3Gx1,5
- ▶ 1 Leitungsschutzschalter 4 A mit Differentialschutz

**AMI** Die Schalter müssen auch als Trennschalter fungieren mit Mindestöffnung der Kontakte 4 mm.

#### **Vorgehensweise für den Anschluss der Versorgung**  $\bullet$

Für den Anschluss des dreiadrigen Versorgungskabels (Abbildung 4.2 [S. 29](#page-28-1)):

- **1.** Auf die Anschlussklemmleiste gemäß Verfahren 4.2 [S. 28](#page-27-4) zugreifen.
- **2.** Die drei Leiter an das Klemmbrett (TER) anschließen, wie in Abbildung 4.2 [S. 29](#page-28-1) gezeigt.
- **3.** Die Erdungsleitung muss länger als die Spannungsleitungen sein (um im Falle eines zufälligen Ziehens als Letztes abgerissen zu werden).

**Abbildung 4.2** *Elektrischer Anschluss des Gerätes an das Stromnetz (230V 1N - 50Hz)*

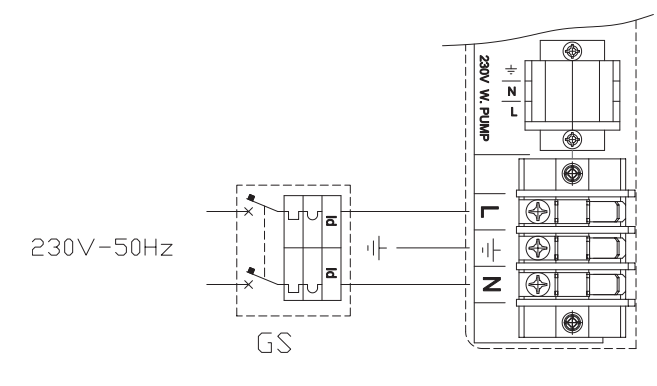

L Phase

- N Nullleiter
- Bauteile NICHT MITGELIEFERT:

<span id="page-28-1"></span>GS Leitungsschutzschalter 4A mit Differentialschutz

#### <span id="page-29-0"></span>4.4 **REGELUNGSSYSTEM**

#### 4.4.1 **Steuerungssysteme für die Heizung**

Es sind drei getrennte Einstellungssysteme möglich, jedes mit spezifischen Eigenschaften, Bauteilen und Plänen:

- System-Controller (optional)
- ▶ Raumthermostat mit Zeitschaltuhr (optional)
- ▶ Externe Freigabe

#### <span id="page-29-4"></span>4.4.1.1 **System-Controller (optional)**

Siehe auch Absatz 1.7.1.1 [S. 15](#page-14-4).

# **Vorgehensweise für den Anschluss des System-Controllers**

Der Anschluss des System-Controllers wird am Klemmbrett am Schaltschrank in der Einheit ausgeführt.

- **1.** Gemäß Vorgehensweise 4.2 S. [28](#page-27-4) auf den Schaltschrank zugreifen.
- **2.** Für die Anschlüsse das Installationshandbuch des System-Controllers beachten.

#### 4.4.1.2 **Raumthermostat (optional)**

Siehe auch Absatz 1.7.1.2 [S. 15](#page-14-5).

# **Vorgehensweise für den Anschluss des Raumthermostats**

Der Anschluss des Raumthermostates wird am Klemmbrett am Schaltschrank in der Einheit ausgeführt.

- **1.** Gemäß Vorgehensweise 4.2 S. [28](#page-27-4) auf den Schaltschrank zugreifen.
- **2.** Die Anschlüsse wie im Schema in Abbildung 4.3 S. [30](#page-29-1) und 4.4 [S. 30](#page-29-2) angezeigt ausführen.
- **3.** Ein abgeschirmtes Kabel 2x0,75 mm² (oder 4 x 0,75 mm², wenn auch für Alarmanzeige) verwenden und die Abschirmung an eine Erdungsklemme des Geräteschaltschranks anschließen.
- **4.** Das Anschlusskabel muss von Kabeln mit Netzspannung getrennt verlegt werden.

Die maximal zulässige Länge des Kabels beträgt 30 Meter.

#### 4.4.1.3 **Externe Freigabe**

System (3) siehe auch Absatz 1.7.1.3 [S. 15](#page-14-6). Es muss folgendes vorbereitet werden:

Freigabevorrichtung (z.B. Thermostat, Schaltuhr, Schalter, ...), ausgestattet mit einem potentialfreien Kontakt NO.

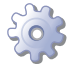

mm

#### **Vorgehensweise für den Anschluss der externen Freigabe**

Der Anschluss der externen Freigabe wird am Klemmbrett am Schaltschrank in der Einheit ausgeführt.

- **1.** Gemäß Vorgehensweise 4.2 S. [28](#page-27-4) auf den Schaltschrank zugreifen.
- **2.** Den potentialfreien Kontakt der externen Vorrichtung mittels Zweileiterkabel an die Klemmen COM und REQ (entsprechend: Gemeinsam und Freigabe Heizung) des internen Klemmbretts anschließen (Abbildung 4.5 [S. 30](#page-29-3)).
- **3.** Ein abgeschirmtes Kabel 2x0,75 mm² verwenden und die Abschirmung an eine Erdungsklemme des Geräteschaltschranks anschließen.
- **4.** Das Anschlusskabel muss von Kabeln mit Netzspannung getrennt verlegt werden.

Es handelt sich um ein SELV-Signal (Safety Extra Low Voltage). Der potenzialfreie Kontakt der externen Vorrichtung, die die Freigabe erteilt, muss daher unbedingt doppelt isoliert oder im Vergleich zu Unterspannungsbauteilen verstärkt sein.

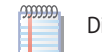

Die maximal zulässige Länge des Kabels beträgt 30 Meter.

**Abbildung 4.3** *Anschluss der Betriebsfreigabe an den Raumthermostat*

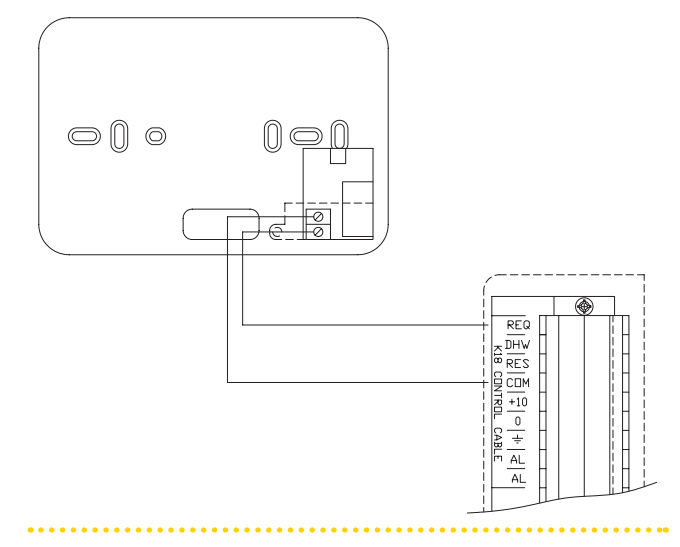

<span id="page-29-1"></span>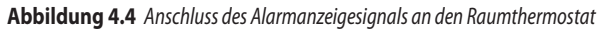

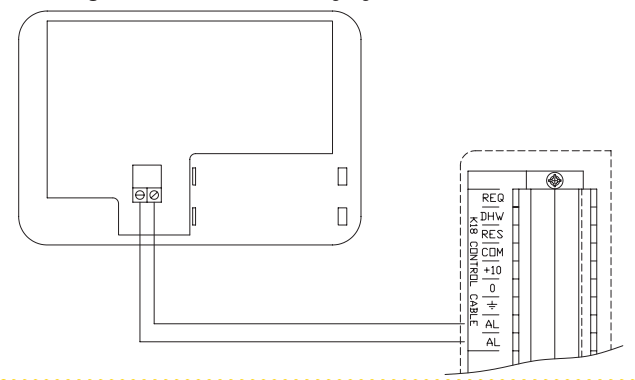

<span id="page-29-2"></span>**Abbildung 4.5** *Anschluss der externen Freigabe für die Heizung*

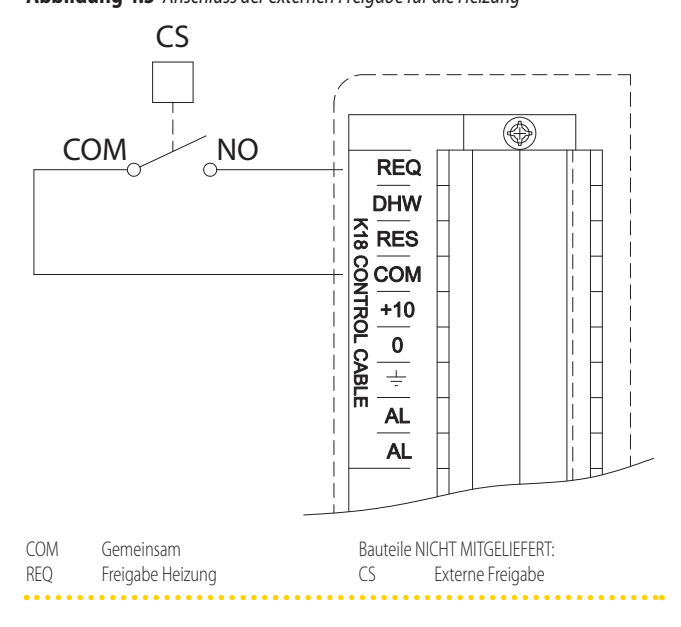

<span id="page-29-3"></span>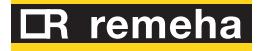

 $\overline{\mathbf{o}}$ 

 $\alpha$ 

#### <span id="page-30-2"></span>4.4.2 **Steuerungsysteme der TWW-Erzeugung**

#### 4.4.2.1 **System-Controller (optional)**

Siehe Absatz 4.4.1.1 [S. 30](#page-29-4).

#### 4.4.2.2 **Externe Freigabe**

Siehe auch Absatz 1.7.2.3 [S. 16](#page-15-2).

Es muss folgendes vorbereitet werden:

Freigabevorrichtung (z.B. Thermostat, Schaltuhr, Schalter, ...), ausgestattet mit einem potentialfreien Kontakt NO.

#### **Vorgehensweise für den Anschluss der externen Freigabe**

Der Anschluss der externen Freigabe wird am Klemmbrett am Schaltschrank in der Einheit ausgeführt.

- **1.** Gemäß Vorgehensweise 4.2 S. [28](#page-27-4) auf den Schaltschrank zugreifen.
- **2.** Den potentialfreien Kontakt der externen Vorrichtung mittels Zweileiterkabel an die Klemmen COM und DHW (entsprechend: Gemeinsam und Wahlschalter für TWW-Anforderung) des internen Klemmbretts anschließen (Abbildung 4.6 [S. 31](#page-30-3)).
- **3.** Ein abgeschirmtes Kabel 2x0,75 mm² verwenden und die Abschirmung an eine Erdungsklemme des Geräteschaltschranks anschließen.
- **4.** Das Anschlusskabel muss von Kabeln mit Netzspannung getrennt verlegt werden.

Es handelt sich um ein SELV-Signal (Safety Extra Low Voltage). Der potenzialfreie Kontakt der externen Vorrichtung, die die Freigabe erteilt, muss daher unbedingt doppelt isoliert oder im Vergleich zu Unterspannungsbauteilen verstärkt sein.

Die maximal zulässige Länge des Kabels beträgt 30 Meter.

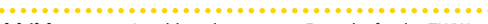

**Abbildung 4.6** *Anschluss der externen Freigabe für das TWW*

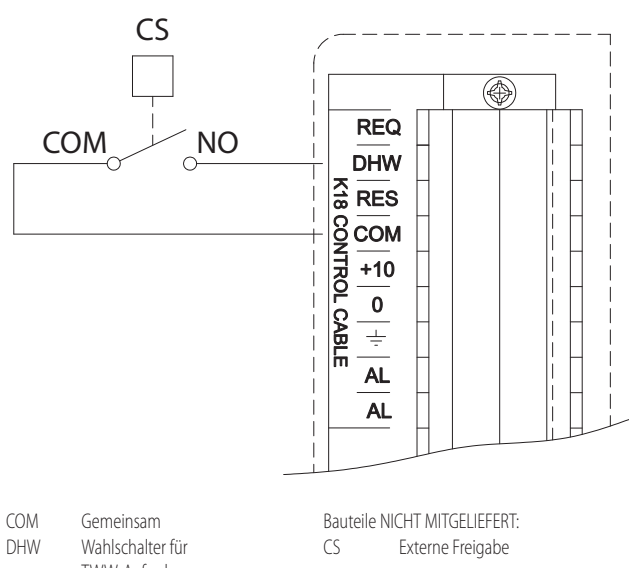

<span id="page-30-3"></span>TWW-Anforderung

#### <span id="page-30-0"></span>4.5 **UMSCHALTVENTIL FÜR TWW-ERZEUGUNG**

**COOPE** Dieser Absatz gilt nicht, wenn der System-Controller benutzt wird. Wenn dieser Controller verwendet wird, befolgen Sie die Anweisungen für den Anschluss des Umschaltventils in der entsprechenden Installationsanleitung.

Das TWW-Umschaltventil ist erforderlich, wenn die TWW-Erzeugung erforderlich ist.

Das TWW-Umschaltventil muss von dem Typ sein, bei dem die Stromversorgung immer vorhanden ist und die Position durch das Phasensignal (230 VAC) gesteuert wird.

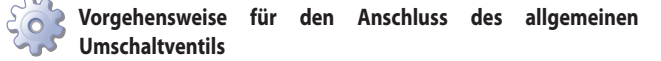

Der Anschluss des Umschaltventils wird am Klemmbrett am Schaltschrank in der Einheit ausgeführt.

- **1.** Gemäß Vorgehensweise 4.2 S. [28](#page-27-4) auf den Schaltschrank zugreifen.
- **2.** Schließen Sie die Steuerkontakte des Ventils über drei Leiterdrähte an die Klemmen "230V DHW VALVE" des internen Klemmbretts an (Abbildung 4.1 S. [29](#page-28-2)). Das TWW-Umschaltventil muss von dem Typ sein, bei dem die Stromversorgung immer vorhanden ist und die Position durch das Phasensignal (230 VAC) gesteuert wird.
- **3.** Das Steuerphasensignal muss vorhanden sein, wenn sich das Ventil in der TWW-Position befindet, während es in der Heizungsposition nicht vorhanden sein muss.

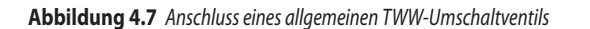

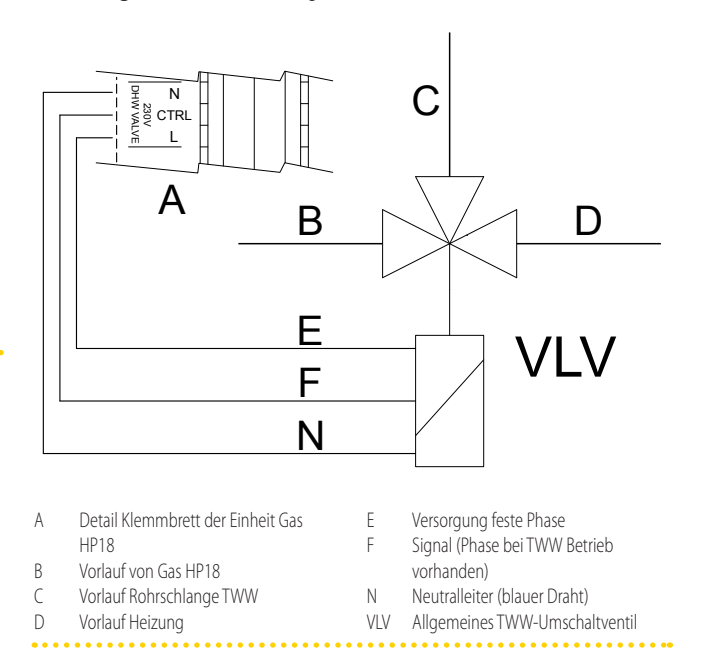

#### <span id="page-30-1"></span>4.6 **OPTISCHE ALARMANZEIGE**

mm Dieser Absatz gilt nicht, wenn der System-Controller oder der Raumthermostat benutzt wird.

Am Schaltschrank im Gerät kann eine optische Anzeige angeschlossen werden, die anzeigt, wenn sich die Einheit in Alarmzustand befindet.

Für die Verbindung der optischen Alarmanzeige die nachfolgenden

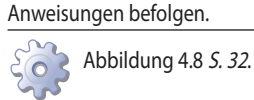

- **1.** Auf die Anschlussklemmleiste gemäß Verfahren 4.2 [S. 28](#page-27-4) zugreifen.
- **2.** Das für den Anschluss der optischen Alarmanzeige erforderliche Kabel muss vom Typ 2x0,75 mm² und abgeschirmt sein.
- **3.** Ein Kabel mit angemessener Länge vorsehen.
- **4.** Das Kabel an die Klemmen AL und AL anschließen.
- **5.** Das Anschlusskabel muss von Kabeln mit Netzspannung getrennt verlegt werden.

 $\sim$ Die maximal zulässige Länge des Kabels beträgt 30 Meter.

#### **Abbildung 4.8** *Anschluss der optischen Alarmanzeige*

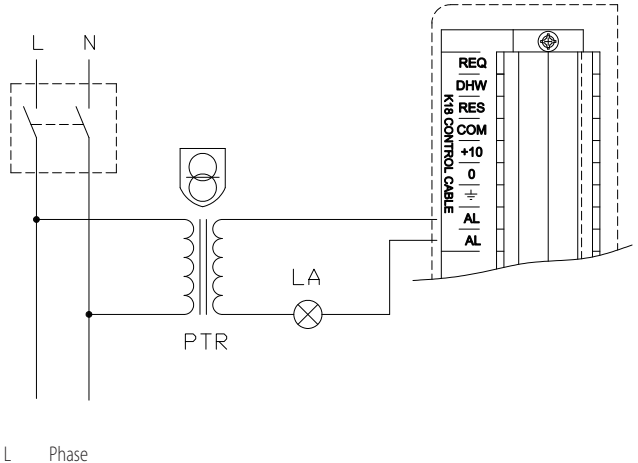

#### N Nullleiter

Bauteile NICHT MITGELIEFERT:

- LA Anzeige allgemeiner Alarm
- PTR Sicherheitstransformator mit Spannung an Sekundär ≤ 24 V (in Übereinstimmung

<span id="page-31-2"></span>mit den Richtlinien IEC EN 61558-2-6)

mm Das Einschalten der optischen Anzeige AL zeigt an, dass sich die Einheit in Alarmzustand befindet. Zur Ermittlung des Alarmtyps muss durch die transparente Abdeckung (Detail I in Abbildung 1.2 [S.](#page-8-1) 9) der Betriebscode auf dem Display der Schaltplatine abgelesen und die Tabelle 8.2 [S. 48](#page-47-2) eingesehen werden.

#### <span id="page-31-0"></span>4.7 **RÜCKSTELLUNG FEHLER-RESET DER STEUERPLATINE**

Dieser Absatz gilt nicht, wenn der System-Controller benutzt wird.

Der Fehler-Reset der Steuerplatine kann zurückgestellt werden, indem eine entsprechende Taste am Klemmbrett im Schaltschrank in dem Gerät angeschlossen wird.

Für die Verbindung der Reset-Taste die Anleitungen hier unten befolgen.

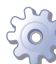

 $\alpha$ 

Abbildung 4.9 [S. 32](#page-31-3)

- **1.** Auf die Anschlussklemmleiste gemäß Verfahren 4.2 [S. 28](#page-27-4) zugreifen.
- **2.** Das für den Anschluss der Entriegelungstaste erforderliche Kabel muss vom Typ 2x0,75 mm² und abgeschirmt sein.
- **3.** Ein Kabel mit angemessener Länge vorsehen.
- **4.** Das Kabel an die Klemmen COM und RES anschließen.
- **5.** Das Anschlusskabel muss von Kabeln mit Netzspannung getrennt verlegt werden.

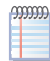

Die maximal zulässige Länge des Kabels beträgt 30 Meter.

# <span id="page-31-1"></span>4.8 **TEMPERATURFÜHLER**

 $\gamma$ 

 $\alpha$ 

COM Gemeinsam

PIS

Die folgenden Anweisungen zum elektrischen Anschluss von Temperaturfühlern gelten nicht, wenn der System-Controller verwendet wird. Bei verwendung dieses Controllers befolgen Sie die Anschlussanweisungen für die Temperaturfühler, die in der entsprechenden Installationsanleitung enthalten sind.

Es können bis zu drei Temperaturfühler, AUX PROBE 1 und/oder AUX PROBE 2 und/oder AUX PROBE 3, angeschlossen werden, damit bestimmte, in Absatz 5.3.5 [S. 38](#page-37-1) beschriebene Funktionen, angesteuert werden können.

#### **Verwenden Sie abgeschirmtes Kabel zum Anschluss von Temperaturfühlern**

2x0,5 mm² bis zu 40 m 2x0,75 mm² bis zu 60 m 2x1,0 mm² bis zu 80 m 2x1,5 mm² bis zu 120 m Kabelschirm an eine Erdungsklemme des Klemmbretts der Gas HP18-Einheit anschließen.

#### 4.8.1 **Temperatur-Tauchfühler GHP**

Der mitgelieferte Fühler (GHP) ist auf dem Heizverteilerkreislauf nach einer eventuellen Entkopplung des Primär- und Sekundärkreislaufs oder eines etwaigen Pufferspeichers zu installieren (siehe Detail 1 Abbildungen 3.4 S. [23](#page-22-1), 3.5 S. [24](#page-23-0), 3.6 S. [24](#page-23-1)). Dieser Fühler muss an den Eingang AUX PROBE 1 angeschlossen werden, wie in der Abbildung 4.10 [S. 33](#page-32-1) gezeigt.

#### <span id="page-31-4"></span>4.8.2 **Außentemperaturfühler**

Der Außentemperaturfühler (als Zubehör verfügbar) muss an den Eingang AUX PROBE 2 angeschlossen werden, wie in Abbildung 4.10 S. [33](#page-32-1), wenn die Gas HP18 nur den Heizungsbetrieb verwaltet, oder wie in Abbildung 4.12 S. [33](#page-32-2), wenn die Gas HP18 direkt die TWW-Erzeugung verwaltet, jedoch ohne weiteren Wärmeerzeuger.

Mit Bezugnahme auf den Absatz 1.7 [S. 15](#page-14-2) wird der Einsatz dieses Fühlers in Anwendungen empfohlen, die eine Steuerung vom Typ (2) oder (3) und eine auf einer Klimakurve basierende Einstellung verwenden.

Wenn das System jedoch alle drei GHP, GHP' und GHP'' Fühler benötigt (siehe auch Absatz 4.8.3 [S. 33](#page-32-3) unten), kann der Außentemperaturfühler nicht installiert werden (Abbildung 4.11 S. [33](#page-32-4)). In diesem Fall verwendet die auf der Klimakurve basierende Regelung den Wert, der von dem am Geräts

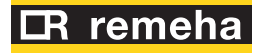

<span id="page-31-3"></span>RES Reset Fehler PLS Entriegelungstaste

Bauteile NICHT MITGELIEFERT:

◈

**REQ** 

**DHW** 

 $RES$ 

 $\overline{\div}$ 

**AL** 

**AL** 

8 COM  $+10$  $\mathbf 0$ CABLE

**Abbildung 4.9** *Anschluss der Fehler-Resets der Steuerplatine*

montierten Außentemperaturfühler geliefert wird.

#### <span id="page-32-3"></span>4.8.3 **Temperaturfühler für TWW-Speicher (GHP'') und TWW-Ladekreislauf (GHP')**

Der Temperaturfühler des TWW-Speichers (GHP'') ist erforderlich, wenn die TWW-Erzeugung, die direkt von der Gas HP18 gesteuert wird, erforderlich ist.

Der Fühler muss in einer speziellen Tauchhülse eingelegt werden, die geeignet ist, um ins Wasser eingetaucht zu werden, wobei Wärmeleitpaste verwendet wird, um eine gute Wärmeübertragung zu gewährleisten.

Der Fühler GHP'' etwas oberhalb der Mitte des Speichers anzubringen sollte. Auch im Falle der TWW-Erzeugung, die direkt von der Gas HP18 gesteuert wird, muss, wenn auch ein weiterer Wärmeerzeuger vorhanden ist, ein Temperaturfühler (GHP') auch im TWW-Ladekreislauf unmittelbar vor dem Umschaltventil installiert werden.

Der GHP''-Fühler muss an den Eingang AUX PROBE 3 angeschlossen werden. Wenn ein weiterer Wärmeerzeuger vorhanden ist, muss der GHP'-Fühler ebenfalls an den Eingang AUX PROBE 2 angeschlossen werden (Abbildung 4.11 S. [33](#page-32-4)). Wenn kein weiterer Wärmeerzeuger vorhanden ist, kann der EXT.T-Außentemperaturfühler an den Eingang AUX PROBE 2 angeschlossen werden (Abbildung 4.12 [S. 33](#page-32-2), siehe auch Absatz 4.8.2 [S. 32](#page-31-4)).

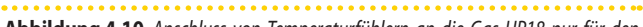

**Abbildung 4.10** *Anschluss von Temperaturfühlern an die Gas HP18 nur für den Heizbetrieb*

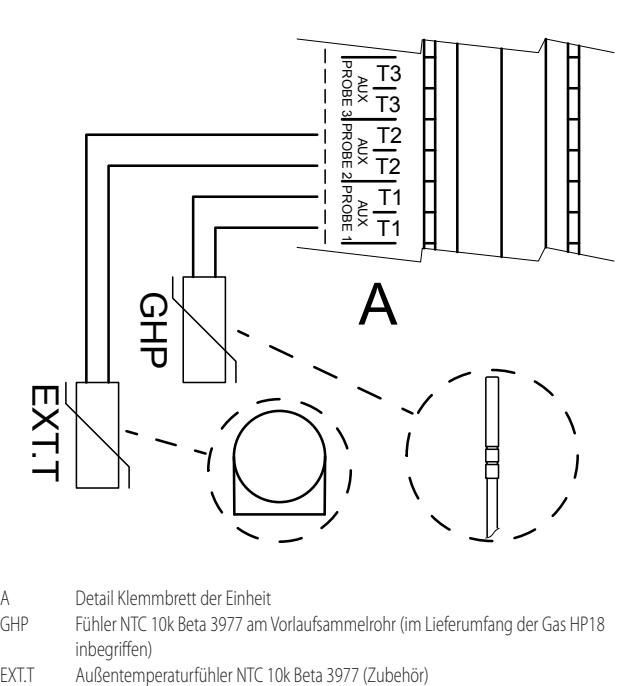

- A Detail Klemmbrett der Einheit
- GHP Fühler NTC 10k Beta 3977 am Vorlaufsammelrohr (im Lieferumfang der Gas HP18 inheariffen)
- <span id="page-32-1"></span>

**Abbildung 4.11** *Anschluss von Temperaturfühlern an die Gas HP18 , mit direkt vom* 

*Gerät gesteuertem TWW, mit einem weiteren Wärmeerzeuger*

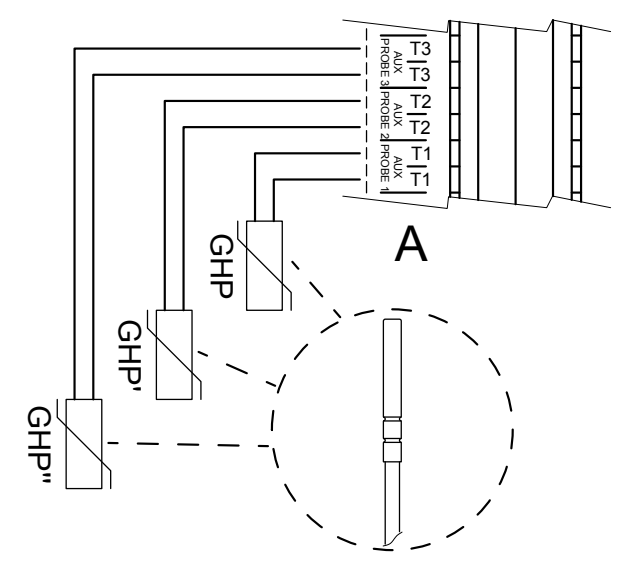

- A Detail Klemmbrett der Einheit
- GHP'' Temperaturfühler des TWW-Speichers NTC 10k Beta 3977 (als Zubehör verfügbar)
- 
- GHP' Temperaturfühler des TWW-Ladekreises NTC 10k Beta 3977 (als Zubehör verfügbar)<br>GHP Fühler NTC 10k Beta 3977 am Vorlaufsammelrohr (im Lieferumfang der Gas HP18 Fühler NTC 10k Beta 3977 am Vorlaufsammelrohr (im Lieferumfang der Gas HP18

<span id="page-32-4"></span>inbegriffen)

**Abbildung 4.12** *Anschluss von Temperaturfühlern an die Gas HP18 , mit direkt vom Gerät gesteuertem TWW, ohne weiteren Wärmeerzeuger*

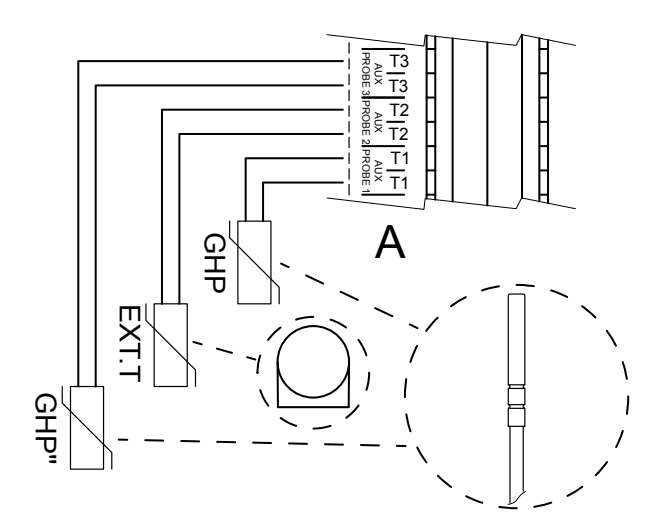

- A Detail Klemmbrett der Einheit<br>GHP" Temperaturfühler des TWW-SJ
- Temperaturfühler des TWW-Speichers NTC 10k Beta 3977 (als Zubehör verfügbar) EXT.T Außentemperaturfühler NTC 10k Beta 3977 (Zubehör)
- GHP Fühler NTC 10k Beta 3977 am Vorlaufsammelrohr (im Lieferumfang der Gas HP18 inbegriffen)

<span id="page-32-2"></span>

# <span id="page-32-0"></span>4.9 **WEITERER WÄRMEERZEUGER**

Von der Gas HP18 kann ein weiterer Wärmeerzeuger angesteuert werden, der die Funktion eines ergänzenden Wärmeerzeugers oder eines Notfall-Wärmeerzeugers übernimmt. Für weitere Informationen siehe Absatz 5.3.6 [S. 39](#page-38-0).

- Der weitere Wärmeerzeuger kann folgendermaßen angesteuert werden:
- Über eine einfache ON/OFF-Freigabe (über den potenzialfreien Kontakt

ON/OFF AUX BOILER).

- Über ein 0-10 V-Signal (0-10V AUX BOILER), mit dem sowohl die Einschaltfreigabe für den Wärmeerzeuger gegeben als auch der angeforderte Wassertemperatursollwert übermittelt werden kann.
- Wenn es für den bestimmten verwendeten Wärmeerzeuger erforderlich ist, ggf. über ON/OFF-Freigabe zur Steuerung von Ein- und Ausschalten und zusätzlich über 0-10 V-Signal nur zur Übermittlung des Wassertemperatursollwerts.

Wenn verfügbar, kann der Ausgang der Alarmanzeige des weiteren Wärmeerzeugers auch an einen vorgesehenen Eingang des Klemmbretts der Gas HP18 angeschlossen werden.

Der auf dem weiteren Wärmeerzeuger verfügbare Ausgang muss ein potentialfreier Kontakt und für SELV-Signale geeignet sein (d.h. mit niedrigster Sicherheitsspannung), weshalb er im Vergleich zu Teilen mit Netzspannung eine doppelte Isolierung haben muss.

Der Betriebsmodus Ergänzung und Ersetzung des weiteren Wärmeerzeugers erfordert die Verfügbarkeit und den tatsächlichen Anschluss der Alarmanzeige.

Sollte die Alarmanzeige tatsächlich nicht angeschlossen und verfügbar sein, kann das Steuersystem die Wärmepumpe nicht wieder aktivieren, falls das Steuersystem den Einsatz der Wärmepumpe mit dem weiteren Wärmeerzeuger verlangen sollte (auf der Tafel des Betriebsmodus Ergänzung und Ersetzung), da es den Alarmzustand des weiteren Wärmeerzeugers selbst nicht kennen würde.

Für die Beschreibung des Betriebsmodus Ergänzung und Ersetzung wird auf die Absätze 1.1.5 [S. 7](#page-6-2) und 5.3.6 [S. 39](#page-38-0) verwiesen.

Nachdem die Unterlagen für den zu verwendenden weiteren Wärmeerzeuger eingesehen wurde, die ON/OFF-Freigabe und/oder das 0-10 V-Signal und/oder die Alarmanzeige wie jeweils in Abbildung 4.13 [S. 34](#page-33-3) gezeigt anschließen.

**Abbildung 4.14** *Schaltplan des Gas HP18 Winterkit-Bausatzes*

**Abbildung 4.13** *Anschluss Freigabe Ein/Aus und eventueller Ausgang 0-10 V* 

*(Sollwert Temperatur) und mögliches Alarmsignal für den weiteren Wärmeerzeuger am Klemmbrett der Einheit*

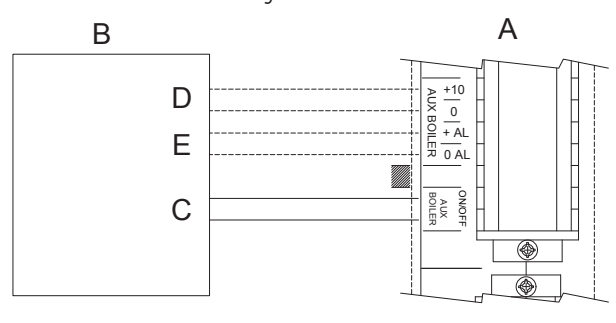

- A Detail Klemmbrett der Gas HP18
- B Weiterer Wärmeerzeuger
- C Eingang Freigabe EIN/AUS (Kabel 2x0,75 mm2)
- D Eingang 0-10 V für Sollwert-Ermittlung (\*)
- E Ausgang Alarmsignalisierung (unbedingt potentialfreier Kontakt SELV) (\*)

<span id="page-33-3"></span>(\*) optional; abgeschirmtes Kabel 2x0.75 mm²

#### <span id="page-33-0"></span>4.10 **WINTERKIT**

Die Verwendung des optionalen Winterkit schützt die Kondensatwanne vor dem Einfrieren.

Es besteht aus einem Heizband, einem Frostschutzthermostat und der zugehörigen elektrischen Verdrahtung.

Befolgen Sie zur Installation die Anweisungen auf der dem Bausatz beiliegenden Bedienungsanleitung.

Die folgende Abbildung 4.14 S. [34](#page-33-4) zeigt den Schaltplan des Winterkit-Bausatzes.

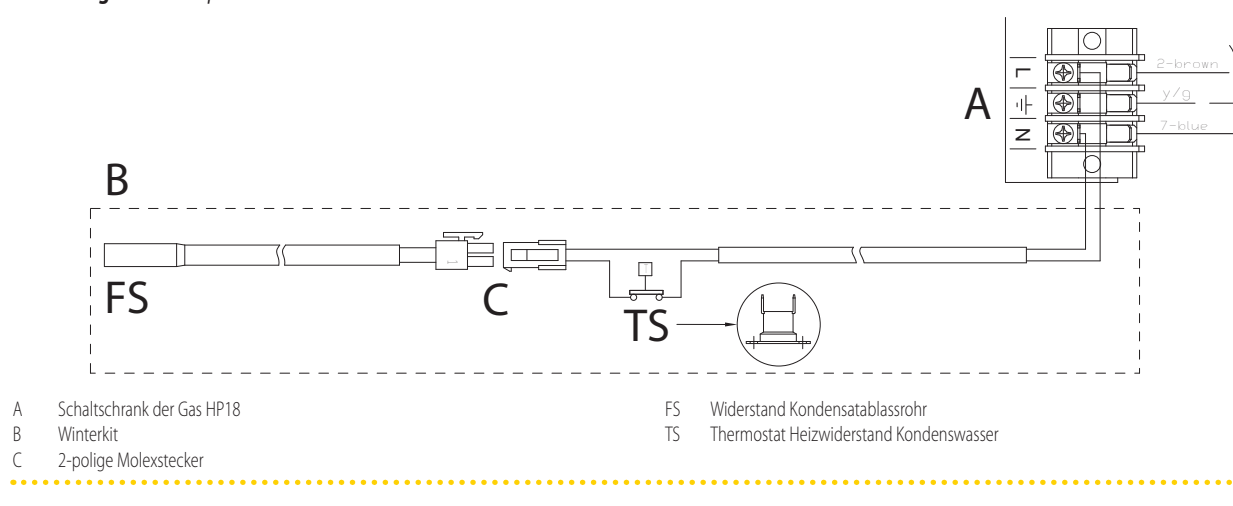

# <span id="page-33-4"></span><span id="page-33-1"></span>5 INBETRIEBNAHME

Die Inbetriebnahme sieht die Prüfung/Einstellung der Verbrennungsparameter vor und darf nur von der Remeha Kundendienstvertretung ausgeführt werden. Der Benutzer/ Installateur ist NICHT dazu autorisiert, diese Eingriffe auszuführen, anderenfalls verfällt die Garantie.

Der Installateur muss die im Absatz 5.1 S. [34](#page-33-2) beschriebenen Vorkontrollen durchführen.

#### <span id="page-33-2"></span>5.1 **VORABKONTROLLEN**

 $\alpha$ **Absatz nur für den Installateur.**

#### 5.1.1 **Präventive Maßnahmen für das erstmalige Einschalten**

Nach der Installation muss der Installateur folgendes kontrollieren:

Heizungs-, Strom- und Gasanlagen müssen für die erforderlichen Leistungen geeignet sein und über alle von den geltenden Normen

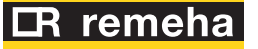

vorgeschriebenen Sicherheitsvorrichtungen verfügen.

- Es dürfen keine Leckagen in den Heizungs- und Gasanlagen vorliegen.
- Gasart, für die das Gerät vorbereitet wurde (Erdgas).
- Der Druck der Gasversorgung muss den Werten in der Tabelle 3.3 [S. 27](#page-26-1) entsprechen, mit einer max. Toleranz von ±15%.
- Das Stromversorgungsnetz muss den Daten auf dem Geräteschild entsprechen.
- Das Gerät muss korrekt gemäß den Anweisungen des Herstellers installiert sein.
- Die Anlage muss nach den Regeln der Technik gemäß den geltenden nationalen und lokalen Normen ausgeführt worden sein.

#### 5.1.2 **Anormale oder gefährliche Situationen an der Anlage**

Falls anormale oder gefährliche Situationen an der Anlage vorliegen, führt die Kundendienstvertretung die Inbetriebnahme nicht aus und das Gerät kann nicht gestartet werden.

Mögliche Situationen:

- Das Gerät ist in Innenräumen installiert.
- Die Sicherheitsabstände wurden nicht eingehalten.
- Der Abstand von brennbaren oder entflammbaren Materialien ist zu gering.
- Die Umstände lassen einen Zugang und eine Wartung in Sicherheit nicht zu.
- Das Gerät wurde mit dem Hauptschalter gestartet/ausgeschaltet, statt mit den vorgesehenen Steuervorrichtungen.
- Defekte oder Störungen am Gerät, die während des Transportes oder der Installation aufgetreten sind.
- Geruch von Gas.
- ▶ Druck der Gasversorgung ist nicht korrekt.
- ▶ Abgasanschluss ist nicht konform.
- ▶ Alle Situationen, die zu Funktionsstörungen bzw. potentiell gefährlichen Situationen führen können.

#### 5.1.3 **Nicht konforme Anlage und korrektive Eingriffe**

Sollte der Kundendienst Nicht-Übereinstimmungen erkennen, muss der Benutzer / Installateur die von der Kundendienstvertretung geforderten Korrekturmaßnahmen durchführen.

Nach der Ausführung der Korrekturen (zulasten des Installateurs), kann wenn (nach Ansicht der Kundendienstvertretung) die Sicherheitsbedingungen und Anforderungen an die Übereinstimmung gegeben sind, die Inbetriebnahme vorgenommen werden.

#### <span id="page-34-0"></span>5.2 **PRÜFUNG DER VERBRENNUNGSPARAMETER**

#### **Absatz nur für Kundendienstvertretung.**

Abbildung 5.1 [S. 36](#page-35-1).

mm

- **1.** Ist das Gerät in Betrieb, muss es über das Steuersystem des Raumkomforts ausgeschaltet werden.
- **2.** Die Abdeckung der Offset-Einstellschaube (C) abnehmen.
- **3.** Die Drosseleinstellschraube (D) bis zum Anschlag einschrauben.
- **4.** Die Offset-Einstellschraube (C) bis zum Anschlag einschrauben.
- **5.** Die Drosseleinstellschraube (D) gemäß Angabe in der Tabelle 5.1 [S. 36](#page-35-2) abschrauben.
- **6.** Die Offset-Einstellschraube (C) gemäß Angabe in der Tabelle 5.1 [S. 36](#page-35-2) abschrauben.
- **7.** Taste auf der Benutzerschnittstelle der Einheit 5 Sekunden drücken (Detail B der Abbildung 1.8 S. [15](#page-14-3)) um die Schonsteinfegerfunktion bei geringster Leistung zu aktivieren.
- **8.** Das Display zeigt das Kürzel "CS.LO" (Schornsteinfegerfunktion mit geringer Leistung), das sich mit der Blinkanzeige "UAIt" (Warten) abwechselt, die anzeigt, das die Maschine noch nicht für die Messung bereit ist.
- **9.** Nach Ablauf einer Zeit von ungefähr 5 bis 8 Minuten wird die Blinkanzeige zu " GO\_", was bedeutet, dass die Verbrennungskontrolle ausgeführt werden kann.
- 10. Prüfen, dass der CO<sub>2</sub>-Wert dem in der Spalte "Mindestwärmebelastung" der Tabelle 5.1 S. [36](#page-35-2) angezeigten Wert entspricht. Andernfalls den CO<sub>2</sub>-Anteil mit der Einstellschraube des Offset einstellen.
- 11. Die Taste **II** auf der Benutzerschnittstelle erneut 5 Sekunden drücken, um die Schornsteinfegerfunktion mit maximaler Leistung zu aktivieren.
- **12.** Das Display zeigt das Kürzel "CS.HI" (Schornsteinfegerfunktion mit großer Leistung), das sich wiederum mit der Blinkanzeige "UAIt" (Warten) abwechselt, die anzeigt, das die Maschine noch nicht für die Messung bereit ist.
- **13.** Nach Ablauf einer kurzen Zeit wird die Blinkanzeige wieder zu "\_GO\_", um anzuzeigen, dass die Verbrennungskontrolle bei maximaler Leistung ausgeführt werden kann.
- 14. Prüfen, dass der CO<sub>2</sub>-Wert dem in der Spalte "Nennwärmebelastung" der Tabelle 5.1 [S. 36](#page-35-2) angezeigten Wert entspricht.

#### **Bei einem positiven Prüfergebnis:**

15. Die Taste **[40]** auf der Benutzerschnittstelle erneut 5 Sekunden drücken, um die Schornsteinfegerfunktion auszuschalten und das Verfahren somit zu beenden.

#### **Bei einem negativen Prüfergebnis:**

- 16. Den CO<sub>2</sub>-Prozentwert einstellen, indem auf die Einstellschraube der Drossel eingewirkt wird.
- 17. Die Taste **auf der Benutzerschnittstelle erneut 5 Sekunden drü**cken, um die Schornsteinfegerfunktion auszuschalten.
- **18.** Die Schritte von 7 bis 10 wiederholen, um die Schornsteinfegerfunktion bei geringster Leistung zu wiederholen; erneut prüfen und den CO2-Wert unter diesen Bedingungen ggf. korrigieren, indem auf die Einstellschraube des Offset eingewirkt wird.
- 19. Die Taste auf der Benutzerschnittstelle erneut 5 Sekunden drücken, um die Schornsteinfegerfunktion mit maximaler Leistung zu aktivieren und anschließend nochmals 5 Sekunden, um sie auszuschalten und das Verfahren somit zu beenden.
- mm Um die korrekte Ausführung der Schornsteinfegerfunktion zu gewährleisten muss eine angemessene Wärmelast vorhanden sein, da das Gerät andernfalls die maximale Temperaturgrenze des Vorund/oder Rücklaufs erreichen und folglich stehenbleiben könnte.

Für die Bereitstellung einer angemessenen Wärmelast könnte je nach Anlageneigenschaften Folgendes erforderlich sein:

- Aktivierung etwaiger Pumpen oder Zonenventile des hydraulischen Verteilerkreislaufs.
- Vollständige Öffnung der Hand- oder Thermostatventile, die auf den Heizkörpern montiert sind.
- Lüftungsaktivierung der Gebläsekonvektoren und erhöhte Einstellung eines eventuell darauf angebrachten Thermostats.

Die Tabelle 5.2 S. [36](#page-35-3) zeigt die Meldungen, die bei der Ausführung der Schornsteinfegerfunktion angezeigt werden können sowie die dazugehörige Bedeutung und eventuell erforderliche Handlungen.

**COOCO** Die Schornsteinfegerfunktion nicht länger verwenden, als es tatsächlich notwendig ist.

**COOCO** Das System unterbricht die Schornsteinfegerfunktion automatisch nach 20 Minuten.

 $(00000)$ Falls die angeforderten CO<sub>2</sub>-Werte nicht erreicht werden können, Remeha kontaktieren.

#### <span id="page-35-2"></span>**Tabelle 5.1** *Einstellungstabelle Gasventil Wärmepumpenmodul*

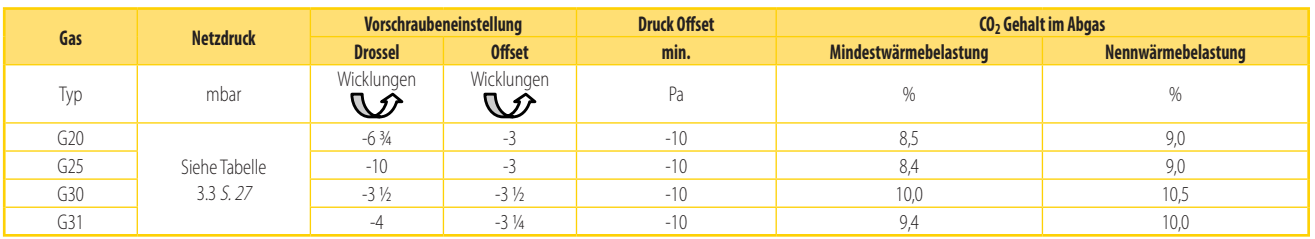

#### <span id="page-35-3"></span>**Tabelle 5.2** *Display-Meldungen Schornsteinfegerfunktion*

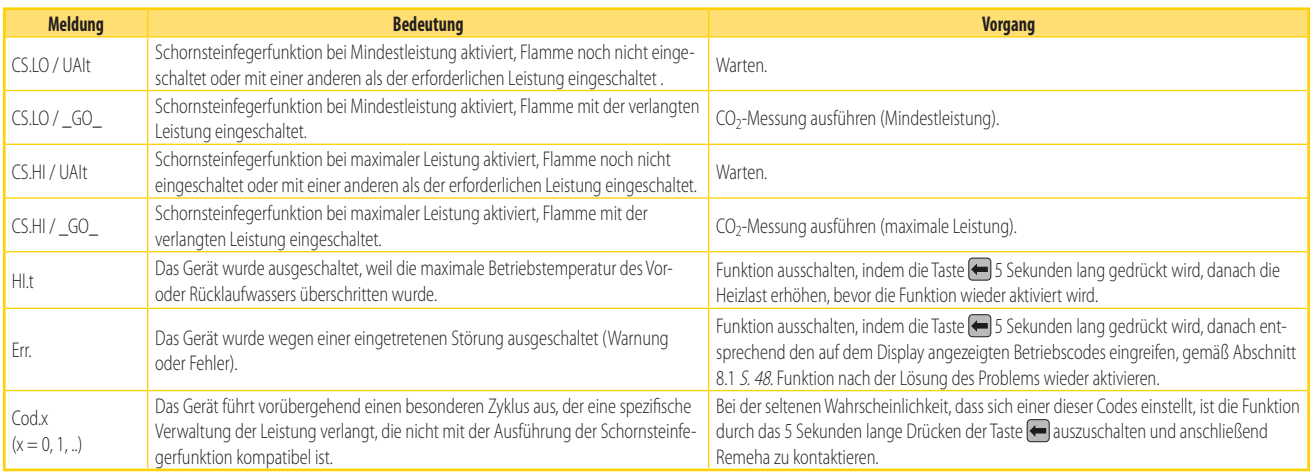

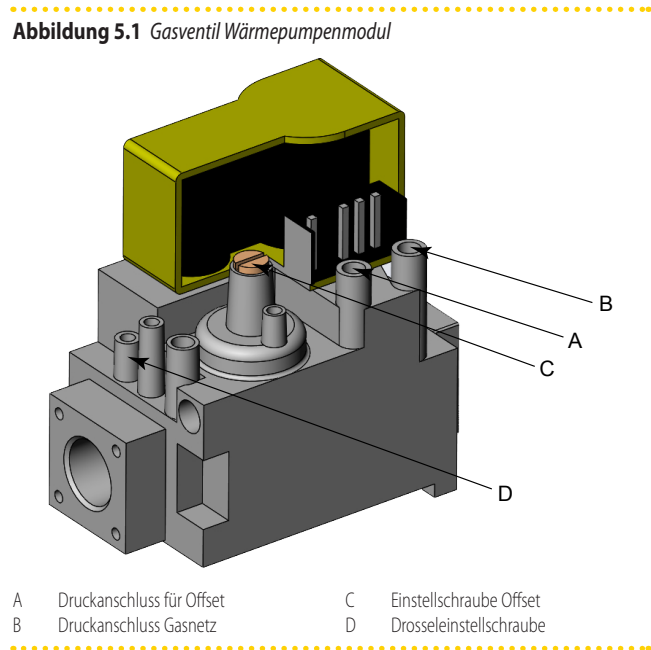

#### <span id="page-35-0"></span>5.3 **PARAMETEREINSTELLUNG FÜR DIE ERSTINBETRIEBNAHME**

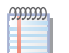

i

 $\alpha$ Þ

**Absatz nur für Kundendienstvertretung.**

Die Anweisungen für den Gebrauch der Steuerplatine GHP10/ GHP11 beziehen sich auf die Firmware-Version 1.015.

Zum Gebrauch der Steuerplatine GHP10/GHP11 und den entsprechenden Menüs siehe Kapitel 6 [S. 42](#page-41-0).

#### <span id="page-35-4"></span><span id="page-35-1"></span>**Tabelle 5.3** *Parameter Menü 4 zur Inbetriebsetzung*

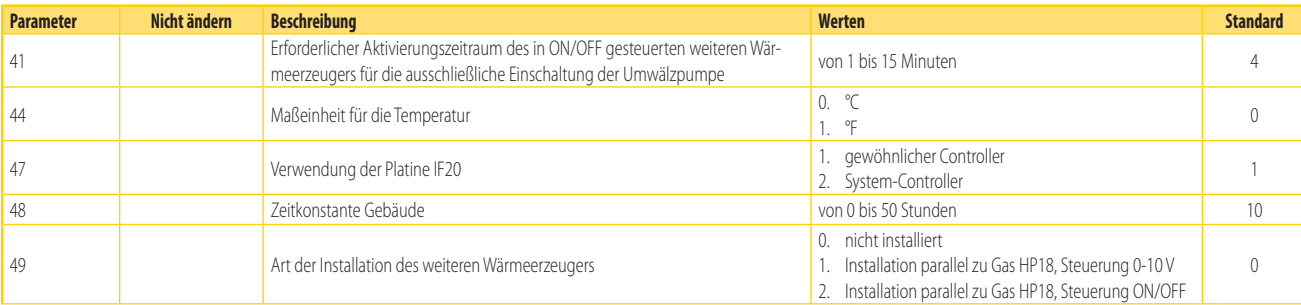

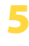

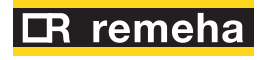

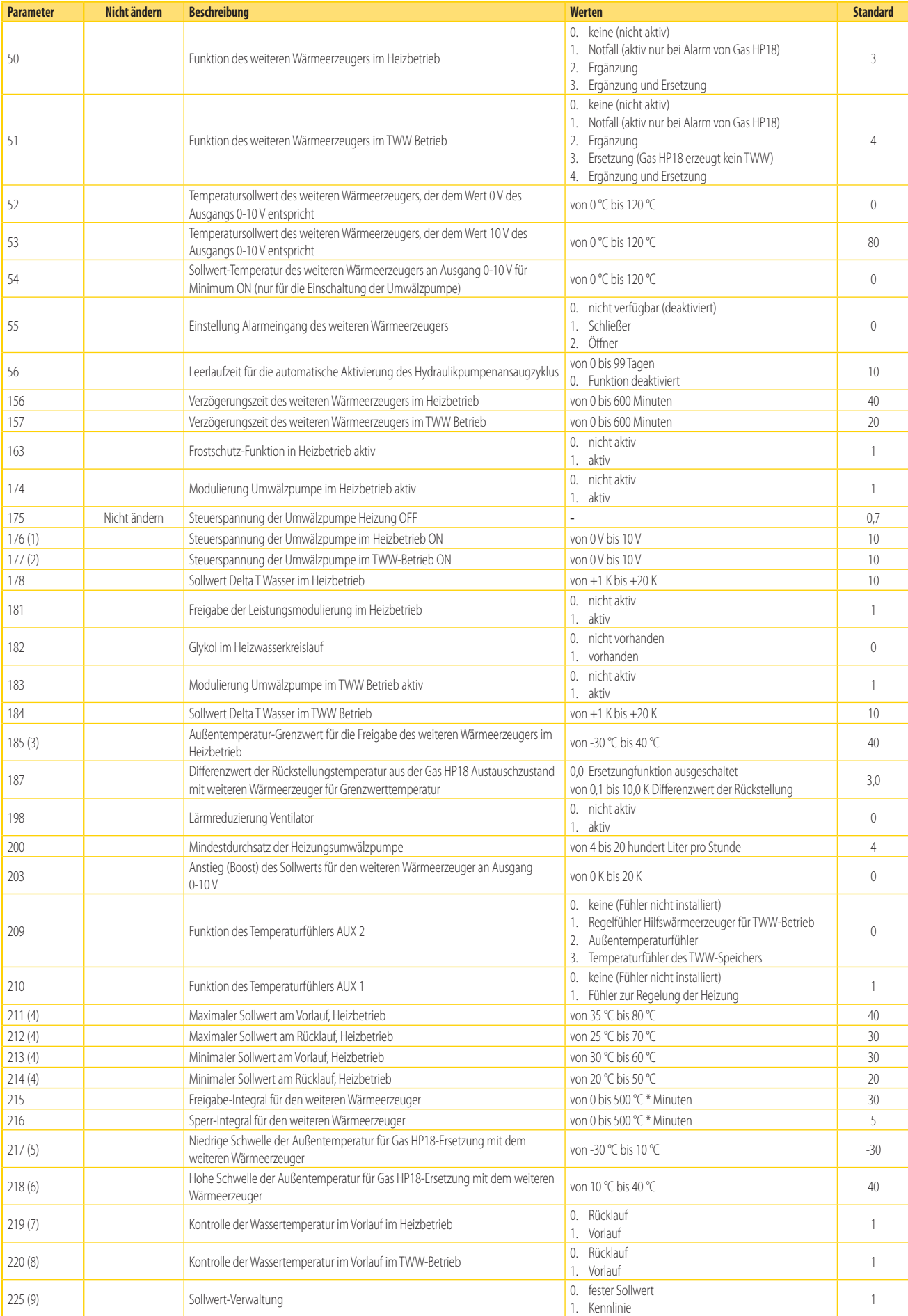

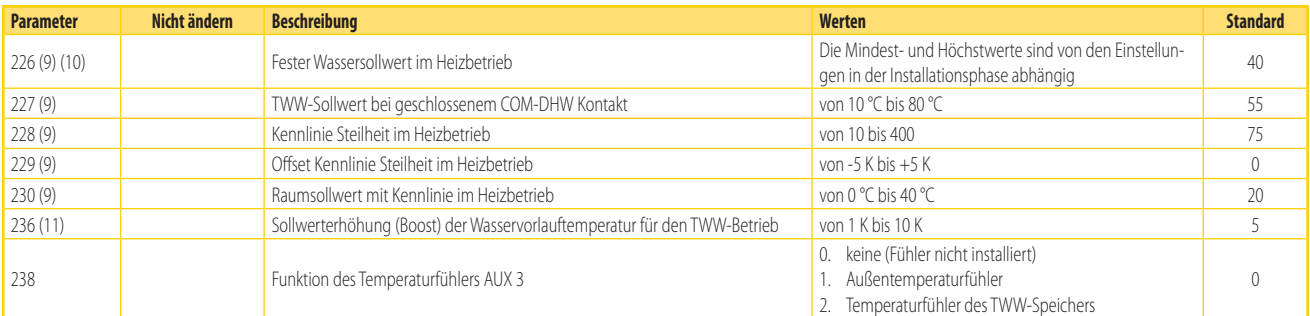

1 Wenn die Modulation der Umwälzpumpe im Heizbetrieb OFF ist, bzw. der Parameter 174 auf 0 gestellt ist.

- 
- 

2 Wenn die Modulation der Umwälzpumpe im TWW-Betrieb OFF ist, bzw. der Parameter 183 auf 0 gestellt ist.<br>3 Weiterer Wärmeerzeuger mit Freigabe der Außentemperatur < Parameter 185.<br>4 Es werden die Werte der Parameter 211 un (Parameter 47 auf den Wert 2 eingestellt) angeschlossen ist, wird dieser Parameter ignoriert. In diesem Fall ist der Höchstwert (oder Mindestwert) des Sollwertes fest und entspricht dem für den Parameter einstellbaren Höchstwert (oder Mindestwert).

5 Ersetzung für Außentemperatur < Parameter 217.

1

i

- 6 Ersetzung für Außentemperatur > Parameter 218. nn das System so konfiguriert wird, dass die Regelung des Heizbetrieb mit dem GHP Fühler erfolgt (AUX PROBE 1, siehe Parameter 210), erfolgt die eigentliche Regelung natürlich am Leitungsstrang, an dem der Fühler
- installiert ist. Es ist auf jeden Fall wichtig, diesen Parameter richtig einzustellen, damit das System die richtigen Höchst- und Mindestsollwerte anwenden kann.<br>Wenn das System so konfiguriert wird, dass die Regelung des installiert ist. Es ist auf jeden Fall wichtig, diesen Parameter richtig einzustellen, damit das System die richtigen Höchst- und Mindestsollwerte anwenden kann.
- 9 Wenn die Einheit an den System-Controller (als Zubehör verfügbar) angeschlossen ist, wird dieser Parameter ignoriert.<br>10 Dieser Parameter wird ignoriert, wenn der Parameter 225 den Wert 1 hat
- 10 Dieser Parameter wird ignoriert, wenn der Parameter 225 den Wert 1 hat. 11 Dieser Parameter wird ignoriert, wenn das Gerät die TWW-Erzeugung nicht direkt steuert.

#### 5.3.1 **Vom Steuersystem abhängige Einstellungen**

- ▶ Wenn der System-Controller verwendet wird, den Parameter 47 auf den Wert 2 einstellen.
- Bei anderen Steuerungsystemen den Parameter 47 auf den Wert 1 (Standardwert) einstellen.

#### 5.3.2 **Vom Vorhandensein von Glykol abhängige Einstellungen**

Bevor diese Einstellungen vorgenommen werden, die Hinweise in den Absätzen 3.5 [S. 25](#page-24-2) und 3.7 [S. 25](#page-24-4) durchlesen.

- ▶ Falls Glykol als Frostschutzmittel in den Primärkreislauf gegeben wurde, den Parameter 182 auf den Wert 1 einstellen. Gegebenenfalls die Frostschutzfunktion deaktivieren, indem der Parameter 163 auf den Wert 0 eingestellt wird.
- ▶ Falls kein Glykol vorhanden ist, den Parameter 182 auf den Wert 0 einstellen und überprüfen, ob der Parameter 163 auf den Wert 1 eingestellt ist. Außerdem muss die Stromversorgung der Einheit eingeschaltet und die Gasversorgungsleitung gewährleistet sein, damit sich die Frostschutzfunktion einschalten kann.

#### 5.3.3 **Einstellung der Betriebsart (ON/OFF oder Modulierend)**

Bevor diese Einstellungen vorgenommen werden, sollte möglichst mit dem technischen Support von Remeha Rücksprache gehalten werden.

Die standardmäßig eingestellte Betriebsart ist MODULIEREND. Um die Einheit für ON/OFF-Betrieb zu konfigurieren, den Parameter 181 auf den Wert 0 einstellen.

#### <span id="page-37-0"></span>5.3.4 **Von der Art der Umwälzpumpe des Primärwasserkreislaufs abhängige Einstellungen**

Bei den Gas HP18 Einheiten wird die Pumpe in der Regel in der Betriebsart mit variablem Durchsatz von der Einheit gesteuert, sowohl im Heizbetrieb als auch bei der Erzeugung von TWW. Das Ziel ist, die Differenz zwischen der Rücklauf und Vorlauftemperatur des Wassers (Standard 10 K für beide Betriebsarten) auch bei veränderter Wärmeleistung der Einheit konstant zu halten. Diese Art der Steuerung eignet sich für die meisten Anwendungen. Trotzdem ist folgendes möglich:

Änderung des Differenzsollwerts für den Heizbetrieb und/oder die TWW-Erzeugung durch Einstellung der Parameter 178 bzw. 184.

Vorher sollte möglichst mit dem technischen Support von Remeha Rücksprache gehalten werden.

- Änderung des unteren Grenzwertes für den Durchsatz der Wasserumwälzpumpe über den Parameter 200. Dies kann erforderlich sein, um (auch auf bestimmte Abschnitte der Anlage begrenzte) Probleme mit mangelhaftem oder nicht vorhandenem Umlauf zu beheben, wenn die Umwälzpumpe vom System mit niedrigem Durchsatz angesteuert wird.
- ▶ Konfiguration der Umwälzpumpe für den Betrieb mit einem bestimmten festen Durchsatz für den Heizbetrieb und/oder die TWW-Erzeugung:
	- Heizbetrieb: Parameter 174 auf den Wert 0 einstellen, dann den Parameter 176 auf einen Wert zwischen 3 (Mindestdurchsatz) und 10 (Höchstdurchsatz) einstellen.
	- TWW-Erzeugung: wie oben beschrieben vorgehen, dabei aber die Parameter 183 und 177 einstellen.

 $\sim$ Der vom Durchflussmesser der Einheit gemessene Istwert für den Wasserdurchsatz kann jederzeit angezeigt werden. Dazu das Menü 0 öffnen und den Parameter 24 auswählen: Der Wert wird in Liter/ Stunde angezeigt.

#### <span id="page-37-1"></span>5.3.5 **Von den Temperaturfühlern abhängige Einstellungen**

#### 5.3.5.1 **Mit dem System-Controller**

Wie im Installationshandbuchs des System-Controllers beschrieben vorgehen.

#### <span id="page-37-2"></span>**Mit anderen Steuerungsarten (Thermostat mit Zeitschaltuhr oder allgemeine externe Freigabe)**

- Wie auf den Hydraulikplänen im Absatz 3.2.4 S. [21](#page-20-1) gezeigt, den Fühler GHP an den Ausgang AUX PROBE 1 (siehe Absatz 4.8 S. [32](#page-31-1)) anschließen und dem Parameter 210 den Wert 1 (Fühler zur Regelung der Heizung) zuweisen.
- Wenn das Gerät die TWW-Bereitung direkt steuert, ist es notwendig, den Temperaturfühler im TWW-Speicher (GHP'', Detail BF in der Abbildung 3.2 S. [22](#page-21-0)) zu installieren und an den Eingang AUX PROBE 3 (Absatz 4.8.3 S. [33](#page-32-3)) anzuschließen, wobei dem Parameter 238 der Wert 2 (TWW-Speicherfühler) entsprechend zugeordnet wird. Er muss in geeigneter Weise das 3-Wege-Umschaltventil installiert (Abbildung 3.2 S. [22](#page-21-0)) und angeschlossen werden (Absatz 4.5 S. [31](#page-30-0)). Bei Abwesenheit des GHP'' Fühlers verhält sich die Gas HP18 so, als ob die TWW-Erzeugung durch einen externen Regler gesteuert wird oder

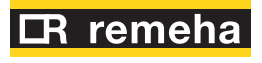

ganz fehlt.

- Auch bei der direkten Steuerung der TWW-Erzeugung durch die Gas HP18, wenn auch ein weiterer Wärmeerzeuger vorhanden ist, muss der Temperaturfühler des TWW-Ladekreises (GHP') installiert und an den Eingang AUX PROBE 2 (Absatz 4.8.3 S. [33](#page-32-3)) angeschlossen werden; dann muss dem Parameter 209 der Wert 1 (TWW-Regelungsfühler) zugewiesen werden.
- ▶ Wenn an der Einheit die Regelung mit Kennlinie aktiviert ist (siehe Absatz 6.6.1 [S. 44](#page-43-1)), wird die Installation einer Außentemperaturfühler EXT.T (als Zubehör verfügbar) empfohlen. Diese Fühler muss nach Norden ausgerichtet werden und darf keiner direkten Sonneneinstrahlung ausgesetzt werden und sich nicht in der Nähe potenzieller Wärmequellen (Fenster, Auslässe usw.) befinden. Sie wird an den Ausgang AUX PROBE 2 (siehe Absatz 4.8 S. [32](#page-31-1)) angeschlossen und dem Parameter 209 wird der Wert 2 (Außentemperaturfühler) zugewiesen. Wenn kein Fühler vorhanden ist, erfolgt die Regelung aufgrund der Messwerte des Außentemperaturfühler am Gerät, die etwas weniger genau sind. Wenn das System jedoch alle drei GHP-, GHP'- und GHP''-Fühler benötigt, kann der Außentemperaturfühler nicht installiert werden. In diesem Fall kann die auf der Klimakurve basierende Regelung nur den Wert verwenden, der von dem am Gerät installierten Außentemperaturfühler geliefert wird.

#### <span id="page-38-0"></span>5.3.6 **Einstellungen in Bezug auf das Vorhandensein eines weiteren Wärmeerzeugers**

Um die Steuerung des weiteren Wärmeerzeugers zu aktivieren, den Parameter 49 auf den Wert einstellen:

- **1.** für den mit Signal 0-10 V gesteuerten weiteren Wärmeerzeuger
- **2.** für den mit ON/OFF Signal gesteuerten weiteren Wärmeerzeuger
- ▶ Mit Bezugnahme auf die möglichen Funktionen des weiteren Wärmeerzeugers für den Heizungsbetrieb (siehe Absatz 1.1.5 [S.](#page-6-2) 7 und weiter vorn in diesem Absatz), Parameter 50 auf den Wert einstellen:
	- **1.** für den Notfall-Modus
	- **2.** für den Ergänzung-Modus
	- **3.** (Standardwert) für den Ergänzung und Ersetzung-Modus
- Bei Nutzung des TWW-Betriebs mit Bezugnahme auf mögliche Funktionen des weiteren Wärmeerzeugers für diesen Betrieb (siehe auch weiter vorn in diesem Absatz), Parameter 51 auf den Wert einstellen:
	- **0.** um den Betrieb des weiteren Wärmeerzeugers auf dem TWW-Betrieb auszuschließen (TWW wird ausschließlich mit der Gas HP18 erzeugt)
	- **1.** für den Notfall-Modus (Aktivierung des weiteren Wärmeerzeugers nur bei einem Alarm der Gas HP18)
	- **2.** für den Ergänzung-Modus (Aktivierung des weiteren Wärmeerzeugers zusätzlich zur Gas HP18, wenn notwendig)
	- **3.** für den Ersetzung-Modus (TWW wird ausschließlich mit dem weiteren Wärmeerzeuger erzeugt)
	- **4.** (Standardwert), für den Modus Ergänzung und Ersetzung (zusätzliche Aktivierung des weiteren Wärmeerzeugers und unter einigen Bedingungen als Ersatz für die Gas HP18)
- Wie bereits in Absatz 4.9 S. [33](#page-32-0) beschrieben, muss, wenn der weitere Wärmeerzeuger mit einem 0-10 V-Signal zur Übermittlung des angeforderten Wassertemperatursollwerts (Parameter 49 auf den Wert 1 eingestellt) angesteuert wird, das Verhältnis Spannung / Temperatur des Ausgangs 0-10V AUX BOILER so konfiguriert werden, dass es dem für den weiteren Wärmeerzeuger erforderlichen entspricht. Dazu die Anleitung des weiteren Wärmeerzeuger einsehen. Anschließend folgende Einstellungen vornehmen:
	- **1.** Für Parameter 52 den Temperaturwert einstellen, der der Ausgangsspannung 0 V entsprechen soll.
	- **2.** Für Parameter 53 den Temperaturwert einstellen, der der Ausgangsspannung 10 V entsprechen soll.
	- **3.** Wird das Signal 0-10 V auch verwendet, um die Einschaltung freizugeben (so wie im Absatz 4.9 S. [33](#page-32-0) beschrieben), muss

der Parameter 54 außerdem auf den Temperaturwert eingestellt werden, welcher der geringsten Einschaltungsstufe des weiteren Wärmeerzeugers entspricht; wenn es möglich ist, diesen Wert durch die Parameterkonfiguration des weiteren Wärmeerzeugers zu ändern empfiehlt es sich, ihn auf den kleinstmöglichen Wert zu stellen und den Parameter 54 der Gas HP18 anschließend entsprechend einzustellen.

 $\rho$ Durch diese Einstellung fordert die Gas HP18-Einheit einen "Scheinbetrieb" vom weiteren Wärmeerzeuger an, indem der geringste Sollwert geliefert wird, wenn nur die Umwälzpumpe des weiteren Wärmeerzeugers eingeschaltet werden muss.

> Wird das Signal 0-10 V dagegen nur für die Kommunikation des Sollwerts verwendet, während die Betriebsanforderung mit der Freigabe ON/OFF aktiviert wird (der dritte Fall in dem Absatz 4.9 [S. 33](#page-32-0)), lassen die Parameter 54 auf den Standardwert (0 °C).

- Mit Bezug auf den Absatz 4.9 [S. 33](#page-32-0), wenn der weitere Wärmeerzeuger nur mit der Freigabe ON/OFF angesteuert wird, muss der Parameter 41 angemessen konfiguriert werden. Zu diesem Zweck:
	- **1.** In der Dokumentation des weiteren Wärmeerzeugers die Ausschaltverzögerung seiner Umwälzpumpe im Vergleich zur Ausschaltung der Heizquelle nachschlagen oder alternativ dazu ausprobieren (bei einem Kessel: Ausschaltung des Brenners): normalerweise dauert diese Verzögerung einige Minuten.
	- **2.** Den Parameter 41 auf den gleich darunter liegenden Wert stellen (den Parameter 41 zum Beispiel auf den Wert 2 stellen, wenn die Ausschaltverzögerung 3 Minuten ist).
- $\alpha$ Durch diese Einstellung führt die Gas HP18 mit der vom Parameter 41 bestimmten Regelmäßigkeit eine kurze Aktivierung der Freigabe ON/OFF aus, wenn nur die Umwälzpumpe des weiteren Wärmeerzeugers eingeschaltet werden muss.
- Mit Bezugnahme auf den Absatz 4.9 S. [33](#page-32-0) und wenn der weitere Wärmeerzeuger bei einer Nichtverfügbarkeit des Erzeugers selbst die Möglichkeit einer Alarmanzeige hat (hierfür ist die vom Hersteller des weiteren Wärmeerzeugers gelieferte Dokumentation nachzuschlagen), kann diese Anzeige durch die Einstellung des Parameters 55 auf den Wert verwaltet werden:
	- **1.** wenn das Alarmsignal des weiteren Wärmeerzeugers ein Schließer-Signal ist (NO)
	- **2.** wenn das Alarmsignal des weiteren Wärmeerzeugers ein Öffner-Signal ist (NC)
- i) Die Verfügbarkeit und der tatsächliche Anschluss sowie die Konfiguration der Alarmanzeige des weiteren Wärmeerzeugers ist eine **notwendige** Bedingung für die Verwendung des Ergänzung und Ersetzung-Modus des weiteren Wärmeerzeugers (Parameter 50 auf den Wert 3 und/oder Parameter 51 auf den Wert 4 gestellt).
- Der Sollwert, der dem weiteren Wärmeerzeuger mit dem 0-10 V-Signal übermittelt wird, kann um einen konstanten Wert über den Zielwert angehoben werden. In bestimmten Fällen ist das nützlich, um zu gewährleisten, dass die Vorlauftemperatur an der Sammelleitung tatsächlich den Sollwert erreicht, auch z.B. bei gemischtem Sekundär-Wasserkreislauf. Wenn erforderlich, den Erhöhungswert in Parameter 203 einstellen. Die Erhöhung sollte nur so viel wie unbedingt notwendig betragen.
- Bei Überschreiten einer bestimmen Außentemperatur kann der ergänzende Heizbetrieb (nicht für den TWW-Betrieb) des weiteren Wärmeerzeugers unterdrückt werden.
	- Um diese Funktion zu nutzen, den Grenzwert für die Außentemperatur in Parameter 185 einstellen.
	- Um die Unterdrückungsfunktion zu deaktivieren, einfach in Parameter 185 den zulässigen Höchstwert (40 °C) einstellen.

 $\alpha$ 

 $-000000$ 

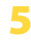

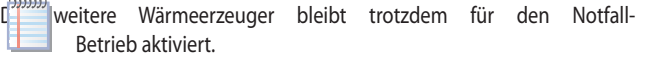

Die Funktion verwendet als Außentemperatur im Gegensatz zum Momentwert den mit einer Zeitkonstante von 30' gefilterten Wert.

#### **Ergänzung- und Ersetzung-Modus auf Heizungsbetrieb**

Ist der Verwaltungsmodus des weiteren Wärmeerzeugers Ergänzung und Ersetzung (Parameter 50 auf den Standardwert 3 gestellt), verwendet das System für den Heizungsbetrieb einige Ersatzkriterien der Wärmepumpe, wobei ausschließlich der weitere Wärmeerzeuger genutzt wird. Mithilfe einige Parameter können die Ersatzkriterien modifiziert oder unterdrückt werden.

- **1.** Ersetzung bei niedriger Außentemperatur: die Wärmepumpe wird mit dem weiteren Wärmeerzeuger ersetzt, wenn die Außentemperatur **unter** einen bestimmten Wert fällt. Dieses Kriterium ist dann besonders nützlich, wenn die Anlage eine besonders hohe Vorlauftemperatur verlangt (auch oberhalb der Betriebsgrenzen der Wärmepumpe), wenn die Außentemperatur sehr niedrig ist.
	- Um diese Funktion zu nutzen, ist der Grenzwert für die Außentemperatur in Parameter 217 einzustellen.
	- Um die Austauschfunktion zu deaktivieren, in Parameter 217 den zulässigen Mindestwert (-30 °C, Standartwert) einstellen.
- **2.** Ersetzung bei hoher Außentemperatur: die Wärmepumpe wird mit dem weiteren Wärmeerzeuger ersetzt, wenn die Außentemperatur **über** einen bestimmten Wert ansteigt. Dieses Kriterium ist besonders in Anlagen mit einem geringen Wasserinhalt und im Vergleich zur Leistung der Wärmepumpe mit einem niedrigen Energiebedarf nützlich.
	- Um diese Funktion zu nutzen, den Grenzwert für die Außentemperatur in Parameter 218 einstellen.
	- Um die Austauschfunktion zu deaktivieren, in Parameter 218 den zulässigen Höchstwert (40 °C, Standardwert) einstellen.

Auch diese beiden Austauschfunktionen verwenden den gefilterten Wert der Außentemperatur.

- **3.** Ersetzung auf einer Grenzwertbedingung der Wärmepumpe: die Wärmepumpe wird mit den weiteren Wärmeerzeuger ersetzt, wenn die Vor- und/oder Rücklauftemperatur der Wärmepumpe die zulässigen Betriebsgrenzen überschreiten (siehe Tabelle 1.2 [S.](#page-15-1)  16). Alle 25' prüft das System, ob die Wärmepumpe wieder aktiviert werden kann. Diese Funktion kann auf dem Parameter 187 modifiziert oder deaktiviert werden.
	- Für die Verwendung dieser Funktion ist der Parameter 187 auf einen anderen Wert als 0.0 zu stellen; ein hoher Wert macht die erneute Aktivierung der Wärmepumpe eher unwahrscheinlich und gewährleistet andererseits einen gleichmäßigeren Betrieb des Systems; ein niedriger Wert begünstigt die erneute Aktivierung der Wärmepumpe, wobei sich der Grenzwertzustand jedoch auch kurzfristig wieder einstellen kann.
	- Um die Austauschfunktion zu deaktivieren, einfach in Parameter 187 den zulässigen Mindestwert einstellen (0.0 K).
	- Die Funktion ist standardmäßig mit dem Wert 3.0 K aktiviert.

#### **Ergänzung- und Ersetzung-Modus auf TWW-Betrieb**

Ist der Verwaltungsmodus des weiteren Wärmeerzeugers Ergänzung und Ersetzung (Parameter 51 auf den Standardwert 4 gestellt), verwendet das System ähnlich wie bei dem Heizungsbetrieb auch für den TWW-Betrieb einige Ersetzungkriterien der Wärmepumpe.

Bei den verwendeten Kriterien handelt es sich um die in den Punkten 1 und 3 für den Heizungsbetrieb beschriebenen, also Ersetzung bei niedriger Außentemperatur (abhängig vom Parameter 217) und Ersetzung auf Grenzwertzustand (abhängig vom Parameter 187). Dagegen wird bei hoher Außentemperatur kein Ersetzungkriterium verwendet.

#### 5.3.7 **Von der Art der Einstellung des Wassertemperatursollwerts im Heizbetrieb abhängige Einstellungen**

#### **Mit dem System-Controller**

Wie im Installationshandbuch des System-Controllers beschrieben vorgehen (z.B. zur Einstellung der Kennlinien, die direkt von diesem Controller verwaltet werden).

#### <span id="page-39-0"></span>**Mit anderen Steuerungsarten (Thermostat mit Zeitschaltuhr oder allgemeine externe Freigabe)**

Die Gas HP18 kann so eingestellt werden, dass für den Heizbetrieb ein fester Wassertemperatursollwert angewendet wird, oder aber ein variabler, von der Außentemperatur abhängiger Wert (Regelung mit Kennlinie, nachdrücklich empfohlen).

- Um den Betrieb mit festem Sollwert einzustellen, für den Parameter 225 den Wert 0 einstellen und anschließend für Parameter 226 den ge-wünschten Sollwert einstellen (Absatz 6.6.2 [S. 45](#page-44-0)).
	- Zur Einstellung des Betriebs mit außentemperaturabhängigem variablen Sollwert:
		- **1.** Den Parameter 225 auf den Wert 1 einstellen.
		- **2.** Im Menü 2 Parameter "\_26" anwählen, auf dem Display muss "2.\_26" angezeigt werden (Verfahren Absatz 6.5 [S. 43](#page-42-2)).
		- **3.** Die Taste  $\left(\frac{1}{\epsilon_{\text{inter}}}\right)$  drücken: auf dem Display erscheint das blinkende Kürzel "rPF1".
	- **4.** Erneut die Taste der drücken.
	- **5.** Anschließend der Anleitung in Absatz 6.6.1 [S. 44](#page-43-1) folgen.

 $\sim$ Um eine gesperrte Einheit wieder zu aktivieren, siehe Absatz 6.7 [S. 46](#page-45-0).

#### 5.3.8 **Einstellungen je nach TWW-Erzeugungsart**

#### 5.3.8.1 **Mit dem System-Controller**

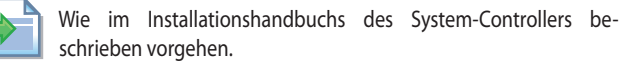

#### 5.3.8.2 **Mit direkter Steuerung der TWW-Erzeugung durch die Gas HP18**

 $\alpha$ Damit die Gas HP18 die TWW-Erzeugung direkt steuern kann, ist es wichtig, dass der Temperaturfühler im TWW-Speicher (GHP'', Absatz [S. 40](#page-39-0)) korrekt angeschlossen und konfiguriert ist.

In diesem Fall übernimmt der COM-DHW Kontakt die Funktion des Schalters des zu verwendenden Sollwerts, bezogen auf die Temperatur des Wassers im TWW-Speicher, gemessen durch den GHP''-Fühler (und nicht mehr durch die Vorlauf- oder Rücklauftemperatur vor Gas HP18):

- Wenn der COM-DHW Kontakt geschlossen ist, wird der Wert von Parameter 227 als Sollwert für den TWW-Speicher verwendet.
- Wenn der COM-DHW Kontakt geöffnet ist, wird der Wert von Parameter 237 als Sollwert für den TWW-Speicher verwendet.
- In dem besonderen Fall, dass der COM-DHW Kontakt offen ist und Parameter 237 auf 0 (Standardwert) gesetzt ist, wird die TWW-Erzeugung deaktiviert.

Darüber hinaus ist die Aktivierung des TWW-Erzeugungsbetriebs unabhängig vom Status des COM-REQ Kontakts und hängt ausschließlich von der Konfiguration der TWW-Erzeugung-Parameter und vom Status des COM-DHW Kontakts ab.

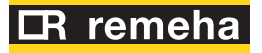

#### <span id="page-40-0"></span>5.4 **DIREKTE STEUERUNG DER TWW-ERZEUGUNG DURCH DIE GAS HP18**

Damit die Gas HP18 die TWW-Erzeugung direkt steuern kann, ist es wichtig, dass der Temperaturfühler im TWW-Speicher (GHP'', Absatz [S. 38](#page-37-2)) korrekt angeschlossen und konfiguriert ist.

#### <span id="page-40-2"></span>5.4.1 **Verwaltung des TWW-Ladezyklus**

In allen Verwaltungsarten der TWW-Erzeugung wird ein Ladezyklus mit den unten aufgeführten Kriterien verwaltet.

#### 5.4.1.1 **Aktivierung**

Das Gas HP18 Gerät wird für die TWW-Erzeugung aktiviert, wenn die vom GHP''-Fühler gemessene Temperatur unter dem aktiven Sollwert (Parameter 227/237 entsprechend dem Zustand des COM-DHW Kontakts), reduziert um den Wert des Parameters 235 (Differenzwert für den Start der TWW-Ladung), liegt.

Wenn z.B. Parameter 227 auf 55 °C und Parameter 235 auf 5 K eingestellt ist, wird das Gas HP18 Gerät für die TWW-Erzeugung aktiviert, mit geschlossenem COM-DHW Kontakt, wenn die vom GHP''-Fühler gemessene Temperatur niedriger als  $(55-5) = 50$  °C ist.

Gleichzeitig mit der Aktivierung der TWW-Erzeugung, wird das Umschaltventil in die TWW-Position geschaltet.

Die TWW-Erzeugung hat daher immer Vorrang vor dem Heizungsbetrieb.

#### 5.4.1.2 **Deaktivierung**

Das Gas HP18 Gerät wird für die TWW-Erzeugung abgeschaltet, wenn die vom GHP''-Fühler gemessene Temperatur höher als der aktive Sollwert (Parameter 227/237 entsprechend dem Zustand des COM-DHW Kontakts) ist.

Wenn z.B. der Parameter 227 auf 55 °C eingestellt ist, wird das Gas HP18 Gerät für die TWW-Erzeugung bei geschlossenem COM-DHW Kontakt abgeschaltet, wenn die vom GHP''-Fühler gemessene Temperatur gleich oder höher als 55 °C ist.

Am Ende des TWW-Ladezyklus wird das Umschaltventil nur dann in die Heizposition geschaltet, wenn der Heizbetrieb erforderlich ist.

#### <span id="page-40-1"></span>5.4.2 **Verwaltungsarten der TWW-Erzeugung**

Für die direkt vom Gas HP18 Gerät verwaltete TWW-Erzeugung stehen folgende Methoden zur Verfügung (alternativen):

- **1.** Fester Komfortsollwert 24 Stunden/Tag
- **2.** Fester Komfortsollwert mit der Möglichkeit, die TWW-Anforderung über einen externen Kontakt zu deaktivieren (Komfort / AUS)
- **3.** Fester Komfortsollwert oder TWW-Speicher-Frostschutz über externen Kontakt (Komfort / Frostschutz)
- **4.** Variabler Sollwert (Komfort und Reduziert) je nach Programmierung (mit externer Zeitschaltuhr)
- **5.** Fester Sollwert mit Legionellenfunktion (mit externer Schaltuhr)
- 5.4.2.1 **Fester Komfortsollwert 24 Stunden/Tag**

#### ▶ COM-DHW Kontakt: nicht angeschlossen

▶ Einzustellender Parameter: 237

Diese Betriebsart muss gewählt werden, wenn die TWW-Anforderung ständig aktiv sein soll, mit dem Ziel, den TWW-Speicher immer auf der in Parameter 237 eingestellten Temperatur zu halten.

Der COM-DHW Kontakt muss offen gelassen werden und Parameter 237 muss auf den gewünschten Temperaturwert für den TWW-Speicher eingestellt werden.

Dies ist die energieintensivste Betriebsart, da das System die Temperatur im TWW-Speicher immer um den in Parameter 237 eingestellten Sollwert herum hält. Genauer gesagt, zwischen dem Wert (Parameter 237 - Parameter 235) und dem Wert (Parameter 237).

Die einzige Möglichkeit zur Deaktivierung der TWW-Anforderung besteht

darin, den Wert von Parameter 237 manuell auf einen niedrigeren Wert zu ändern (oder auf den Wert 0, wenn Sie die Anforderung vollständig deaktivieren möchten).

#### 5.4.2.2 **Fester Komfortsollwert mit der Möglichkeit, die TWW-Anforderung über einen externen Kontakt zu deaktivieren (Komfort / AUS)**

- ▶ COM-DHW Kontakt: angeschlossen an einen Schalter oder eine Tages-/ Wochenzeitschaltuhr
- ▶ Einzustellende Parameter: 227 (Parameter 237 auf 0 lassen oder zurücksetzen)

Diese Betriebsart sollte gewählt werden, wenn Sie die Möglichkeit haben möchten, die TWW-Anforderung nur bei Vorhandensein eines Signals von einem Schalter oder einer Zeitschaltuhr zu aktivieren.

In diesem Fall muss der COM-DHW Kontakt an das Anforderungssignal des externen Schalters oder Zeitschaltuhr (SELV potenzialfreier Kontakt NO) angeschlossen werden und der gewünschte TWW-Sollwert muss in Parameter 227 eingestellt werden; Parameter 237 muss auf dem Standardwert 0 belassen werden.

Das Gas HP18 Gerät steht nur dann für die TWW-Erzeugung zur Verfügung, wenn der externe Schalter oder die Zeitschaltuhr dies erfordert; unter diesen Bedingungen hält es die Temperatur des TT-Speichers um den in Parameter 227 eingestellten Wert. Genauer gesagt, zwischen dem Wert (Parameter 227 - Parameter 235) und dem Wert (Parameter 227). Andernfalls wird die TWW-Erzeugung ausgeschaltet.

#### 5.4.2.3 **Fester Komfortsollwert oder TWW-Speicher-Frostschutz über externen Kontakt (Komfort / Frostschutz)**

- ▶ COM-DHW Kontakt: angeschlossen an einen Schalter oder eine Tages-/ Wochenzeitschaltuhr
- ▶ Einzustellende Parameter: 227, 237

Diese Betriebsart sollte gewählt werden, wenn Sie die Möglichkeit haben möchten, die TWW-Anforderung nur bei Vorhandensein eines Signals von einem Schalter oder einer Zeitschaltuhr zu aktivieren, aber den TWW-Speicher immer vor dem Einfrieren zu schützen.

In diesem Fall muss der COM-DHW Kontakt an das Anforderungssignal des externen Schalters oder Zeitschaltuhr (SELV potenzialfreier Kontakt NO) angeschlossen werden und sowohl der Parameter 227, der den TWW-Sollwert des TWW-Speichers bei aktiver TWW-Anforderung darstellt, als auch der Parameter 237, der den TWW-Sollwert des TWW-Speichers für seinen Frostschutz (empfohlener Wert 7÷10 °C) entspricht, müssen entsprechend eingestellt werden.

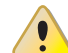

Achten Sie auf den Differenzwert (Parameter 235), dessen Voreinstellung 5 °C beträgt, denn vor der Reaktivierung der TWW-Ladung kann die Temperatur im TWW-Speicher auf (Parameter 237 - Parameter 235) absinken. Wenn also der Wert des Parameters 237 nicht hoch genug und der Wert des Parameters 235 zu hoch ist, gibt es tatsächlich keinen Frostschutz des TWW-Speichers.

Das Gas HP18 Gerät hält die Temperatur des TWW-Speichers um den Komfortsollwert, der im Parameter 227 eingestellt ist, wenn der externe Schalter oder die Zeitschaltuhr dies erfordert (COM-DHW Kontakt geschlossen). Andernfalls hält es die Temperatur des TWW-Speichers um den in Parameter 237 eingestellt Wert (der dem TWW-Speichersollwert für den Frostschutz entspricht).

#### 5.4.2.4 **Variabler Sollwert (Komfort und Reduziert) je nach Programmierung (mit externer Zeitschaltuhr)**

▶ COM-DHW Kontakt: angeschlossen an eine Tages-/Wochenzeitschaltuhr ▶ Einzustellende Parameter: 227, 237

Diese Betriebsart muss gewählt werden, wenn Sie die Möglichkeit haben möchten, die TWW-Anforderung auf zwei verschiedenen Sollwerten zu aktivieren, wenn ein Signal von einer Schaltuhr kommt, auf dem die Zeitspanne eingestellt werden müssen. Dies ist das typische Szenario, in dem Sie den TWW-Speicher in den Spitzenverbrauchszeitspannen auf einer höheren Temperatur (Komfort) haben möchten, während Sie in den anderen Zeitspannen einen niedrigeren Sollwert (Reduziert) verwenden.

 $999999$ 

In diesem Fall muss der COM-DHW Kontakt an das Anforderungssignal der externen Zeitschaltuhr (SELV potenzialfreier Kontakt NO) angeschlossen werden und sowohl der Parameter 227, der den Komfortsollwert des TWW-Speichers darstellt, als auch der Parameter 237, der den Reduziertsollwert des TWW-Speichers entspricht, müssen entsprechend eingestellt werden.

Das Gas HP18 Gerät hält die Temperatur des TWW-Speichers um den Komfortsollwert, der im Parameter 227 eingestellt ist, wenn die externe Schaltuhr dies erfordert (COM-DHW Kontakt geschlossen). Andernfalls hält es die Temperatur des TWW-Speichers um den Reduziertsollwert, der in Parameter 237 eingestellt ist.

#### 5.4.2.5 **Fester Sollwert mit Legionellenfunktion (mit externer Schaltuhr)**

- ▶ COM-DHW Kontakt: angeschlossen an eine Tages-/Wochenzeitschaltuhr
- ▶ Einzustellende Parameter: 227, 237

Dieser Betriebsart muss gewählt werden, wenn Sie die Möglichkeit haben möchten, die TWW-Anforderung auf einem Komfortsollwert zu aktivieren und die Legionellenfunktion bei Vorhandensein eines Signals von einer Schaltuhr zu aktivieren, auf dem die Häufigkeit und die Dauer eingestellt werden müssen.

In diesem Fall muss der COM-DHW Kontakt an das Anforderungssignal der externen Zeitschaltuhr (SELV potenzialfreier Kontakt NO) angeschlossen werden und sowohl der Parameter 227, der den Sollwert des TWW-Speichers für die Legionellenfunktion darstellt, als auch der Parameter 237, der den Komfortsollwert des TWW-Speichers entspricht, müssen entsprechend eingestellt werden.

Das Gas HP18 Gerät hält die Temperatur des TWW-Speichers um den Legionellensollwert, der im Parameter 227 eingestellt ist, wenn die externe Schaltuhr dies erfordert (COM-DHW Kontakt geschlossen). Andernfalls hält es die Temperatur des TWW-Speichers um den Komfortsollwert, der in Parameter 237 eingestellt ist.

# <span id="page-41-0"></span>6 STANDARD-BETRIEB

**Dieser Abschnitt richtet sich an den Betreiber.**

#### <span id="page-41-1"></span>6.1 **HINWEISE**

como.

i

1

#### **Allgemeine Hinweise**

Vor dem Gebrauch des Gerätes aufmerksam die Hinweise im Kapitel III.1 [S.](#page-3-7) 4 lesen, sie enthalten wichtige Informationen über Normen und Sicherheit.

#### **Erstes Einschalten von der Kundendienstvertretung**

Das erste Einschalten darf nur von der Remeha Kundendienstvertretung (Kapitel 5 [S. 34](#page-33-1)) ausgeführt werden.

#### **Niemals Spannung am betriebenem Gerät trennen**

NIEMALS die elektrische Versorgung trennen, während das Gerät in Betrieb ist (außer im Gefahrenfall, Kapitel III.1 [S.](#page-3-7)  4), da dadurch das Gerät oder die Anlage beschädigt werden können.

#### <span id="page-41-2"></span>6.2 **EIN- UND AUSSCHALTEN (HEIZUNGSBETRIEB)**

#### **Ordentlicher Start/Stopp**

Das Gerät darf nur mit der eigens dafür vorgesehenen Steuervorrichtung ein-/ausgeschaltet werden.

#### 5.4.3 **Vorlauftemperatur**

Der vom Gas HP18 Gerät während der TWW-Erzeugung verwendete Wasservorlaufsollwert ist die Summe aus dem Wert des Parameters 227 oder 237 (je nach Status des COM-DHW Kontakts) und dem Wert des Parameters 236.

Parameter 236 drückt die Erhöhung des Sollwertes der Vorlaufwassertemperatur gegenüber dem Sollwert im TWW-Speicher (ausgedrückt durch die Parameter 227/237) aus, die notwendig ist, um einen ausreichenden Wärmeaustausch im TWW-Speicher zu erreichen.

Wenn z.B. Parameter 227 auf 55 °C und Parameter 236 auf 5 K eingestellt ist, ist der Sollwert für die Vorlaufwassertemperatur bei einer TWW-Anforderung, mit geschlossenem COM-DHW-Kontakt, (55+5) = 60 °C.

#### 5.4.4 **Korrekte Einstellung der TWW-Parameter**

Die TWW-Erzeugung hat immer Vorrang vor dem Heizbetrieb, sodass im Falle einer aktiven TWW-Anforderung das 3-Wege-Umschaltventil den TWW-Betrieb so lange einschaltet, bis die TWW-Anforderung erfüllt ist, wobei alle aus der Anlage kommenden Heizungsanforderungen ignoriert werden.

i Wird ein zu hoher Sollwert für den TWW-Speicher eingestellt, bedeutet dies, dass das Gas HP18 Gerät ihn nicht erreichen kann und daher nicht in den Heizungsbetrieb zurückkehren kann, was in beheizten Räumen zu einem potenziellen Komfortmangel führt.

Die richtige Einstellung der Parameter für die TWW-Erzeugung wird daher nicht nur aus energetischer und wirtschaftlicher Sicht entscheidend, um eine maximale Effizienz des Gas HP18 Gerätes zu erreichen, sondern auch um die Anforderungen der TWW-Erzeugung und des Heizungsbetriebs korrekt zu erfüllen.

#### **Nie mit dem Versorgungsschalter ein-/ausschalten**

Nie das Gerät mit dem Stromversorgungsschalter ein-/ausschalten. Dies kann sowohl für das Gerät als auch für die Anlage zu Schäden führen.

#### $\mathbf i$ **Prüfungen vor dem Einschalten**

Vor dem Einschalten des Geräts, prüfen, dass:

- Gasabsperrventil geöffnet
- Elektrische Versorgung des Gerätes (Hauptschalter GS ON, Abbildung 4.2 [S. 29](#page-28-1))
- Elektrische Versorgung der Regelung
- gefüllter Heizungskreislauf

#### 6.2.1 **Vorgehensweise zur Ein-/Ausschaltung**

- Wenn das Gerät über den System-Controller angesteuert wird, das entsprechende Handbuch konsultieren.
- Wenn das Gerät über den Raumthermostat oder eine externe Freigabe angesteuert wird (z.B. Thermostat, Schaltuhr, Schalter usw. mit potentialfreien NO Schließer-Kontakt), wird das Gerät ausgehend von den EIN/ AUS-Positionen der externen Steuervorrichtung ein-/ausgeschaltet.

Nach dem Einschalten mit der Steuerung in normalen Betriebsbedingungen, wird das Gerät je nach den Bedürfnissen des Benutzers automatisch gestartet/gestoppt, wobei Warmwasser mit der programmierten Temperatur erzeugt wird.

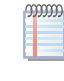

 $\mathbf{i}$ 

Auch wenn die externe Freigabe in Position "ON" ist, ist nicht gesagt, dass das Gerät sofort gestartet wird; es startet nur, wenn effektiv eine Nachfrage besteht.

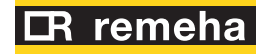

#### <span id="page-42-0"></span>6.3 **EIN- UND AUSSCHALTEN (TWW-ERZEUGUNG)**

#### **Nie mit dem Versorgungsschalter ein-/ausschalten**

Nie das Gerät mit dem Stromversorgungsschalter ein-/ausschalten. Dies kann sowohl für das Gerät als auch für die Anlage zu Schäden führen.

#### **Prüfungen vor dem Einschalten**

Vor dem Einschalten des Geräts, prüfen, dass:

- Gasabsperrventil geöffnet
- Elektrische Versorgung des Gerätes (Hauptschalter GS ON, Abbildung 4.2 [S. 29](#page-28-1))
- Elektrische Versorgung der Regelung
- gefüllter Heizungskreislauf
- 6.3.1 **Vorgehensweise zur aktivierung/deaktivierung der TWW-Anforderung**
- Wenn die TWW-Erzeugung durch den System-Controller gesteuert wird, das entsprechende Handbuch konsultieren.
- Wenn das Gas HP18 Gerät die TWW-Erzeugung direkt steuert, wird das Gerät entsprechend der vom Fuhler GHP'' im TWW-Speicher gemessenen Temperatur und den am Gas HP18 Gerät eingestellten Parametern ein- und ausgeschaltet (Absatz 5.4.1 [S. 41](#page-40-2)).

In normalen Betriebsbedingungen, wird das Gerät je nach den Bedürfnissen des TWW-Speichers automatisch gestartet/gestoppt, wobei Warmwasser mit der programmierten Temperatur aufbereitet wird.

#### <span id="page-42-1"></span>6.4 **MELDUNGEN AUF DEM DISPLAY**

#### 6.4.1 **4-stelliges Display**

Die Schaltplatine GHP10/GHP11 des Geräts (Absatz 1.5 [S.](#page-14-0)  15) ist mit einer vierstelligen Anzeige ausgestattet (Detail A in Abbildung 1.8 S. [15](#page-14-3)), die durch die transparente Abdeckung ablesbar ist (Detail I in Abbildung 1.2 [S. 9](#page-8-1)).

- ▶ Sobald das Gerät unter Spannung steht, schalten sich alle LEDs für 3 Sek. ein, dann werden nacheinander von links nach rechts die zentralen Striche der vier Ziffern eingeschaltet und zum Schluss erscheint der Name der Platine GHP10/GHP11 in zwei aufeinander folgenden Phasen (GHP in der ersten Phase, 10/11 während der zweiten).
- ▶ Nach weiteren 5 Sekunden ist das Gerät betriebsbereit.

#### 6.4.2 **Meldungen beim normalen Betrieb**

Während des normalen Betriebs wechseln auf dem Display folgende Wassertemperaturwerte ab: Ausgang, Eingang und Differenz zwischen den beiden.

#### 6.4.3 **Ereignismeldungen**

Wenn sie auftreten, zeigt die Anzeige der Platine GHP10/GHP11 drei Arten von Ereignissen an, die durch das erste Zeichen erkennbar sind:

- "I" steht für Informationen
- "u" steht für Warnungen
- "E" steht für Fehler

Die übrigen drei Ziffern geben den Ereigniscode an.

Die Info-Ereignisse werden fest angezeigt, während die Warnungen und Fehler blinken.

Die Anzeige erfolgt abwechselnd, nachdem Ausgang- und Eingangwassertemperaturwerte, und Differenz zwischen den beiden erschienen sind.

Falls auf der Steuerplatine mehrere Ereignisse vorhanden sind, werden diese nacheinander in der Code-Reihenfolge angezeigt.

Falls Warnungen oder Fehler vorhanden sind, werden die Temperaturen mit einem grün blinkenden Symbol angezeigt.

Wenn es sich um einen Fehler oder eine permanente Warnung handelt, wird das Gerät gestoppt.

Für mehr Einzelheiten zu den Informations-, Fehler- und Warnungscodes siehe Tabellen 8.1 [S. 48](#page-47-3) und 8.2 [S. 48](#page-47-2).

#### 6.4.4 **Navigation durch das Menü**

Nach dem Öffnen der Liste mit den verfügbaren Menüs (siehe Absatz 6.5 [S. 43](#page-42-2)) zeigt das Display Folgendes an:

- Die erste grüne Ziffer links zeigt die Nummer des Menüs an (z.B. "0.", "1.", "2.", ... "8.").
- Die letzten drei roten Ziffern rechts zeigen einen Code oder einen Parameterwert an, die im ausgewählten Menü vorhanden sind (z.B. "\_\_6" "\_20", "161").

(z.B Menü+Parameter "1.\_\_6", "2.\_20", "3.161").

#### <span id="page-42-2"></span>6.5 **ELEKTRONISCHE EINSTELLUNG DER WÄRMEPUMPE - MENÜ UND PARAMETER DER STEUERPLATINE GHP10/GHP11**

#### 6.5.1 **Auswahltasten**

Mit den Tasten der Platine GHP10/GHP11 (Bezug B, C und D Abbildung 1.8 [S. 15](#page-14-3)) kann eine der folgenden Tätigkeiten ausgeführt werden:

- $\triangleright$  Zugriff auf das Menüverzeichnis (einmalige Betätigung der Taste  $\left($
- ▶ Durchblättern des Menüverzeichnisses oder einer Reihe von Parametern in einem Menü (durch Drücken der Tasten
- Ein Menü oder einen Parameter auswählen (durch Drücken der Taste  $\left(\begin{matrix} \begin{matrix}\bullet \\ \bullet \\ \bullet\end{matrix} \end{matrix}\right)$
- Die Einstellung eines Parameters ändern und bestätigen (durch Drücken der Tasten  $\bigoplus$  und  $\bigoplus$  und Bestätigen mit Taste  $\bigoplus$ ).
- Einen Steuerbefehl ausführen (durch Drücken der Taste ().
- Verlassen eines Menüs und Rückkehr auf die höhere Ebene durch Auswahl des Buchstabens "E", der am Ende der Menüliste oder der Parameterliste in einem Menü auf dem Display angezeigt wird.

Der Buchstabe "E" erscheint auf dem Display am Ende der Menüliste oder einer Parameterliste in einem Menü und zeigt den Ausgang an, wohin man durch Drücken der Taste auf die höhere Ebene zurückkehren kann.

#### 6.5.2 **Menü und Parameter**

Bei den Menüs kann es sich um Nur-Anzeige-Menüs handeln (funktionelle Daten oder Parameter), um Anzeige- und Einstellungsmenüs (Parameter) oder um Steuermenüs (Reset)

- ▶ Anzeigemenü: Menü "0" und Menü "1".
- Steuermenü: Menü "2" für die Ausführung von Fehler-Resets (Absatz 6.7 [S. 46](#page-45-0)).
- ▶ Anzeige- und Einstellungsmenü (für den Benutzer): Menü "3", um den Wert einiger Anlagenparameter anzuzeigen oder einzustellen (z.B. Wassertemperatursollwert). Die Werte werden vom Kundendienst bei der Ersteinschaltung initialisiert; die Tabelle 6.1 [S. 44](#page-43-2) gibt die in Menü 3 vorhandenen Parameter an.
- Anzeige- und Einstellungsmenü (ausschließlich vom Installateur und Kundendienst zu verwenden): Menü "4" (für den Installateur), "5" und "6" (für den Kundendienst). Passwortgeschützt. Es handelt sich um spezifische Abschnitte, die ausschließlich für das qualifizierte Personal bestimmt sind (Installateur oder Kundendienst). Für Informationen siehe das Servicehandbuch.

#### **Vor dem Zugriff auf die Menüs und die Parameter**

- **1.** Schalter der Stromversorgung in Position "ON".
- **2.** Display der Steuerplatine GHP10/GHP11, das nacheinander die ermittelten Daten der Wassertemperatur anzeigt (wenn das Gerät im normalen Betrieb ist) und gegebenenfalls die blinkenden Codes für Störung und Defekt (wenn das Gerät im Störungszustand ist).

**Vorgehensweise für den Zugriff auf die Menüs und die** 

#### **Parameter**

- **1.** Die transparente Abdeckung des Displays (Detail I in Abbildung 1.2 [S.](#page-8-1)  9) abnehmen, indem die vier Befestigungsschrauben gelöst werden.
- **2.** Die Taste  $\left( \frac{1}{n} \right)$ einmal drücken, um die Menüs anzuzeigen: auf dem Display erscheint das erste Menü, "0." (= Menü 0).
- **3.** Die Taste  $\rightarrow$  drücken, um die anderen/nachfolgenden Menüs durchzublättern und anzuzeigen, die Nummern der Menüs erscheinen in der Reihenfolge "1.", "2.", ... , "6." ... oder "E" (= Ausgang).
- **4.** Das gewünschte Menü auswählen (z.B. Display "2.\_\_\_" = Menü 2), dazu die Taste  $\left(\frac{1}{\sqrt{2}}\right)$  drücken; es erscheint der Code des ersten Parameters in der Reihenfolge im Menü (z.B. Display "2. 21" = Parameter 21 im Menü 2).
- **5.** Die Taste  $\rightarrow$  drücken, um die anderen Parameter im Menü durchzublättern; es erscheinen in der Reihenfolge die Codes (z.B. Display "2.\_21", ... "2.\_26" = Parameter 21, ... 26 im Menü 2), oder der Buchstabe "E" (= Ausgang) am Ende des Verzeichnisses.
- **Den betreffenden Parameter durch Drücken der Taste**  $\left( \frac{d}{d} \right)$  **aus**wählen; auf dem Display erscheint der vorher dem Parameter zugewiesene Wert, nur zur Ansicht oder zum Einstellen; falls es sich hingegen nicht um einen Wert/eine Einstellung, sondern um einen Steuerbefehl handelt, wird ein blinkendes Kürzel angezeigt (z.B. "rEr1" für den Steuerbefehl Fehler-Reset der Platine).
- **7.** Die Taste  $\leftarrow$  drücken, um den Wert zu bestätigen, oder die Tasten | und  $\Box$ , um den Wert zu verändern und am Ende die Taste drücken, um den neuen Wert zu bestätigen oder einzustellen; wenn es sich dagegen um den Befehl einer Gerätefunktion handelt, die Taste der drücken, um ihn auszuführen.
- **8.** Um ein Parametermenü oder das Menüverzeichnis zu verlassen und auf die obere Ebene zurückzukehren, die Taste de drücken, bis der Buchstabe "E" für den Ausgang angezeigt wird, dann erneut die Taste der drücken.
- **9.** Auf dem Display wechseln sich die Wassertemperaturwerte wieder ab: Ausgang, Eingang und Differenz zwischen den beiden.
- **10.** Die transparente Displayabdeckung wieder anbringen.

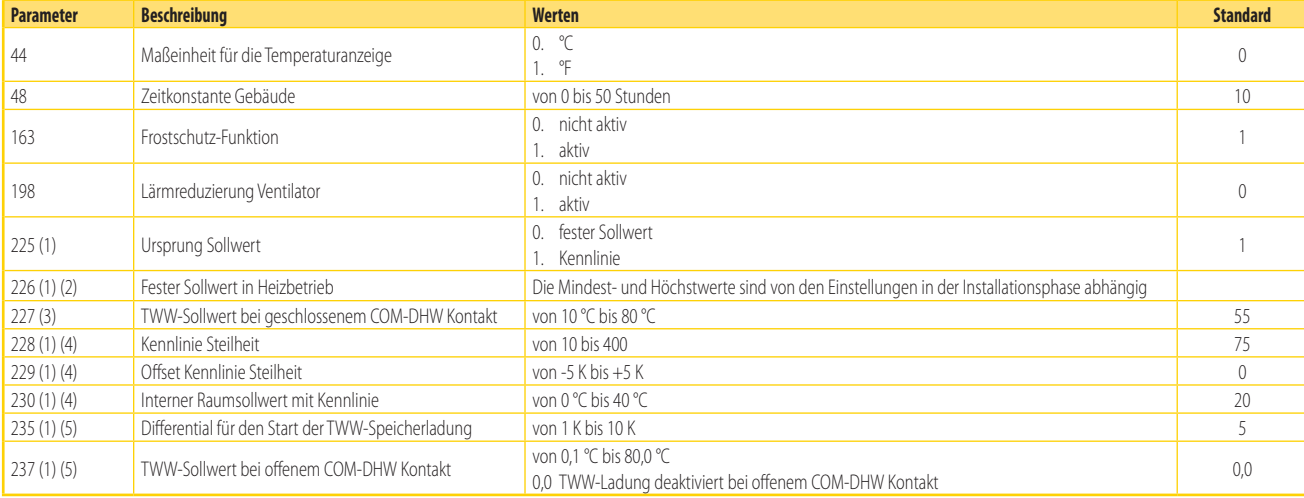

1 Wenn die Einheit an den System-Controller (als Zubehör verfügbar) angeschlossen ist, wird dieser Parameter ignoriert.

2 Dieser Parameter wird ignoriert, wenn der Parameter 225 den Wert 1 hat.<br>3 Wenn das Gas HP18 Gerät die TWW-Erzeugung direkt steuert, stellt Parameter 227 den Sollwert im TWW-Speicher dar, wenn der COM-DHW Kontakt geschlos Wenn das Gas HP18 Gerät die TWW-Erzeugung nicht direkt steuert, stellt der Parameter 227 den Sollwert der Vorlauftemperatur (oder des Rücklaufs, abhängig vom Wert des Parameters 220) des Gas HP18 Geräts dar. 4 Dieser Parameter wird ignoriert, wenn der Parameter 225 den Wert 0 hat.

5 Dieser Parameter wird ignoriert, wenn das Gerät die TWW-Erzeugung nicht direkt steuert.

#### <span id="page-43-0"></span>6.6 **EINSTELLUNGEN ÄNDERN**

<span id="page-43-2"></span>**Tabelle 6.1** *Parameter Menü 3 (für den Benutzer)*

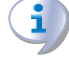

 $\gamma$ 

#### **Keine komplexen Einstellungen verändern**

Für komplexe Einstellungen sind spezifische Kenntnisse der Anlagentechnik erforderlich. Wenden Sie sich an einen Kundendienst.

Die nachfolgend beschriebenen Einstellungen gelten nicht, wenn der System-Controller benutzt wird. Informationen zu den entsprechenden Einstellungen sind in der Anleitung des Controllers zu finden.

#### <span id="page-43-1"></span>6.6.1 **Vorgehensweise zur Änderung der Kennlinie**

 $(00000)$ Diese Art der Regelung ist aktiv, wenn der Parameter 225 (Menü 3) auf den Wert 1 (Standardwert) eingestellt ist.

Die Kennlinie ermöglicht die Änderung der Vorlaufwassertemperatur der Anlage aufgrund der gemessenen Außentemperatur und der internen Raumsollwerttemperatur.

Je nach Anlage, vor allem je nach der Art der Wärmeabgabe (Radiatoren, Gebläsekonvektoren, Bodenheizsysteme, usw.) und der Eigenschaften des Gebäudes, muss eine spezifische Kennlinie verwendet werden, die aus der Kennlinien-Gruppe ausgewählt wird. Zudem wird die effektiv verwendete Kennlinie bei jeder Änderung der internen Raumsollwerttemperatur automatisch geändert.

Die Kennlinien-Gruppe wird in Abbildung 6.1 S. [45](#page-44-1) angezeigt, und die Auswahl der zu verwendenden Linie wird durch die Spezifikation des Werts des Parameters 228 des Menüs 3 durchgeführt, das die Steilheit der Kennlinie angibt. Die dadurch bestimmte Kennlinie bezieht sich auf eine interne Raumsollwerttemperatur von 20 °C; falls die Sollwerttemperatur eine andere sein sollte, passt das System die verwendete Kennlinie automatisch an.

Zur Einstellung einer passenden Kennlinie folgendermaßen vor- $\overline{C}$ gehen:

- **1.** Die Temperatur des Vorlaufwassers auf Basis der vorgesehenen externen Mindestraumtemperatur bestimmen (zum Beispiel: TWasser = 60  $°C$  wenn Textern = -10  $°C$ ).
- **2.** Unter Verwendung der graphischen Darstellung in Abbildung 6.1 S. [45](#page-44-1) die Kennlinie auswählen, die den Anforderungen des vorherigen Punktes entspricht (im spezifischen Fall Kennlinie mit Steilheit

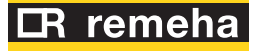

#### 1,5).

- **3. Die Steilheit der gewählten Kennlinie mit 100 multiplizieren**, und den daraus erhaltenen Wert im Menü 3 Parameter 228 einstellen (im Beispiel den Parameter 228 auf den Wert 150 einstellen).
- **COOCCO** Falls keine Kennlinie durch den festgelegten Punkt läuft, einen Zwischenwert zwischen denjenigen der Kennlinien unmittelbar oberhalb und unmittelbar unterhalb dieses Punkts auswählen. Indikativ verwendet eine Anlage, die Bodenheizsysteme benutzt, "niedrige" Steilheitswerte, eine Anlage mit Gebläsekonvektoren "mittlere" Werte und eine Anlage mit Radiatoren "hohe" Werte.
- **4.** Sicherstellen, dass der Parameter 229 (Offset Kennlinie) des Menüs 3 auf 0 eingestellt ist.
- **5.** Den Parameter 230 (interner Raumsollwert mit Kennlinie) des Menüs 3 auf den gewünschten Wert einstellen (Standardeinstellung 20 °C).

Der Betrieb der Einheit basiert NUR auf der Kennlinie, wenn der Wert des Parameters 225 (Menü 3) auf 1 eingestellt ist (Standardeinstellung - siehe Tabelle 5.3 [S. 36](#page-35-4)).

Sollte die Steilheit der Kennlinie nicht korrekt sein, können die folgenden Fälle auftreten, die während der ersten Betriebsphase der Anlage bewertet

**Abbildung 6.1** *Kennlinien für interne Raumtemperatur = 20 °C*

werden müssen:

- Interne Raumtemperatur niedriger, wenn die Außentemperatur niedriger ist: in diesem Fall ist die Steilheit der Kennlinie unzureichend, es muss ein höherer Wert des Parameters 228 eingestellt werden, der die Steilheit der Kennlinie angibt.
- Interne Raumtemperatur höher, wenn die Außentemperatur niedriger ist: in diesem Fall ist die Steilheit der Kennlinie zu stark, es muss ein niedrigerer Wert des Parameters 228 eingestellt werden, der die Steilheit der Kennlinie angibt.

Wenn die Steilheit hingegen korrekt ist (interne Raumtemperatur stabil bei Änderung der Außentemperatur), aber die Innentemperatur nicht mit der als Sollwert eingestellten übereinstimmt, können die folgenden Fälle auftreten:

- ▶ Interne Raumtemperatur immer höher als der Sollwert: in diesem Fall muss am Offset-Parameter der Kennlinie eingegriffen werden, indem ein negativer Wert gleich der Abweichung der internen Temperatur vom Sollwert eingestellt wird. Wenn zum Beispiel der Sollwert 22 °C und die effektive Innentemperatur 24 °C beträgt, den Offset-Parameter (Parameter 229) auf einen Wert von -2 °C einstellen.
- ▶ Innenraumtemperatur immer niedriger als der Sollwert: in diesem Fall muss ein positiver Wert für den Offset-Parameter der Kennlinie eingestellt werden. Wenn zum Beispiel der Sollwert 20 °C und die effektive Innentemperatur 19 °C beträgt, den Offset-Parameter (Parameter 229) auf einen Wert von 1 °C einstellen.

Tacq Wassertemperatur Tamb Außentemperatur

 $-20$ 

 $\widehat{(-10)}$ 

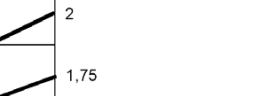

 $0,75$ 

 $0.5$ 

 $0.25$ 

°C

#### <span id="page-44-1"></span><span id="page-44-0"></span>6.6.2 **Vorgehensweise zur Erhöhung/Absenkung des Sollwerts der Wassertemperatur (fester Sollwert)**

Der Sollwert der Wassertemperatur legt die Vorlauftemperatur zur Anlage fest (Wasser am Austritt aus dem Gerät) oder die Rücklauftemperatur von der Anlage (Wasser am Eintritt in das Gerät). Die Einstellung der Temperatur wird vom SCT bei der ersten Einschaltung festgelegt.

Standardmäßig ist der Wassertemperatursollwert auf den Vorlauf eingestellt.

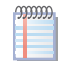

**Tacq**

 $\circ$ 

70

 $(60)$ 

50

 $40$ 

 $30$ 

20  $20$ 

> Die Regelung mit festem Sollwert wird angewendet, wenn der Parameter 225 auf den Wert 0 eingestellt ist.

> Grundsätzlich liefert die Regelung mit Kennlinie, die in Absatz 6.6.1 S. [44](#page-43-1) beschrieben ist, bessere Leistungen in Bezug auf Komfort und Energieeffizienz. Gegebenenfalls vor Änderung der

angewendeten Regelungsart den Remeha Technischen Support kontaktieren.

- Um den Wassersollwert über die GHP10/GHP11-Platine anzuheben/abzusenken, gehen Sie wie folgt vor (siehe auch Absatz 6.5 [S. 43](#page-42-2)):
- **1.** Im Menü 3 mit den Tasten  $\bigoplus$  und  $\bigoplus$   $\bigoplus$  den Parameter 225 (= Ursprung Sollwert) anwählen und den Parameter 225 auf den Wert 0 einstellen (fester Sollwert - siehe Tabelle 6.1 [S. 44](#page-43-2)).
- **2.** Den Parameter 226 (fester Sollwert in Heizbetrieb) auf den gewünschten Temperaturwert einstellen.
- **3.** Das Menü 3 und die Menüleiste verlassen; dazu die Taste  $\rightarrow$  drücken, bis der Buchstabe "E" für den Ausgang angezeigt wird, dann erneut die Taste dat drücken.

*Handbuch für Installation, Betrieb und Wartung – Gas HP18* 45

**Tamb**

 $-30$ 

 $\overline{2}$  $175$  $1.5$  $1.25$ 

**4.** Auf dem Display wechseln sich die Wassertemperaturwerte wieder ab: Ausgang, Eingang und Differenz zwischen den beiden.

#### 6.6.3 **Vorgehensweise zur Erhöhung/Absenkung des TWW-Sollwerts**

Der TWW-Sollwert bestimmt die Temperatur des TWW-Speichers, ob eine TWW-Anforderung von einem Schalter oder einer Tages-/Wochenschaltuhr vorliegt oder nicht. Die Temperatureinstellung wird vom SCT bei der ersten Einschaltung festgelegt.

Standardmäßig wird der Wassertemperatursollwert eingestellt, wenn der externe TWW-Anforderungskontakt (COM-DHW) geschlossen ist.

Um den TWW-Sollwert über die GHP10/GHP11-Platine anzuheben/abzusenken, gehen Sie wie folgt vor (siehe auch Absatz 6.5 [S. 43](#page-42-2)):

- **1.** Im Menü 3 mit den Tasten  $\bigoplus$  und  $\bigoplus$  **den Parameter 227** (= TWW-Sollwert bei geschlossenem COM-DHW Kontakt) anwählen und den Parameter 227 auf den gewünschten Temperaturwert einstellen.
- **2.** Ändern Sie bei Bedarf auch die Einstellung von Parameter 237 (= TWW-Sollwert bei offenem COM-DHW Kontakt) auf den gewünschten Temperaturwert.
- **3.** Das Menü 3 und die Menüleiste verlassen; dazu die Taste die drücken, bis der Buchstabe "E" für den Ausgang angezeigt wird, dann erneut die Taste der drücken.
- **4.** Auf dem Display wechseln sich die Wassertemperaturwerte wieder ab: Ausgang, Eingang und Differenz zwischen den beiden.

### <span id="page-45-0"></span>6.7 **NEUSTART EINER BLOCKIERTEN EINHEIT**

#### 6.7.1 **Störungsmeldungen auf dem Display**

Falls das Gerät blockiert ist blinkt ein Betriebscode auf dem Display (erste grüne Ziffer links, Buchstabe "u" = warning oder "E" = error).

- Um das Gerät neu zu starten muss man den Vorgang für das entsprechende angezeigte und durch Code identifizierte Problem ausführen (Absatz 8.1 [S. 48](#page-47-1)).
- Nur eingreifen, wenn das Problem und die Vorgehensweise bekannt

# <span id="page-45-2"></span>7 WARTUNG

#### <span id="page-45-3"></span>7.1 **HINWEISE**

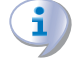

Eine korrekte Wartung vermeidet Probleme, garantiert die Effizienz und vermindert die Betriebskosten.

Die hier beschriebenen Wartungseingriffe dürfen nur von der Kundendienstvertretung oder von qualifizierten Wartungstechniker ausgeführt werden.

Alle Eingriffe an den internen Bauteilen dürfen nur von der Kundendienstvertretung ausgeführt werden.

Vor der Ausführung von Eingriffen das Gerät mit der Regelung ausschalten und das Ende des Abschaltzyklus abwarten, dann mithilfe des elektrischen Trennschalters und des Gasabsperrventils die Strom- und Gasversorgung unterbrechen.

sind (es könnten technische Kenntnisse und eine entsprechende Qualifizierung erforderlich sein).

Wenn weder der Code, noch das Problem, noch die Vorgehensweise bekannt sind verfügt man nicht über ausreichende Berechtigungen; auf alle Fälle muss im Zweifelsfall der Kundendienst kontaktiert werden.

#### 6.7.2 **Gerät blockiert**

Für eine Störung am Gerät oder ein Anlagenproblem ist ein externer Eingriff erforderlich (Reset oder Reparatur).

- Für eine vorübergehende Störung kann ein Reset ausreichend sein.
- Für eine Störung oder einen Defekt muss der Wartungstechniker oder der Kundendienst verständigt werden.

#### <span id="page-45-5"></span>6.7.3 **Reset**

Der Reset einer Störung kann auf drei Arten ausgeführt werden:

- **1.** Wenn das Gerät an den System-Controller angeschlossen ist, kann der Eingriff mit der Steuervorrichtung ausgeführt werden, siehe dazu Beschreibung im entsprechenden Handbuch.
- **2.** Falls eine Fern-Resettaste vorgesehen ist (Absatz 4.7 [S. 32](#page-31-0)), direkt auf die Taste einwirken.
- **3.** Es kann die Entriegelungs-/Resettaste an der Einheit benutzt werden (Detail J in Abbildung 1.2 [S. 9](#page-8-1)).

#### <span id="page-45-1"></span>6.8 **EFFIZIENZ**

Für eine größere Effizienz des Gerätes:

- Das Lamellenregister sauber halten.
- Die Höchsttemperatur des Wassers und die Kennlinie entsprechend dem tatsächlichen Anlagenbedarf einstellen.
- ▶ Wiederholtes Einschalten so wenig wie möglich ausführen (niedrige Ladungen).
- Die Aktivierung des Gerätes dem effektiven Gebrauch anpassen.
- Die Wasser- und Luftfilter an der Heizungs- und Lüftungsanlage sauber halten.
- Deaktivieren oder reduzieren Sie den TWW-Sollwert, wenn keinen TWW-Betrieb erforderlich ist, wobei der Frostschutz im TWW-Speicher weiterhin erhalten bleibt.

Kontroll- und Wartungsarbeiten (siehe Tabellen 7.1 S. [47](#page-46-3) und 7.2 S. [47](#page-46-4)) müssen regelmäßig gemäß den geltenden Normen und Gesetzen ausgeführt werden oder, restriktiver, gemäß den Vorschriften des Herstellers, des Installateurs oder des Kundendienstes.

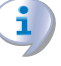

Die Verantwortung für die Kontrollen der Funktionstüchtigkeit, die dazu ausgeführt werden müssen, um die Energiekosten in Grenzen zu halten, gehen zulasten des Betreibers.

#### **Besondere Umgebungseinflüssen am Aufstellort**

Ist das Gerät besonderen Umgebungseinflüssen ausgesetzt (z.B. salzhaltige Umgebung, Dauerbetrieb, erhöhte Umgebungstemperatur), dann müssen Wartungs- und Reinigungsarbeiten häufiger als vorgeschrieben durchgeführt werden.

#### <span id="page-45-4"></span>7.2 **VORBEUGENDE WARTUNG**

1

Die Überprüfung des korrekten Betriebs und alle anderen

Für die vorbeugende Wartung die Empfehlungen in der Tabelle 7.1 S. [47](#page-46-3)

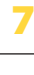

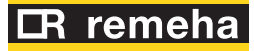

befolgen.

<span id="page-46-3"></span>**Tabelle 7.1** *Richtlinien für die vorbeugenden Wartungsarbeiten*

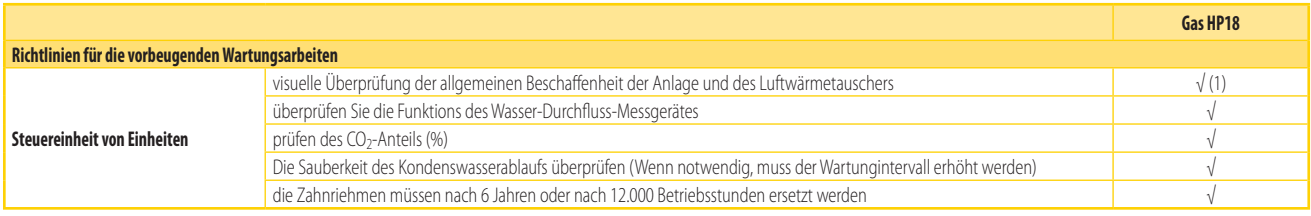

(1) Das Lamellenregister sollte alle 4 Jahre gereinigt werden (die Häufigkeit des Reinigungsvorgangs hängt jedoch stark vom Installationsort ab). Vermeiden Sie eine zu aggressive Reinigung der Lamellenbatterie (z.B. durch<br>

# <span id="page-46-0"></span>7.3 **REGULÄRE WARTUNG**

mindestens ein mal alle zwei Jahre.

Für die reguläre Wartung die Arbeiten in Tabelle 7.2 S. [47](#page-46-4) ausführen,

<span id="page-46-4"></span>**Tabelle 7.2** *Reguläre Wartung*

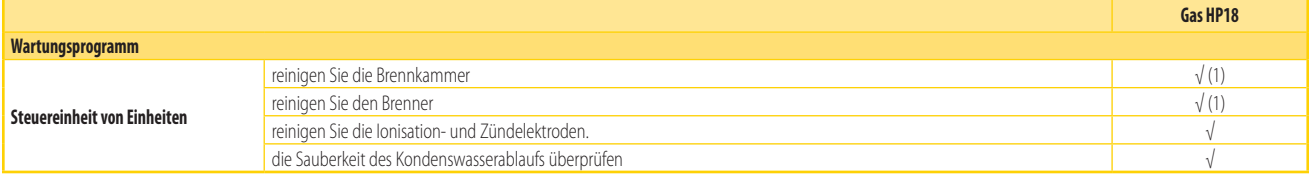

(1) Nur in dem Fall, dass die Analyse der Abgase mit den vom Hersteller deklarierten Werten nicht entsprechend ist.

# <span id="page-46-1"></span>7.4 **LÄNGERE AUSSERBETRIEBNAHME**

#### **Die Heizungsanlage möglichst nicht entleeren**

Das Entleeren der Anlage kann die Heizungsleitungen durch Korrosion beschädigen.

#### **Das Gerät im Winter deaktivieren**

Wenn das Gerät im Winter abgestellt werden soll, muss mindestens eine der folgenden Bedingungen gegeben sein:

- **1.** Frostschutzfunktion aktiviert (Absatz 3.5 [S. 25](#page-24-2))
- **2.** Glykol-Frostschutzmittel ausreichend (Absatz 3.7 [S. 25](#page-24-4))

#### 7.4.1 **Längere Außerbetriebszeiten**

▶ Im Falle einer längeren Außerbetriebnahme muss das Gerät von der Strom- und Gasversorgung getrennt werden. Diese Eingriffe müssen von qualifiziertem Personal ausgeführt werden.

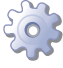

 $\mathbf i$ 

#### **Deaktivierung des Gerätes für längere Zeit**

- **1.** Das Gerät ausschalten (Absatz 6.2 [S. 42](#page-41-2)).
- **2.** Nur wenn das Gerät vollständig ausgeschaltet ist, die Spannung über den Hauptschalter/Trennschalter abtrennen (Bauteil GS in Abbildung 4.2 [S. 29](#page-28-1)).
- **3.** Das Gasabsperrventil schließen.
- **4.** Im Bedarfsfall dem Wasser Glykol hinzufügen (wenn das Gerät von der Strom- und Gasversorgung abgetrennt ist, ist der aktive Frostschutz nicht mehr gegeben, Abschnitt 3.5 [S. 25](#page-24-2)).

**Wiederinbetriebnahme des Gerätes nach einer langen Inaktivitätszeit**

Vor der Wiederbetriebname des Gerätes muss der Verantwortliche für die Anlage / der Wartungstechniker vor allem Folgendes ausführen:

 Überprüfen, ob Wartungseingriffe erforderlich sind (den Kundendienst kontaktieren; siehe Absätze 7.2 S. [46](#page-45-4) und 7.3 [S. 47](#page-46-0)).

- Den Inhalt und die Qualität des Anlagenwassers überprüfen und eventuell nachfüllen (Absätze 3.9 S. [26](#page-25-1), 3.8 S. [26](#page-25-0) und 3.7 [S. 25](#page-24-4)).
- Sicherstellen, dass die Abgasauslassleitung nicht verstopft und dass der Kondenswasserauslass sauber ist. Nach der Ausführung dieser Prüfungen:
- **1.** Das Gasabsperrventil öffnen und sicherstellen, dass keine Leckagen vorhanden sind; falls der Geruch vom Gas festgestellt wird, das Gasabsperrventil wieder schließen, die elektrischen Vorrichtungen in nicht aktivieren und den Rat von qualifiziertem Personal anfragen.
- **2.** Mit dem Hauptschalter die Stromzufuhr aktivieren (GS, Abbildung 4.2 [S. 29](#page-28-1)).
- **3.** Das Gerät mit den vorgesehenen Steuersystem einschalten (Absatz 4.4 [S. 30](#page-29-0)).

#### <span id="page-46-2"></span>7.5 **VORÜBERGEHENDES AUSSCHALTEN DES GEBLÄSES**

Bei einigen Wartungsarbeiten kann der vom Gebläse erzeugte Luftstrom den Wartungstechniker stören.

Das Gebläse kann daher über die Schaltplatine GHP10/GHP11 vorübergehend ausgeschaltet werden. Dazu folgendermaßen vorgehen:

- **1.** Im Menü 2 Parameter "\_27" anwählen, auf dem Display muss "2.\_27" angezeigt werden (Verfahren Absatz 6.5 [S. 43](#page-42-2)).
- **2.** Die Taste drücken: auf dem Display erscheint das blinkende Kürzel "OFan".

**3.** Zum Ausschalten des Gebläses erneut die Taste

Um das Gebläse wieder einzuschalten:  $\bullet$ 

- **1.** Im Menü 2 Parameter "\_28" anwählen, auf dem Display muss "2.\_28" angezeigt werden (Verfahren Absatz 6.5 [S. 43](#page-42-2)).
- **2.** Die Taste  $\left| \bigstar \right|$  drücken: auf dem Display erscheint das blinkende

 $\epsilon$ 

Kürzel "IFan". **3.** Erneut die Taste  $\left(\frac{1}{\epsilon_{\text{inter}}}\right)$  drücken. Wie folgt das Menü 2 schließen und zum Hauptbildschirm zurück-

1. Taste drücken, bis auf dem rechten Display der Buchstabe "E" (Exit, Verlassen) angezeigt wird, dann die Taste drücken.

# <span id="page-47-0"></span>8 DIAGNOSTIK

kehren:

## <span id="page-47-1"></span>8.1 **ANZEIGEN (CODES) DER STEUERPLATINEN**

#### <span id="page-47-3"></span>**Tabelle 8.1** *Informationscodes*

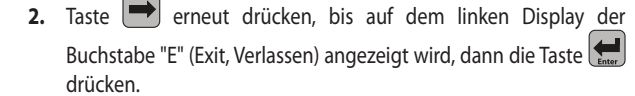

Ċ

Ħ

 $\rho$ Diese Funktion nicht länger verwenden, als es tatsächlich notwendig ist. Das System schaltet das Gebläse nach 15 Minuten automatisch wieder ein.

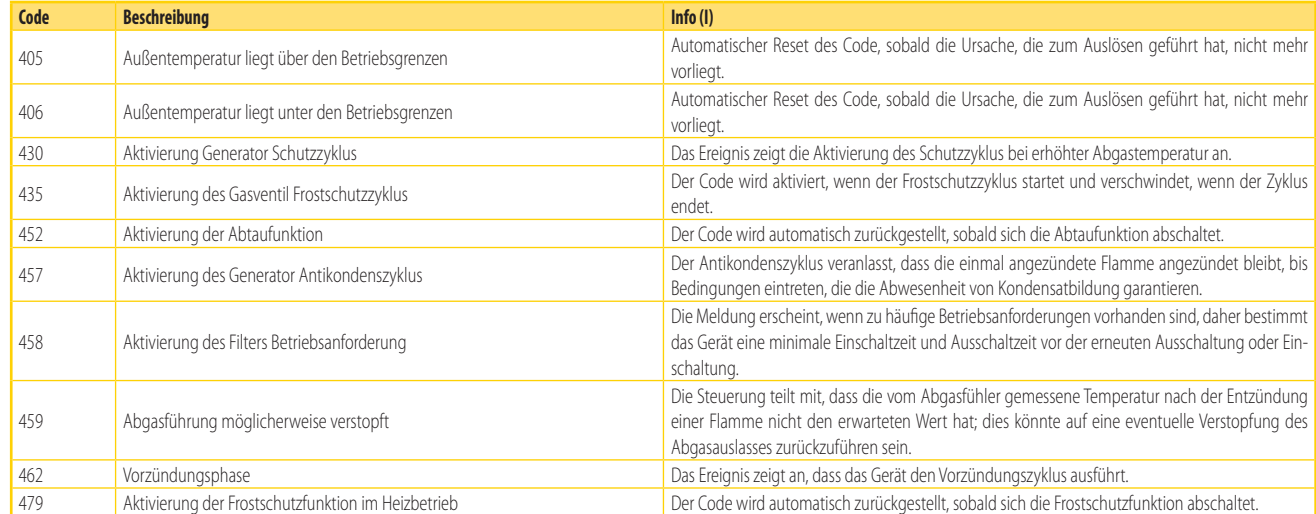

#### <span id="page-47-2"></span>**Tabelle 8.2** *Betriebscode*

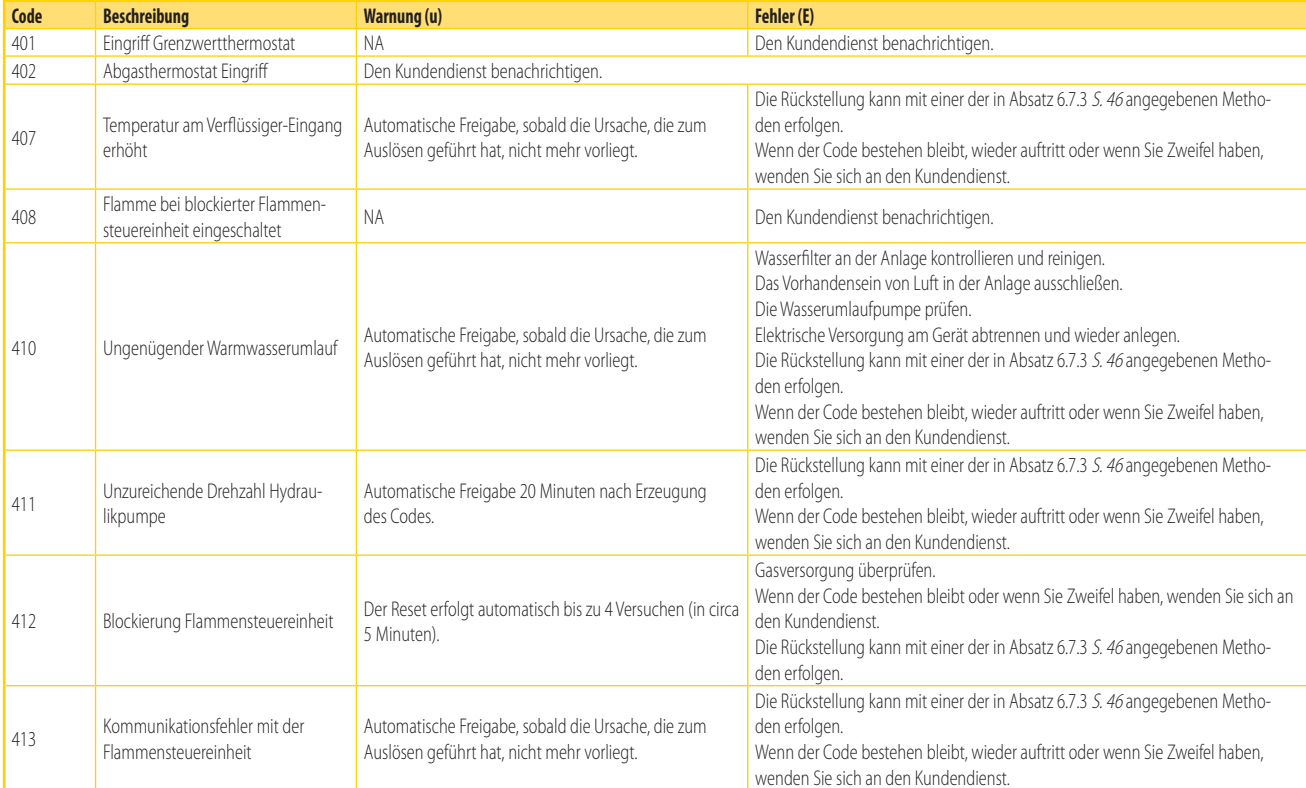

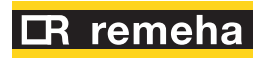

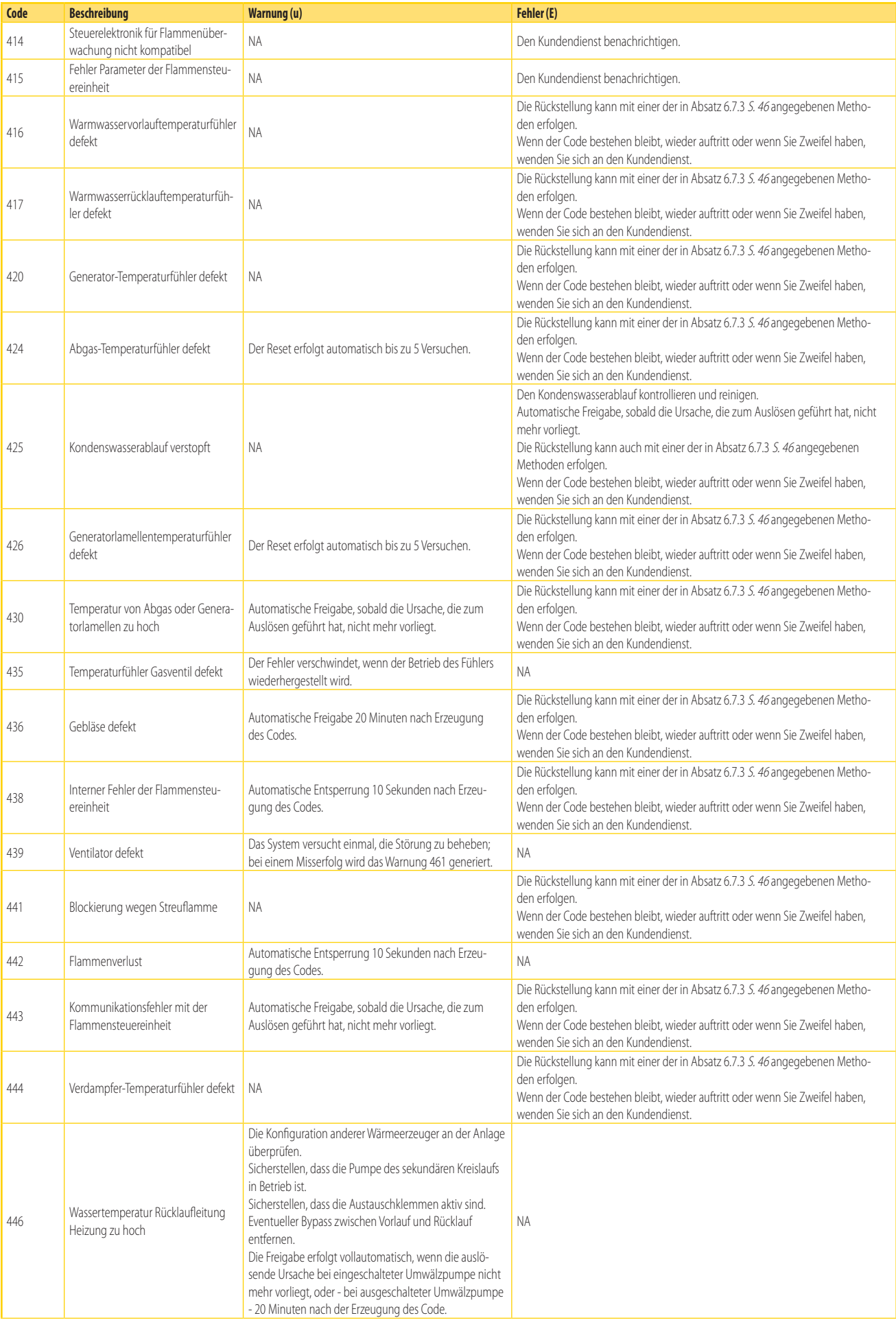

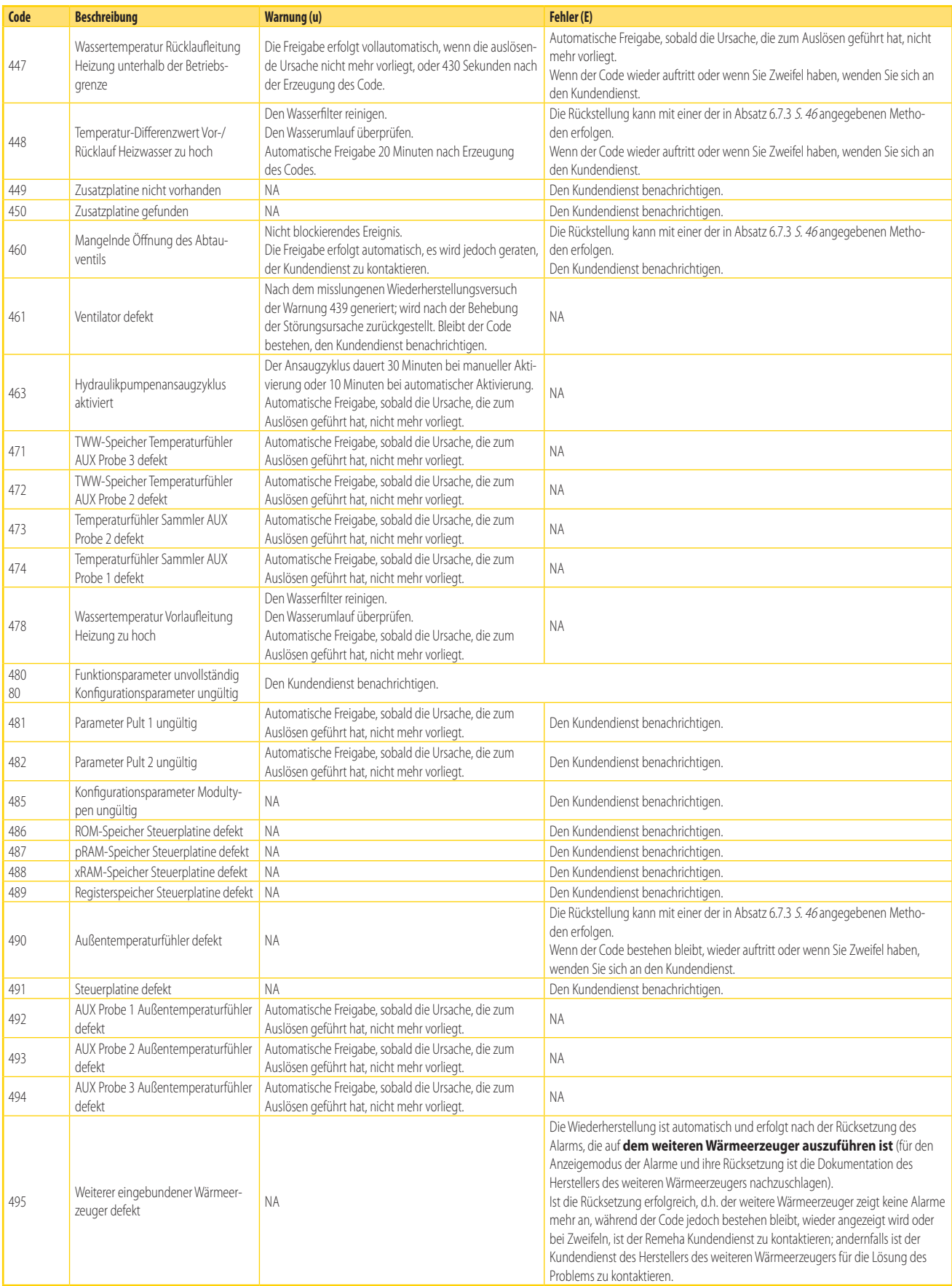

NA = nicht anwendbar

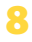

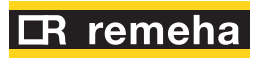

## <span id="page-50-0"></span>8.2 **ANZEIGEN WASSERUMWÄLZPUMPE**

#### **Tabelle 8.3** *Anzeigen Wasserumwälzpumpe*

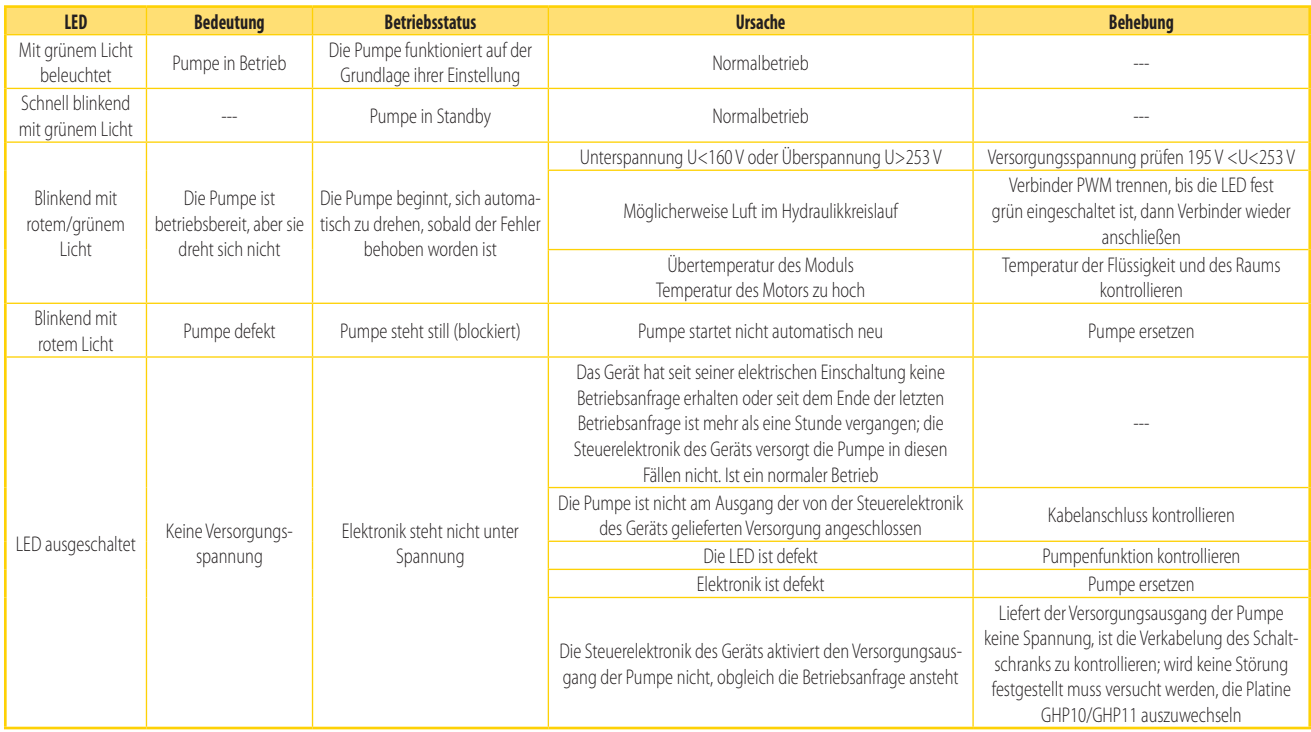

# <span id="page-51-0"></span>9 ANHÄNGE

# <span id="page-51-1"></span>9.1 **PRODUKTDATENBLATT**

#### **Abbildung 9.1**

*Tabelle 8 DELEGIERTE VERORDNUNG (EU) Nr. 811/2013 DER KOMMISSION*

|                                                                                                    |                      |                                    |                 | Technische Parameter für Raumheizgeräte und Kombiheizgeräte mit Wärmepumpe:                                                |            |           |               |  |
|----------------------------------------------------------------------------------------------------|----------------------|------------------------------------|-----------------|----------------------------------------------------------------------------------------------------|------------|-----------|---------------|--|
| $Model(e)$ :                                                                                                    |                      |                                    |                 | Gas HP18                                                                                                    |            |           |               |  |
| Luft-Wasser-Wärmepumpe:                                                                                                    |                      |                                    |                 | Ja                                                                                                    |            |           |               |  |
| Wasser-Wasser-Wärmepumpe:                                                                                                   |                      |                                    |                 |                                                                                                    | Nein       |           |               |  |
| Sole-Wasser-Wärmepumpe:                                                                                                    |                      |                                    |                 | Nein                                                                                                    |            |           |               |  |
| Niedertemperatur-Wärmepumpe:                                                                                                |                      |                                    |                 | Nein                                                                                                    |            |           |               |  |
| Mit Zusatzheizgerät ausgestattet:                                                                                           |                      |                                    |                 | Nein                                                                                                    |            |           |               |  |
| Kombiheizgerät mit Wärmepumpe:                                                                                              |                      |                                    |                 | Nein                                                                                                    |            |           |               |  |
| Die Parameter sind für eine Mitteltemperaturanwendung anzugeben.                                                            |                      |                                    |                 |                                                                                                    |            |           |               |  |
| Die Parameter sind für durchschnittliche, kältere und wärmere Klimaverhältnisse anzugeben.                                  |                      |                                    |                 |                                                                                                    |            |           |               |  |
| Angabe                                                                                                    | Symbol               | Wert                               | Einheit         | Angabe                                                                                                    | Symbol     | Wert      | Einheit       |  |
|                                                                                                    |                      |                                    |                 | DURCHSCHNITTLICHE KLIMAVERHÄLNISSE                                                                                         |            |           |               |  |
| Wärmenennleistung (*)                                                                                                    | Prated               | 14,3                               | kW              | Jahreszeitbedingte Raumheizungs-Energieeffizienz                                                                           | $\eta_s$   | 126       | $\%$          |  |
| Angegebene Leistung im Heizbetrieb für Teillast bei Raumlufttemperatur 20 °C und<br>Außenlufttemperatur $T_i$               |                      |                                    |                 | Angegebene Leistungszahl oder Heizzahl für Teillast bei Raumlufttemperatur 20 °C<br>und Außenlufttemperatur T <sub>i</sub> |            |           |               |  |
| $Ti = -7$ °C                                                                                                    | Pdh                  | 12,6                               | kW              | $Ti = -7 °C$                                                                                                    | PERd       | 112       | $\%$          |  |
| $Ti = +2 °C$                                                                                                    | Pdh                  | 7,7                                | kW              | $Ti = +2 °C$                                                                                                    | PERd       | 128       | $\%$          |  |
| $Ti = +7 °C$                                                                                                    | Pdh                  | 5,0                                | kW              | $Ti = +7 °C$                                                                                                    | PERd       | 138       | $\%$          |  |
| $Ti = +12 °C$                                                                                                    | Pdh                  | 2,2                                | kW              | $Tj = +12 °C$                                                                                                    | PERd       | 141       | $\%$          |  |
| $T_i$ = Bivalenztemperatur                                                                                                  | Pdh                  | ÷.                                 | kW              | $Tj = Bivalenztemperatur$                                                                                                  | PERd       | $\sim$    | $\%$          |  |
| Jährlicher Energieverbrauch                                                                                                 | $Q$ HE               | 84                                 | GJ              |                                                                                                    |            |           |               |  |
|                                                                                                    |                      |                                    |                 | KÄLTERE KLIMAVERHÄLNISSE                                                                                                   |            |           |               |  |
|                                                                                                    |                      |                                    |                 |                                                                                                    |            |           |               |  |
| 13,7<br>Wärmenennleistung (*)<br>Prated<br>Angegebene Leistung im Heizbetrieb für Teillast bei Raumlufttemperatur 20 °C und |                      |                                    | kW              | Jahreszeitbedingte Raumheizungs-Energieeffizienz                                                                           | hs         | 119       | $\%$          |  |
| Außenlufttemperatur Tj                                                                                                    |                      |                                    |                 | Angegebene Leistungszahl oder Heizzahl für Teillast bei Raumlufttemperatur 20 °C<br>und Außenlufttemperatur Tj             |            |           |               |  |
| $Ti = -7 °C$                                                                                                    | Pdh                  | 8,4                                | kW              | $Ti = -7$ °C                                                                                                    | PERd       | 118       | $\%$          |  |
| $Ti = +2 °C$                                                                                                    | Pdh                  | 5,1                                | kW              | $Ti = +2 °C$                                                                                                    | PERd       | 129       | $\frac{0}{0}$ |  |
| $Ti = +7 °C$                                                                                                    | Pdh                  | 3,3                                | kW              | $Ti = +7 °C$                                                                                                    | PERd       | 134       | $\frac{0}{0}$ |  |
| $Ti = +12 °C$                                                                                                    | Pdh                  | 1,5                                | kW              | $Tj = +12 °C$                                                                                                    | PERd       | 134       | $\frac{0}{0}$ |  |
| $Tj = Bivalenztemperatur$                                                                                                   | Pdh                  | $\overline{\phantom{a}}$           | kW              | $Tj = Bivalenztemperatur$                                                                                                  | PERd       |           | $\frac{0}{0}$ |  |
| $T_i$ = Betriebsgrenzwert-Temperatur                                                                                        | Pdh                  | 13,7                               | kW              | $Tj = Betriebsgrenzwert-Temperatur$                                                                                        | PERd       | 92        | $\frac{0}{0}$ |  |
| Für Luft-Wasser-Wärmepumpen:<br>$T_i = -15$ °C (wenn TOL < -20 °C)                                                          | Pdh                  | 11,2                               | kW              | Für Luft-Wasser-Wärmepumpen:<br>$T_1 = -15$ °C (wenn TOL < -20 °C)                                                         | PERd       | 98        | $\frac{0}{0}$ |  |
| Jährlicher Energieverbrauch                                                                                                 | $Q$ HE               | 102                                | GJ              |                                                                                                    |            |           |               |  |
|                                                                                                    |                      |                                    |                 | WÄRMERE KLIMAVERHÄLNISSE                                                                                                   |            |           |               |  |
| Wärmenennleistung (*)                                                                                                    | Prated               | 17,4                               | kW              | Jahreszeitbedingte Raumheizungs-Energieeffizienz                                                                           | $\eta_s$   | 131       | $\frac{0}{0}$ |  |
| Angegebene Leistung im Heizbetrieb für Teillast bei Raumlufttemperatur 20 °C und                                            |                      |                                    |                 | Angegebene Leistungszahl oder Heizzahl für Teillast bei Raumlufttemperatur 20 °C                                           |            |           |               |  |
| Außenlufttemperatur Tj                                                                                                    |                      |                                    |                 | und Außenlufttemperatur Tj                                                                                                 |            |           |               |  |
| $Ti = +2 °C$                                                                                                    | Pdh                  | 17,4                               | kW              | $Ti = +2 °C$                                                                                                    | PERd       | 128       | $\%$          |  |
| $Ti = +7 °C$                                                                                                    | Pdh                  | 11,1                               | kW              | $Ti = +7 °C$                                                                                                    | PERd       | 130       | $\%$          |  |
| $Ti = +12 °C$                                                                                                    | Pdh                  | 5,1                                | kW              | $Ti = +12 °C$                                                                                                    | PERd       | 137       | $\%$          |  |
| $Tj = Bivalenztemperatur$                                                                                                   | Pdh                  | $\overline{\phantom{a}}$           | kW              | $Tj = Bivalenztemperatur$                                                                                                  | PERd       | ÷         | $\frac{0}{0}$ |  |
| Jährlicher Energieverbrauch                                                                                                 | $Q$ HE               | 64                                 | GJ              |                                                                                                    |            |           |               |  |
| Bivalenztemperatur                                                                                                    | $T_{\,biv}$          | TOL <<br>$\Gamma_{\text{designh}}$ | $\rm ^{\circ}C$ | Für Luft-Wasser-Wärmepumpen: Betriebsgrenzwert-<br>Temperatur                                                              | <b>TOL</b> | $-22$     | $^{\circ}C$   |  |
|                                                                                                    |                      |                                    |                 | Grenzwert der Betriebstemperatur des Heizwassers                                                                           | WTOL       | 65        | $^{\circ}C$   |  |
| Stromverbrauch in anderen Betriebsarten als dem Betriebszustand                                                             |                      |                                    |                 | Zusatzheizgerät                                                                                                    |            |           |               |  |
| Aus-Zustand                                                                                                    | $P$ of F             | 0,000                              | kW              | Wärmenennleistung                                                                                                    | Psup       |           | kW            |  |
| Temperaturregler Aus                                                                                                    | $P_{TO}$             | 0,015                              | kW              |                                                                                                    |            |           |               |  |
| Bereitschaftszustand                                                                                                    | $P_{SB}$             | 0,005                              | kW              | Art der Energiezufuhr                                                                                                    |            | einwertig |               |  |
| Betriebszustand mit Kurbelgehäuseheizung                                                                                    | $P_{\underline{CK}}$ |                                    | kW              |                                                                                                    |            |           |               |  |
| Sonstige Angaben                                                                                                    |                      |                                    |                 |                                                                                                    |            |           |               |  |
| Leistungssteuerung                                                                                                    |                      | veränderlich                       |                 | Für Luft-Wasser-Wärmepumpen: Nenn-Luftdurchsatz,<br>außen                                                                  |            | 4000      | $m^3/h$       |  |
|                                                                                                    |                      |                                    |                 |                                                                                                    |            |           |               |  |
|                                                                                                    | $L_{WA}$             | $- / 65$                           | dB              | Für Wasser-Wasser- oder Sole-Wasser-<br>Wärmepumpen: Wasser- oder Sole-Nenndurchsatz,                                      |            | ÷         | $m^3/h$       |  |
| Schallleistungspegel, innen/außen                                                                                           |                      |                                    |                 |                                                                                                    |            |           |               |  |
| Kontact                                                                                                    |                      |                                    |                 | Wärmetauscher außen<br>Remeha B.V, Postbus 32, 7300 AA Apeldoorn                                                           |            |           |               |  |

Weitere Informationen von VERORDNUNG (EU) Nr. 813/2013 DER KOMMISSION, Tabelle 2, verlangt.

Emissionen von Stickoxiden: *NO*<sub>x</sub> 32 mg/kWh

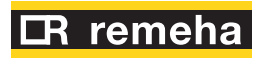

# **IR** remeha

Vielen Dank, dass Sie sich für dieses hocheffiziente Gerät entschieden haben, das nach strengen Standards entwickelt und hergestellt wurde, um einen langjährigen Betrieb zu gewährleisten. Mit voller Garantie, für den unwahrscheinlichen Fall, dass Sie einen Kundendienst benötigen, bieten unsere Kundendienstvertretungen einen umfassenden Service und Support.

> Remeha GmbH Rheiner Straße 151 48582 Emsdetten http://remeha.de